# **UNIVERSIDADE FEDERAL DE SANTA CATARINA PROGRAMA DE PÓS-GRADUAÇÃO EM ENGENHARIA DE PRODUÇÃO**

# **AMBIENTE HIPERMÍDIA PARA APRENDIZAGEM DE GEOMETRIA DESCRITIVA MÓDULO DO ESTUDO DAS POSIÇÕES RELATIVAS DE DUAS RETAS ENTRE SI A SER IMPLEMENTADO NO VISUAL GD**

# **DISSERTAÇÃO DE MESTRADO**

**Genivaldo Andrade Bulhões**

**Florianópolis Junho 2004**

# **UNIVERSIDADE FEDERAL DE SANTA CATARINA PROGRAMA DE PÓS-GRADUAÇÃO EM ENGENHARIA DE PRODUÇÃO**

# **AMBIENTE HIPERMÍDIA PARA APRENDIZAGEM DE GEOMETRIA DESCRITIVA MÓDULO DO ESTUDO DAS POSIÇÕES RELATIVAS DE DUAS RETAS ENTRE SI A SER IMPLEMENTADO NO VISUAL GD**

**Genivaldo Andrade Bulhões**

**Dissertação apresentada ao Programa de Pós-Graduação em Engenharia de Produção da Universidade Federal de Santa Catarina como requisito parcial para obtenção do título de Mestre em Engenharia de Produção**

**Orientadora: Profª Vania Ribas Ulbricht, Dra.**

**Florianópolis Junho 2004**

Genivaldo Andrade Bulhões

# **AMBIENTE HIPERMÍDIA PARA APRENDIZAGEM DE GEOMETRIA DESCRITIVA MÓDULO DO ESTUDO DAS POSIÇÕES RELATIVAS DE DUAS RETAS ENTRE SI A SER IMPLEMENTADO NO VISUAL GD**

Esta Dissertação foi considerada adequada para a obtenção do título de Mestre em Engenharia de Produção no Programa de Pós-Graduação em Engenharia de Produção da Universidade Federal de Santa Catarina

Florianópolis, 28 de junho de 2004

Prof. Edson Pacheco Paladini, Dr. Coordenador do PPGEP

\_\_\_\_\_\_\_\_\_\_\_\_\_\_\_\_\_\_\_\_\_\_\_\_\_\_\_\_\_\_\_\_\_\_\_\_\_\_

Banca Examinadora:

\_\_\_\_\_\_\_\_\_\_\_\_\_\_\_\_\_\_\_\_\_\_\_\_\_\_\_\_\_ Profª Vania Ribas Ulbricht, Dra. Orientadora

\_\_\_\_\_\_\_\_\_\_\_\_\_\_\_\_\_\_\_\_\_\_\_\_\_\_\_\_\_\_\_\_\_\_ Profª Alice Teresinha Cybis Pereira, PhD.

\_\_\_\_\_\_\_\_\_\_\_\_\_\_\_\_\_\_\_\_\_\_\_\_\_\_\_\_\_\_\_ Profª Marília Matos Gonçalves, M.Sc. \_\_\_\_\_\_\_\_\_\_\_\_\_\_\_\_\_\_\_\_\_\_\_\_\_\_\_\_\_\_\_\_\_\_ Profª Sonia Maria Pereira, Dra.

## **AGRADECIMENTOS**

A DEUS, que aprendi a chamar de Grande Arquiteto do Universo;

A Profª Vania Ribas Ulbricht, minha orientadora, por ter acreditado que eu seria capaz, pela orientação e, sobretudo, pela amizade;

Aos membros da Banca Examinadora, professoras Alice Teresinha Cybis Pereira, Marília Matos Gonçalves e Sonia Maria Pereira, por aceitarem o convite para avaliarem este trabalho;

Aos meus pais, José Bezerra Bulhões e Terezinha Andrade Morais, que pelos seus exemplos de vida, me ensinaram a enfrentar os desafios de cabeça erguida, não deixando que derrotas fossem causas de desistência, e sim um incentivo a mais para continuar lutando...;

A Luciana que sempre esteve a meu lado, ajudando durante este percurso;

Aos meus filhos Getulio, Cláudia e Vitória que, se dependesse só de mim, com certeza herdariam um mundo mais justo e perfeito.

A todos os amigos e ex-alunos, que não me atrevo a listar, pois foram todos especiais e, de uma forma ou de outra, contribuíram para a realização deste trabalho;

**...meus sinceros agradecimentos!**

# **SUMÁRIO**

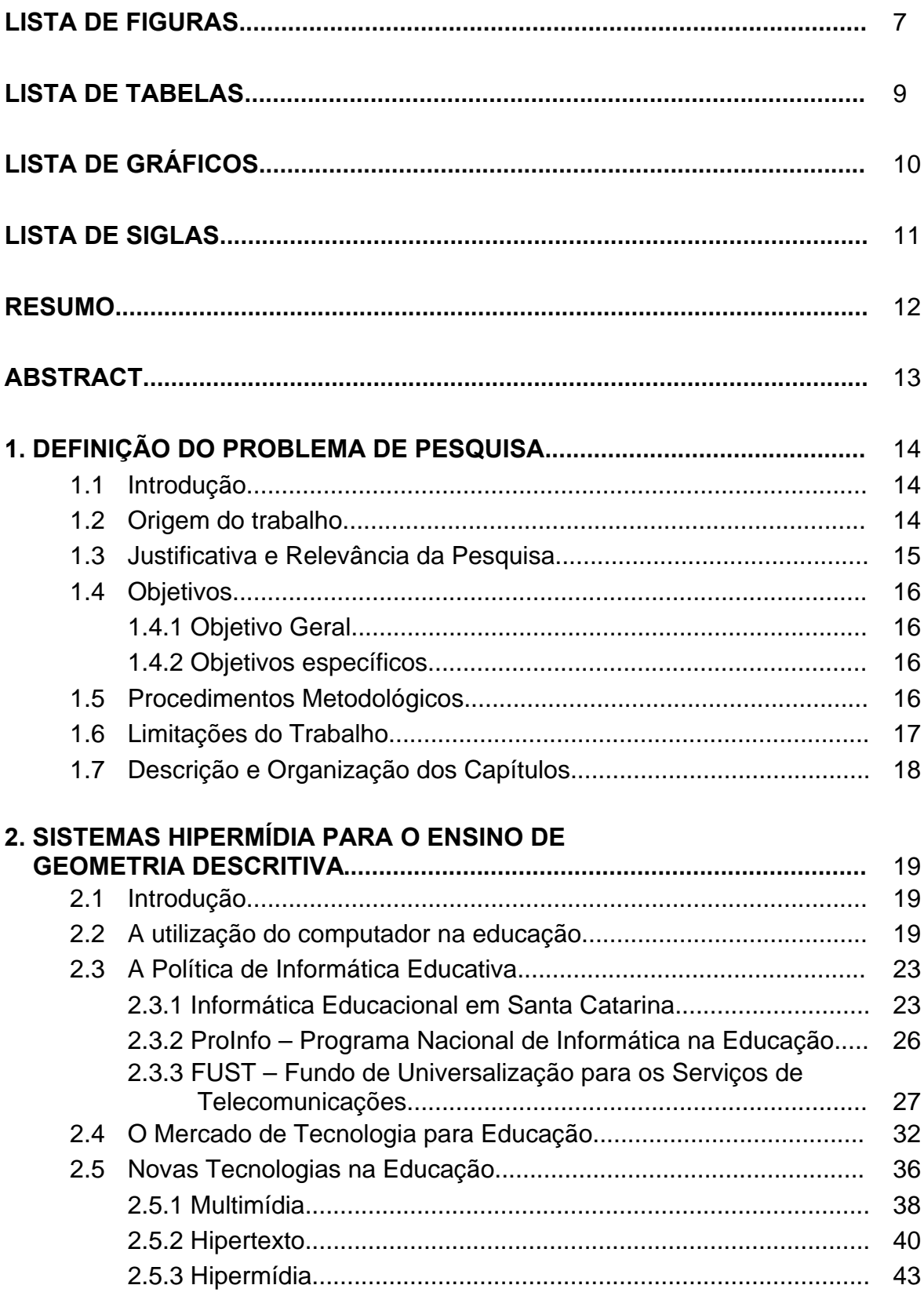

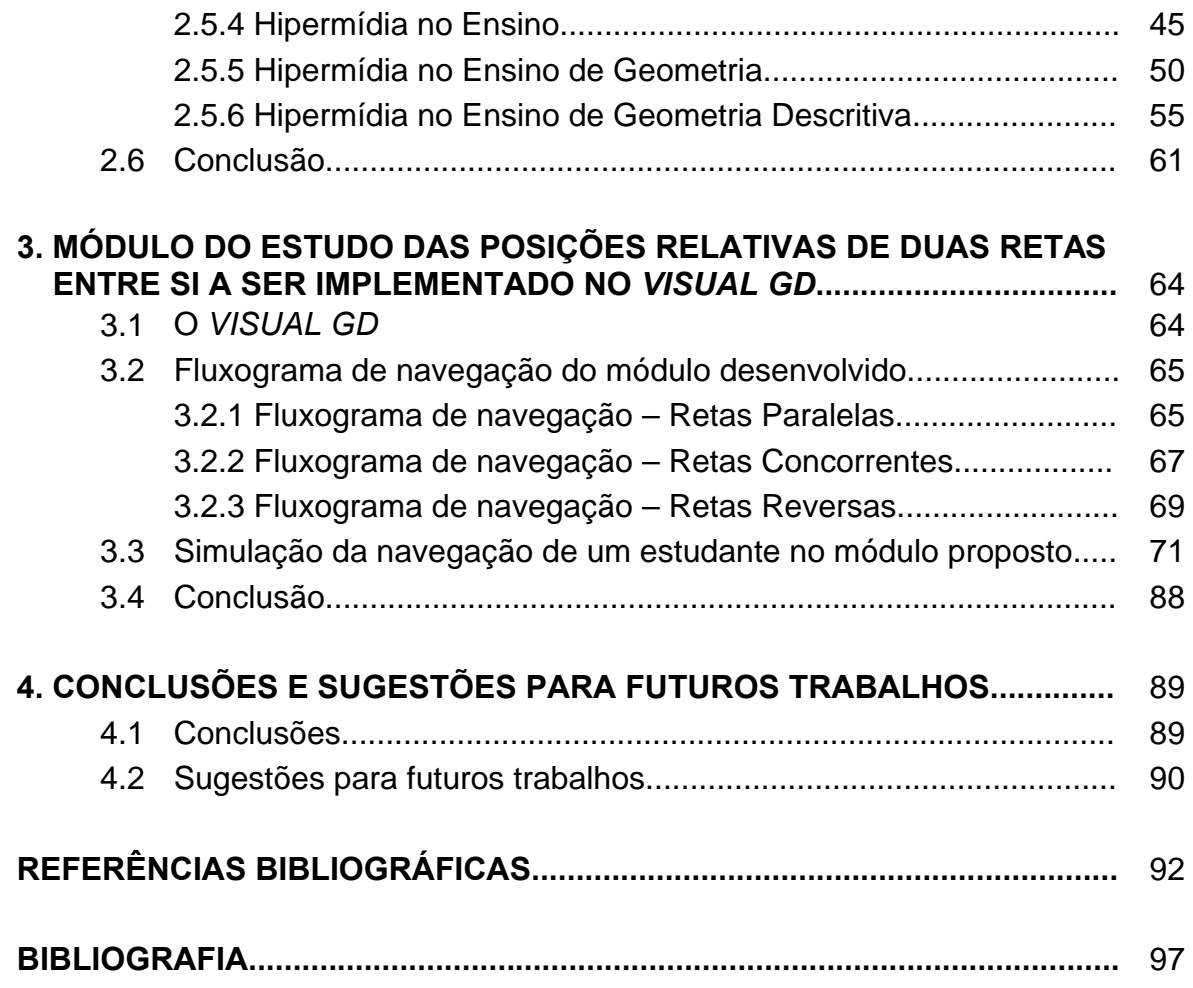

# **LISTA DE FIGURAS**

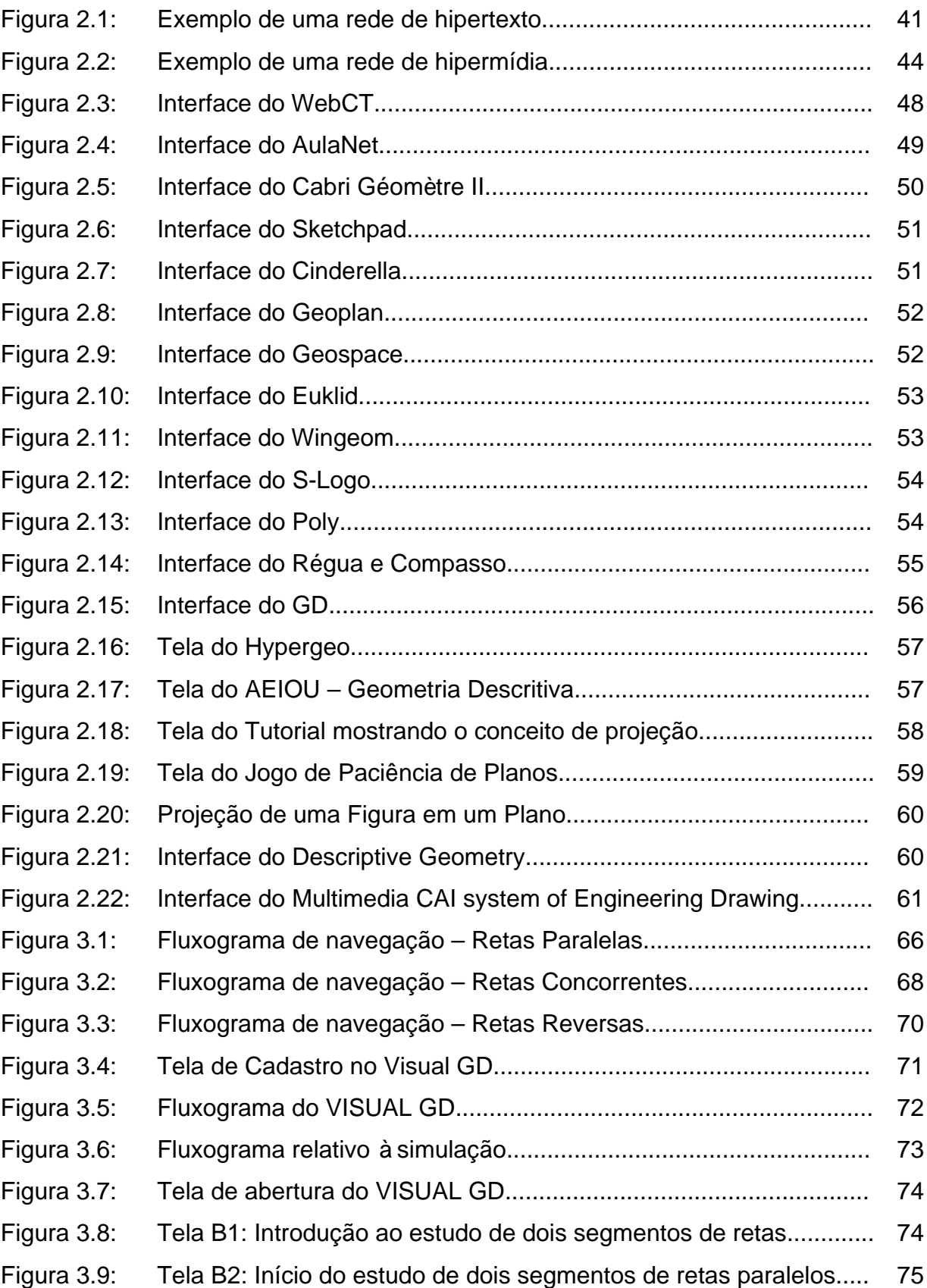

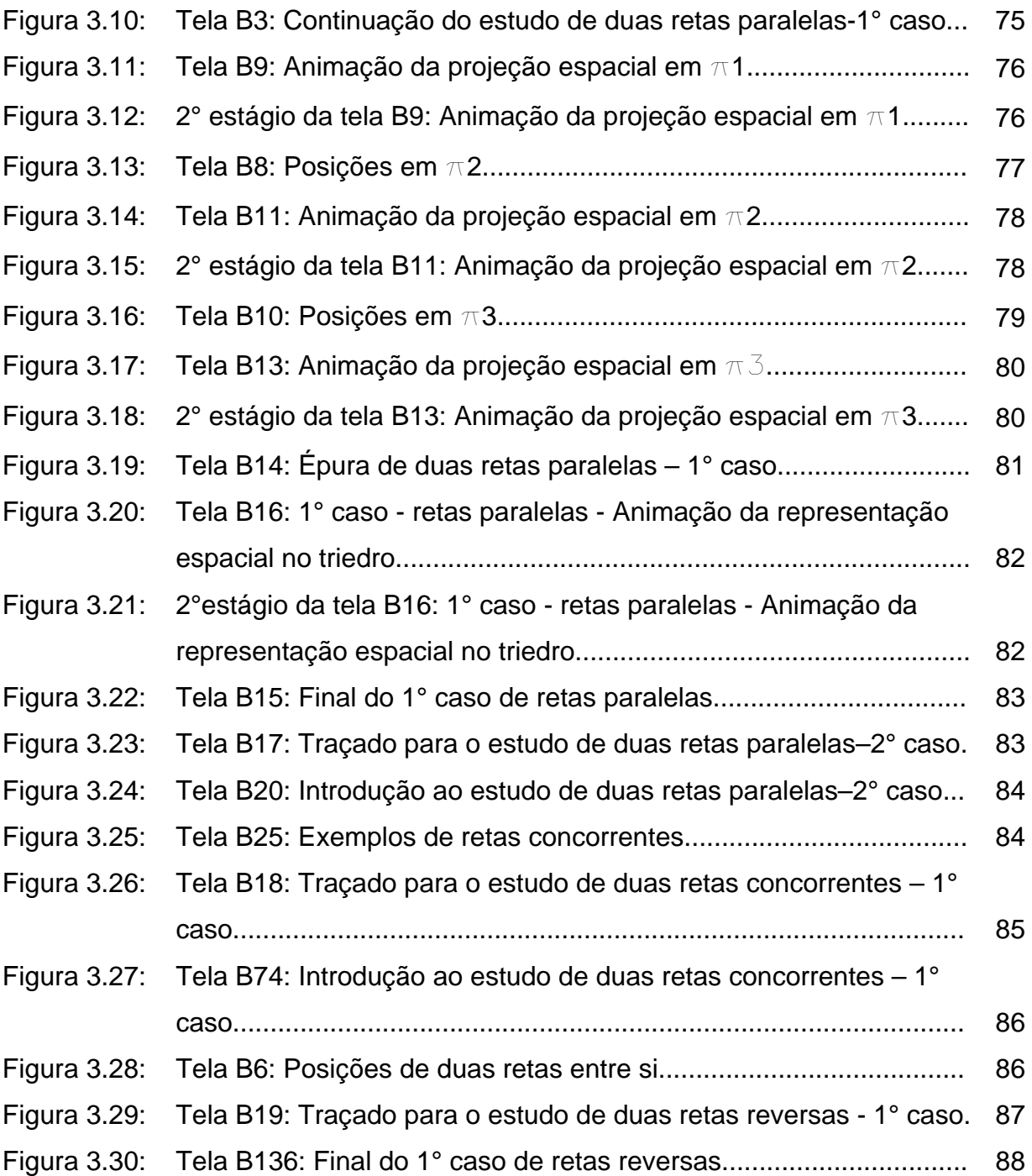

# **LISTA DE TABELAS**

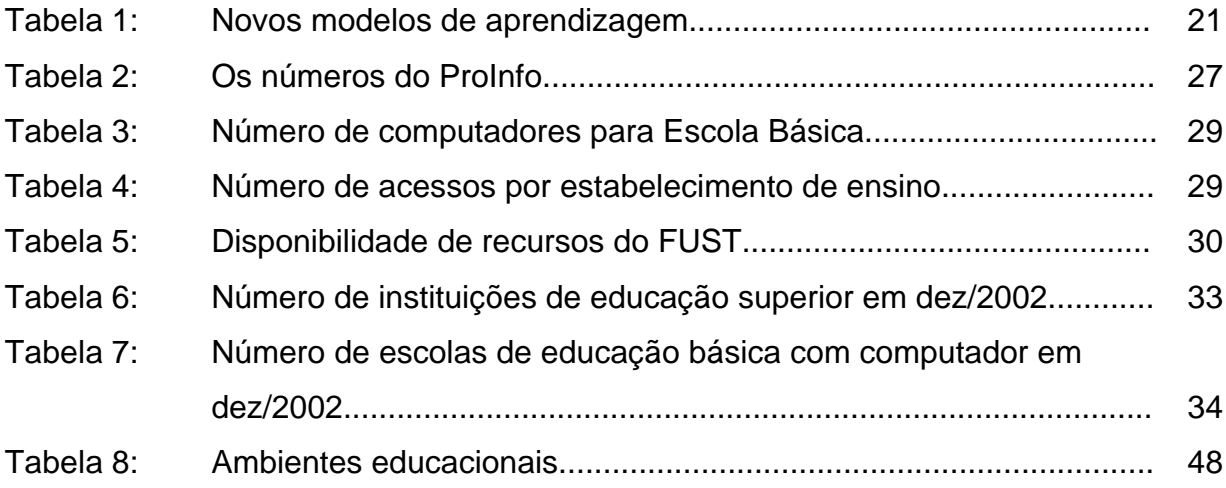

# **LISTA DE GRÁFICOS**

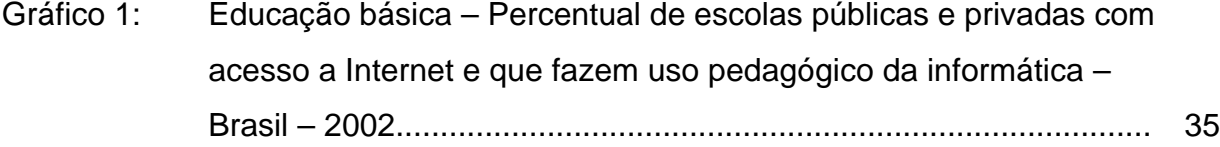

# **LISTA DE SIGLAS**

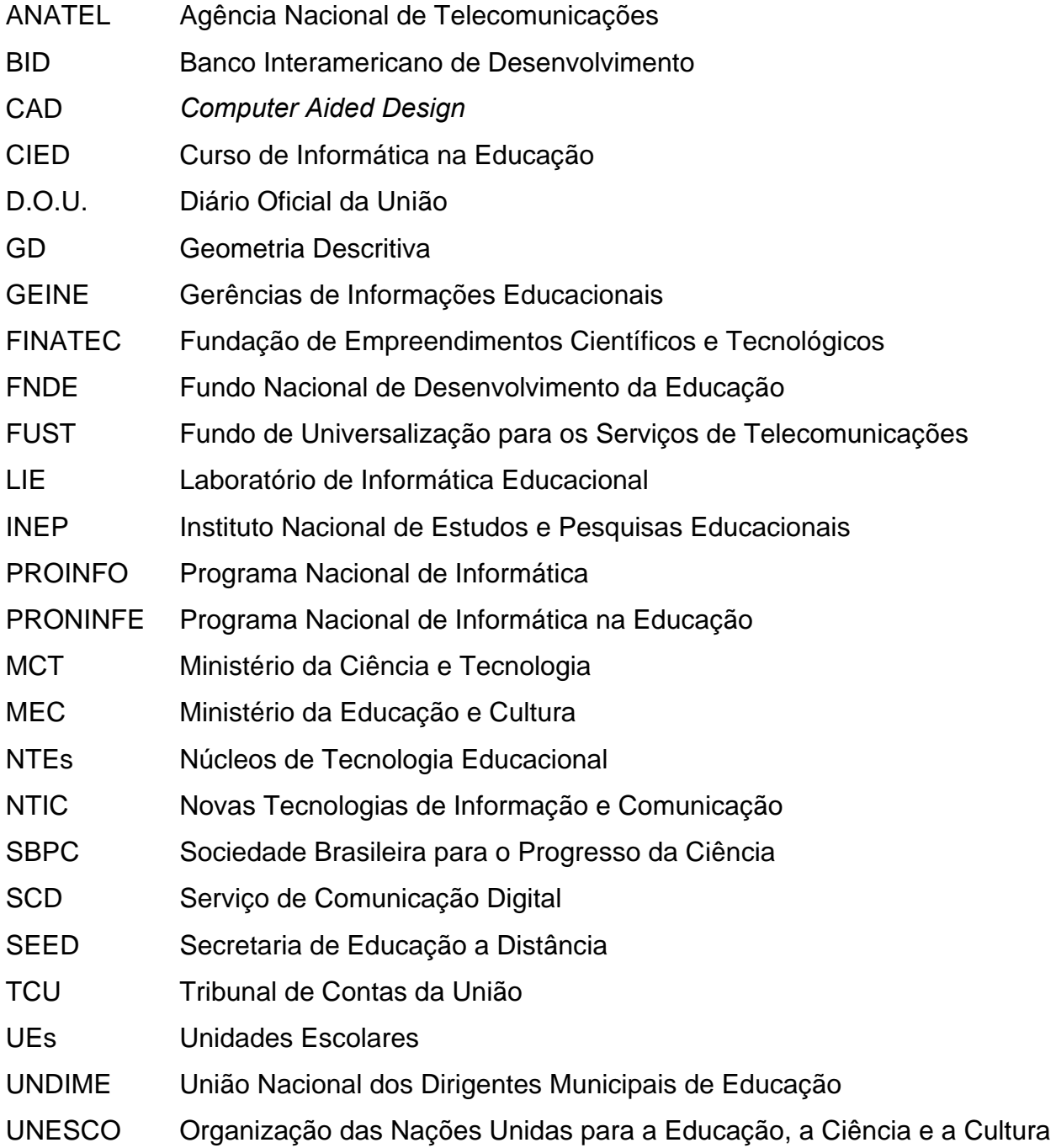

#### **RESUMO**

BULHÕES, Genivaldo Andrade. **Ambiente Hipermídia para Aprendizagem de Geometria Descritiva: Módulo do estudo das posições relativas de duas retas entre si a ser implementado no** *VISUAL GD***.** 2004. 98f. Dissertação (Mestrado em Engenharia de Produção) - Programa de Pós-Graduação em Engenharia de Produção, UFSC, Florianópolis-SC.

Esta dissertação tem a finalidade de desenvolver conteúdo de Geometria Descritiva para implementação no *VISUAL GD*. *VISUAL GD* é a denominação de um ambiente hipermídia voltado para a aprendizagem de Geometria Descritiva, com riquezas visuais, sonoras e de animação, contemplando a interatividade e a não-linearidade. Todo o sistema ora implementado está estruturado para tratamento de erro, isto é, quando o estudante faz opção por alguma alternativa de resposta incorreta ou assinala a resposta "não sei", o sistema o conduz a telas que o auxiliam em sua aprendizagem, fornecendo subsídios adicionais, propiciando desta maneira, novas oportunidades de aprendizagem. De acordo com a metodologia proposta foi desenvolvida uma pesquisa bibliográfica a partir de material já publicado, constituído principalmente de livros, teses, dissertações, artigos de periódicos e também de material disponibilizado na Internet. Após o desenvolvimento do *storyboard* em meio analógico, onde foram concebidas as telas com imagens e textos descritivos dos conteúdos e animações, foi feita a implementação em meio digital, resultando no ambiente hipermídia proposto. Por fim, em decorrência do trabalho realizado, podese dizer que os objetivos desta Dissertação foram plenamente atingidos.

Palavras-chave: Geometria Descritiva, Aprendizagem, Ensino Assistido por Computador, Hipermídia.

## **ABSTRACT**

BULHÕES, Genivaldo Andrade. **Hypermedia Environment for Descriptive Geometry Learning: Module for the study of relative position between two lines to be implemented within VISUAL GD.** 2004. 98f. Dissertação (Mestrado em Engenharia de Produção) - Programa de Pós-Graduação em Engenharia de Produção, UFSC, Florianópolis-SC.

This work aims to develop Descriptive Geometry contents to be implemented into the VISUAL GD. VISUAL GD is a hypermedia environment aimed to the Descriptive Geometry learning, full of visual, sound and animations aids that consider interactivity and non-linearity. The whole of the implemented system has been structured in order to accommodate error, i. e., when the student chooses any incorrect alternative or points to the "I don't know" answer the system would lead him/her to other screens that would help his/her learning task by offering additional information allowing new learning opportunities. According to the proposed methodology, a bibliography research has been done over published work on books, thesis, dissertations, papers and journal papers as well as form web-based material. After developing a storyboard on analogical media, where screens full of images, textual descriptions and animations were conceived, a digital implementation was done generating the proposed hypermedia environment. At last, because of the work that has been done, it can be said that this dissertation objectives were broadly achieved.

Keywords: Descriptive Geometry, Learning, Computer-Aided Teaching, Hypermedia.

## **CAPÍTULO I**

### **DEFINIÇÃO DO PROBLEMA DE PESQUISA**

#### **1.1 Introdução**

O incessante desenvolvimento da informática e da microeletrônica tem propiciado oportunidades para a criação de novos aplicativos e dispositivos periféricos que podem ser utilizados no ensino de disciplinas gráficas como o Desenho Técnico e a Geometria. A melhoria do desempenho dos produtos de informática, aliada à drástica redução em seus preços, torna o seu uso viável nessas aplicações, com importantes vantagens para a motivação dos alunos e para o processo de aprendizagem (Santos, 2000). Além da gama de informações que um computador pode armazenar, sua maior contribuição na área da educação talvez esteja centrada na sua capacidade em reunir e gerenciar diferentes mídias (som, imagem, texto, animações, etc.) para exprimir um conceito qualquer (Gonçalves M., 1999, p.35).

#### **1.2 Origem do trabalho**

A idéia de desenvolver o conteúdo de Geometria Descritiva em um ambiente digital, surgiu a partir de experiência em sala de aula, como professor de Geometria Descritiva, Desenho Técnico e *CAD* (*Computer Aided Design*), nos cursos de Engenharia do Centro de Ciências Tecnológicas da Universidade do Estado de Santa Catarina - UDESC, ao verificar o crescente desestímulo dos alunos, particularmente no ensino de Geometria Descritiva, devido à utilização de metodologia tradicional e recursos didáticos convencionais, como quadro de giz.

Essa situação representou o ponto de partida para a investigação da possibilidade de um estudo aprofundado sobre o tema, de maneira a resgatar o entusiasmo dos alunos nestas disciplinas de fundamental importância para a formação integral do profissional de Engenharia.

### **1.3 Justificativa e Relevância da Pesquisa**

As disciplinas da área da Expressão Gráfica, particularmente a Geometria Descritiva e o Desenho Técnico, sofreram um impacto determinante, com a substituição nas Empresas, da prancheta convencional pela prancheta eletrônica: o computador. A proliferação dos sistemas *CAD* -*AutoCAD, MicroStation, SolidWorks, Catia*, etc.-, apenas para citar alguns, impõem a necessidade de repensar as Metodologias empregadas nas disciplinas pertencentes ao universo da Expressão Gráfica.

No entanto, é preciso cautela, pois, quando se fala em novas tecnologias, o deslumbramento pode dar margem ao empobrecimento de conteúdo, tornando o recurso vazio, sem proposta para além da aparência. Todo e qualquer recurso tecnológico ao ser utilizado com fins educacionais requer, fundamentalmente, uma concepção pedagógica que ampare seu projeto de estruturação e implementação (Ulbricht, 1997).

Ainda de acordo com Ulbricht (1999), "é lógico que os nossos alunos necessitam aprender a lidar com os programas CAD, da mesma forma que, antes, precisavam conhecer o papel vegetal, o nanquim e o normógrafo, devendo ficar claro que os programas CAD, apenas mudaram a forma de desenvolver e apresentar os projetos, tal qual os processadores de texto o fizeram com as máquinas de datilografia".

É imperativo que os professores da área da expressão gráfica, uma vez ofuscados pelo brilho e pelas cores das novas pranchetas, não se esqueçam do objetivo principal de suas disciplinas, que é: "possibilitar que o aluno transite com facilidade entre os espaços bi e tri dimensionais" (Ulbricht, 1999).

### **1.4 Objetivos**

#### **1.4.1 Objetivo Geral**

ß Desenvolver o conteúdo de Geometria Descritiva referente às posições relativas de dois segmentos de retas entre si em um ambiente digital de aprendizagem.

#### **1.4.2 Objetivos específicos**

- ß Revisão bibliográfica, no sentido de buscar em artigos e livros científicos os conteúdos de geometria descritiva;
- ß Analisar o conteúdo e a hipermídia, e pesquisar a melhor forma de desenvolver o conteúdo dentro destas mídias, e descrever o fluxograma de navegação;
- **BED** Desenvolver o *storyboard* em meio analógico, criando páginas com textos e mídias, sendo que nestas, as imagens poderão ser animadas ou estáticas;
- ß Desenvolver o *storyboard* em meio digital, tendo como resultado o ambiente hipermídia proposto.

## **1.5 Procedimentos Metodológicos**

Do ponto de vista de sua natureza foi desenvolvida uma Pesquisa Aplicada, que objetiva gerar conhecimentos para aplicação prática dirigidos à solução de problemas específicos.

Do ponto de vista dos procedimentos técnicos foi desenvolvida uma Pesquisa Bibliográfica, assim classificada (Gil, 1991), quando elaborada a partir de material já publicado, constituído principalmente de livros, artigos de periódicos e atualmente com material disponibilizado na Internet.

Dessa forma, para consecução dos Objetivos desta Dissertação, foi feita uma revisão de literatura nas áreas correlacionadas, tais como: a hipermídia e sua relação com o processo de aprendizagem; levantamento da realidade atual do processo de ensino-aprendizagem de Geometria Descritiva utilizando a informática, culminando com a implementação de conteúdo de Geometria Descritiva no Ambiente Hipermídia denominado *VISUAL GD*. Além disso, foi elaborada a simulação da navegação de um estudante no módulo proposto.

#### **1.6 Limitações do Trabalho**

Este trabalho foi estruturado em continuidade às pesquisas do Grupo de Ambientes Hipermídia para Aprendizagem de Geometria Descritiva, liderado pela professora Vania Ribas Ulbricht, titular da disciplina de Geometria Descritiva da Universidade Federal de Santa Catarina – UFSC, idealizadora e autora do Ambiente Hipermídia intitulado *VISUAL GD*.

O conteúdo ora implementado, constitui-se do módulo do estudo das posições relativas de dois segmentos de retas entre si, e abrangeu todos os casos de retas paralelas, de retas concorrentes e de retas reversas. No total foram implementados 15 casos de posições relativas de dois segmentos de retas entre si e, em todos os casos, foi feito tratamento de erro, isto é, quando o usuário faz opção por alguma alternativa de resposta incorreta ou resposta "não sei", o sistema o conduz a telas que o auxiliam em sua aprendizagem, fornecendo subsídios adicionais, propiciando assim, novas oportunidades de aprendizagem, de maneira que o aluno possa optar por retornar e tentar responder novamente à questão anterior, ou ainda, o encaminha a outras telas, conforme a sua opção.

## **1.7 Descrição e Organização dos Capítulos**

Esta dissertação está dividida em 4 capítulos:

1. DEFINIÇÃO DO PROBLEMA DE PESQUISA

Este capítulo contém a introdução resumida do tema, explica a origem do trabalho, sua justificativa e relevância, os objetivos gerais e específicos, os procedimentos metodológicos adotados, as limitações do trabalho e uma breve descrição da organização dos capítulos.

#### 2. SISTEMAS HIPERMÍDIA PARA O ENSINO DE GEOMETRIA DESCRITIVA

Este capítulo consiste na revisão de literatura sobre Ambientes Hipermídia, seu uso na Aprendizagem e, particularmente, na Aprendizagem da Geometria Descritiva. Procura, ainda, levantar o Estado da Arte com relação ao Ensino-Aprendizagem de Geometria Descritiva com a utilização da Informática.

# *3.* MÓDULO DO ESTUDO DAS POSIÇÕES RELATIVAS DE DUAS RETAS ENTRE SI A SER IMPLEMENTADO NO *VISUAL GD*

Neste capítulo estão apresentados o módulo desenvolvido, sua estrutura e fluxograma de navegação, o detalhamento deste conteúdo e sua inserção no fluxograma geral. Está apresentada, também, uma simulação da navegação de um estudante no módulo proposto.

### 4. CONCLUSÕES E SUGESTÕES PARA FUTUROS TRABALHOS

Este capítulo apresenta as conclusões e sugestões para futuros trabalhos.

### **CAPÍTULO II**

# **SISTEMAS HIPERMÍDIA PARA O ENSINO DE GEOMETRIA DESCRITIVA**

#### **2.1 Introdução**

O computador é, simultaneamente, ferramenta e suporte. Como suporte na Educação, possibilita novas maneiras de acessar a informação. A mídia digital oferece a chance de resgatar a sala de aula do domínio da informação impressa, que, de certa maneira, tem imposto uma aceitação passiva do conhecimento, como um conjunto de fatos e doutrinas cristalizadas (Santos, 2002, p. 12). Com a mídia digital surge um campo fértil para a disseminação de uma metodologia que encoraja as atividades exploratórias: a intervenção do aluno, a multiplicidade de perspectivas e a construção de um livro texto dinâmico. Segundo Lévy (1996, p.41):

> O computador é, antes de tudo, um operador de potencialização da informação. A tela informática é uma nova "máquina de ler", o lugar onde uma reserva de informação possível vem se realizar por seleção, aqui e agora, para um leitor particular. Toda leitura em computador é uma edição, uma montagem singular.

## **2.2 A utilização do computador na educação**

Pedagogicamente, o uso do computador como instrumento de ensino, traz a vantagem de possibilitar a sua introdução em praticamente qualquer área do ensino, e em qualquer momento do processo de ensino-aprendizagem. Além disto, o computador, por características que lhe são próprias, apresenta inúmeras vantagens sobre outros instrumentos didáticos em muitas situações de ensino. Uma delas é a interatividade, pois pode solicitar e responder às intervenções do aluno, evitando que este permaneça passivo no processo e, conseqüentemente, que se disperse

para outros aspectos não relevantes da situação. O computador possui, também, a vantagem de poder se adaptar ao ritmo próprio de cada aluno, por exemplo, repetindo uma mesma explicação o número de vezes que o aluno desejar, ou esperando o tempo que for necessário por uma resposta do aluno. Outro ponto positivo a ser ressaltado é a prontidão com que o aluno recebe o *feedback* às suas intervenções. Desta forma, ao trabalhar com um determinado conteúdo, o aluno tem uma avaliação imediata sobre aquelas que precisa exercitar mais, para um completo domínio do assunto. Com o computador, por meio da interatividade, o aluno se transforma de sujeito passivo em sujeito ativo, na busca da informação, na condução do seu processo de aprendizagem (Santos, 2002, p. 12-16 passim.). Em conseqüência, tanto o livro texto como o professor, deixam de ser vistos como únicas fontes de conhecimento para o aluno. Ao invés de ter diminuída a sua importância como mediador na formação do aluno, o professor continua tão indispensável no processo de ensino-aprendizagem como outrora. Ele assumirá, em determinados momentos a função de orientador, de facilitador da aprendizagem ou de interventor, auxiliando o seu aluno a tomar decisões estratégicas, e a ser seletivo diante do grande volume de informações disponibilizadas, inclusive pela Internet.

Diferentemente de outras inovações tecnológicas para a Educação surgidas nos últimos anos, a Internet rompe as barreiras do tempo e do espaço, permitindo o compartilhamento de informações em tempo real e de qualquer parte do mundo:

> Além de ser um veículo fácil e barato para fornecer lições, a Internet torna possível criar comunidades dinâmicas de aprendizagem, nas quais os participantes podem fazer perguntas e trocar idéias. Os ambientes de aprendizagem disponíveis por meio de tecnologias de telecomunicações poderão, em breve, equiparar-se a um grau de interatividade anteriormente disponível apenas em situações de aprendizagem face a face (HEIDE e STILBORNE, 2000).

HEIDE e STILBORNE (2000), sintetizam as mudanças nos modelos de aprendizagem advindas da incorporação de tecnologias como a Internet e suas implicações para os alunos. Esta síntese é apresentada na tabela 1.

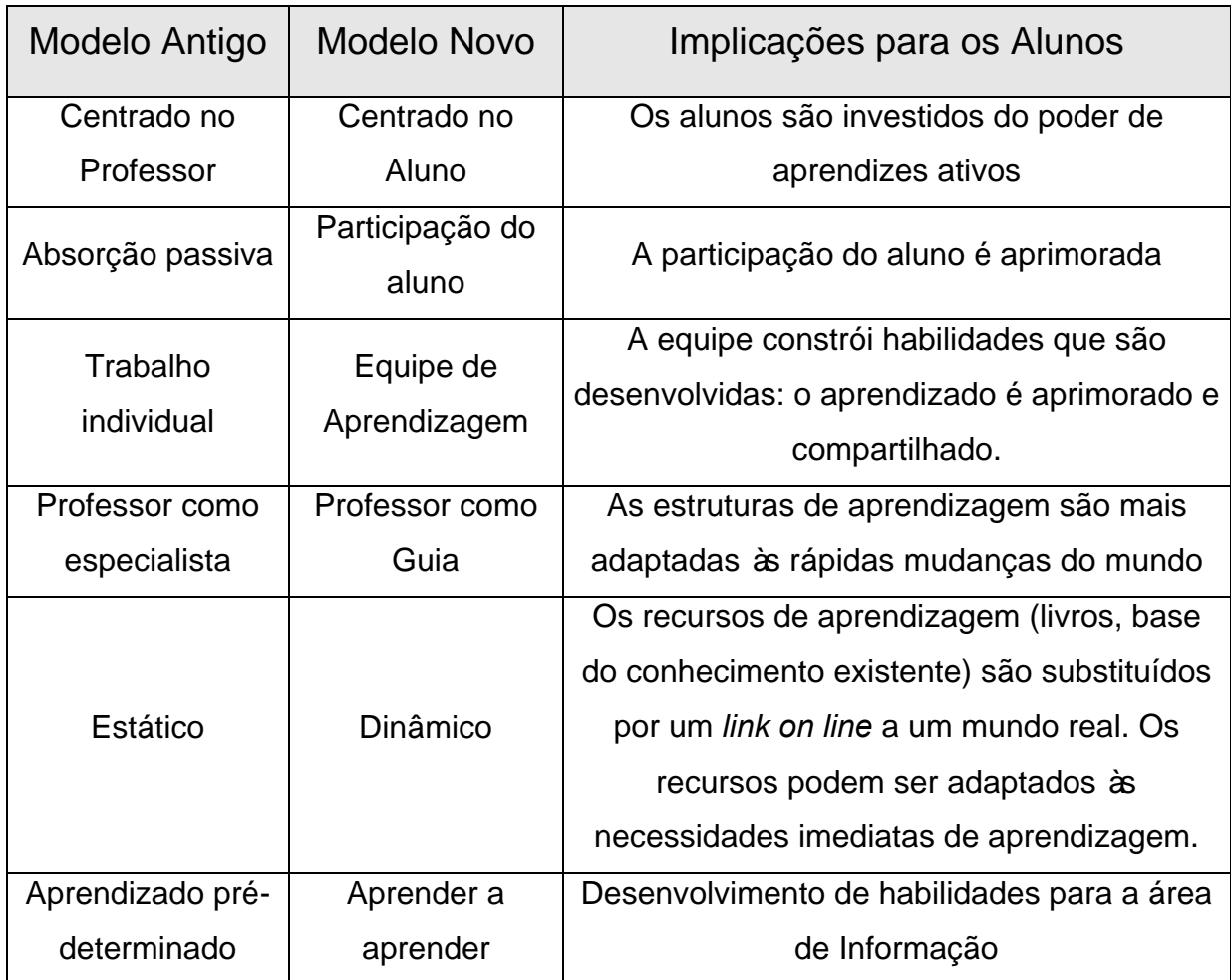

Tabela 1 – Novos modelos de Aprendizagem Fonte: HEIDE e STILBORNE (2000, p. 277)

A revolução tecnológica produziu uma geração de alunos que cresceu com fontes de mídia multidimensional. Uma geração cujas perspectivas e visão de mundo diferem daquelas que as precedeu e, de certa forma, estão forçando alguns professores a encarar as novas tecnologias como um meio para novos fins, novas formas de percepção e novas definições do que significa produzir conhecimento. Neste sentido, torna-se imperioso o surgimento de um novo perfil de professor, que abandone a prática de mero repassador de conteúdo e que se adapte a essas novas ferramentas de trabalho, a esses novos meios de comunicação, integrando-os ao seu leque de recursos didáticos, preservando porém, a todo custo, a Ciência que fundamenta suas disciplinas. Em realidade o que se deve buscar é que, efetivamente, o professor se motive a aderir aos novos recursos computacionais e que estes estejam municiados de programas e *softwares*, especialmente desenvolvidos, para o ensino de suas disciplinas, embasados em uma pedagogia própria, que valide sua aplicação (Ulbricht et al., 2002).

No entanto, a realidade é que a escola ainda está aprisionada na cultura da escrita, do texto estático, do conhecimento fragmentado e territorializado, precisando buscar formas de lançar-se ao espaço do saber, caracterizado pela dinâmica interativa do ciberespaço, do hipertexto e da hipermídia. A metodologia que predomina em sala de aula é a expositiva, que se caracteriza pela apresentação sistematizada dos conteúdos pelo professor e repassada de forma linear aos alunos. Na metodologia expositiva o aluno recebe tudo pronto, não problematiza, não é solicitado a fazer relação com aquilo que já conhece ou a questionar a lógica interna do que está recebendo, e acaba se acomodando. A prática tradicional é, muitas vezes, caracterizada pelo ensino ditatorial, imposto, de cima para baixo, meramente transmissora e, no mais das vezes, torna-se sem sentido para o educando, passivo, acrítico e desvinculado da realidade. Como o aluno não questiona o professor e não questiona o seu próprio entendimento, não amplia ou reformula seus conhecimentos, limitando-se a memorizar a apresentação do professor. Com o aluno geralmente preocupado apenas com a avaliação (a nota), a comunicação se for possível defini-la assim, fica restrita ao interesse de conhecer como o professor vê a questão, sem a preocupação com a ampliação do próprio conhecimento e sem condições de conectar o que aprendeu com outras situações da vida prática (Fróes, 1996, p. 9).

Se de um lado, há uma geração de alunos que nasceu e se criou com os *videogames,* familiarizada com o computador e a Internet, em contrapartida há inúmeros professores que, embora competentes e experientes, são totalmente avessos à tecnologia da Informação e, por estarem a poucos anos de se aposentarem, nem sequer admitem a possibilidade de se reciclarem. Mesmo assim, para Gonçalves (1999, p. 33), não se pode aceitar a idéia de que o "bom funcionamento da Instituição de Ensino, dependa unicamente da vontade do professor em ensinar e dos alunos em aprender". Toda a estrutura da Instituição deve conspirar para a formação integral do aluno. Mesmo com professores e funcionários empenhados, se não se dispuser da infra-estrutura necessária, pouco ou quase nada poderá ser feito em prol de uma educação de qualidade e tecnologicamente atualizada.

Numa visão macro admite-se a Educação como parte do sistema político e econômico, logo como um setor que está atrelado às determinações deste sistema. Enquanto as escolas particulares possuem recursos para a implantação de sua infraestrutura, as escolas públicas dependem exclusivamente do Governo para o seu financiamento. Em razão disto, será apresentada uma breve pesquisa sobre a situação atual dos órgãos de governo responsáveis pelo financiamento das novas tecnologias para a escola pública.

### 2.3 **A Política de Informática Educativa**

No Brasil o marco inicial das discussões sobre informática na Educação surge em 1981 com o I Seminário Nacional de Informática Educativa, e, como seqüência desta discussão surge o II Seminário Nacional de Informática Educativa. Como fruto do debate desenvolve-se em 1983 a primeira ação oficial com o projeto EDUCOM, que representou a primeira meta concreta de levar computadores às escolas (ProInfo, Linha do Tempo).

Em 1986 a fim de direcionar as ações do MEC foi criado o Comitê Assessor de Informática na Educação, para definir uma política de Informática Educativa. Entre outras metas idealizadas surge em 1996 o Projeto Formar, que visou a formação de professores das redes municipais e estaduais de ensino. Em 1987 foi realizado o 1º Curso de Informática na educação - CIEds, em diferentes estados da federação. Esta ação deixa de limitar a informática educativa unicamente a projeto de pesquisa de universidades, projetando a escola pública num novo universo (ProInfo, Linha do Tempo).

#### 2.3.1 **Informática Educacional em Santa Catarina**

A chegada dos primeiros computadores no ensino público do estado de Santa Catarina, se deu em 1988, com a criação do Centro de Informática na Educação-

CIED / SC, através do Programa Nacional de Informática na Educação – PRONINFE / MEC (Cardoso, 2003).

Os programas computacionais de uso / aplicação em informática educacional serviam ao propósito de atendimento a alunos e professores do ensino fundamental e médio, educação especial e à comunidade em geral.

Naquele momento dava-se a largada para o início de um trabalho voltado para o uso do computador na escola. Tinha-se por objetivo maior, introduzir no meio educacional catarinense, discussões sobre a informática e possíveis mudanças no ensino, buscando estabelecer uma posição sobre o uso do computador como ferramenta auxiliar no processo de ensino-aprendizagem (Cardoso, 2003).

As atividades desenvolvidas no CIED / SC, eram organizadas com alunos e professores da rede estadual, e os projetos destinados a professores, utilizaram basicamente a Linguagem de Programação LOGO, e tiveram como prioridade discutir as mudanças necessárias à sua prática. Com a reestruturação da SED, foi criada a Diretoria de Tecnologia e Informação. Esta por sua vez, teve sob sua responsabilidade as Gerências de Informações Educacionais / GEINE – Informática Educacional e Tecnologias Educacionais / GETED – TV e Vídeo Escola (Quartiero, 2002, p. 132 et seq.).

Entre as funções que a mesma exerceu podemos ressaltar que foi de sua competência programar, coordenar, acompanhar e adquirir a produção de Tecnologia e Informação, fundamentada na Política Educacional do Estado.

No ano de 1996 foram implantados 57 laboratórios de Informática educacional –LIE, todos em escolas públicas estaduais. Esses laboratórios foram equipados com microcomputadores 486, sendo uma parte do lote com multimídia. Neste projeto, o governo estadual contratou os serviços de uma Fundação, entre os quais incluía a capacitação dos professores da EU (Unidade Escolar), a garantia quanto aos equipamentos por 2 anos e o direito a biblioteca de programas computacionais. Essa biblioteca composta por 255 títulos, apresentou os conteúdos básicos das disciplinas curriculares que seriam utilizados pelos professores, de forma que esse profissional se sentisse seguro nos primeiros passos da utilização do microcomputador enquanto ferramenta pedagógica (Brasil / MEC / SEED / ProInfo).

Em 1997/1998 baseados na proposta e atividades desenvolvidas anteriormente, o MEC renovou suas metas em convênio com o PROINFO – Programa Nacional de Informática na Educação - e propôs a universalização do uso da tecnologia de ponta no ensino público abrangendo a rede pública de ensino de  $1^{\circ}$  e  $2^{\circ}$  graus de todas as unidades da federação, prevendo para o ano de 97/98 a aquisição para Santa Catarina de 3.120 microcomputadores, tendo a possibilidade de atender 226.985 alunos do ensino fundamental.

A capacitação dos recursos humanos foi o ponto fundamental desse programa, e para isso, foram implantados ainda no ano de 1997, seis Núcleos de Tecnologia Educacional – NTE. Eram estruturas descentralizadas que tinham como prioridade realizar a capacitação dos professores multiplicadores das UEs (Unidades Escolares). A SED em parceria com a Universidade Federal de Santa Catarina, promoveu o curso interdisciplinar de Especialização latu sensu de 420 horas, realizado em 1997, com o objetivo de formar e instrumentalizar as equipes dos NTEs.

Além disso os NTEs, tinham a função de assessorar a implantação das SI nas escolas e capacitar professores para incorporar essa tecnologia no trabalho educativo. Foram criados quatorze NTEs, sendo dois municipais e doze estaduais. Em 1998 e 1999 foram implantados seis NTEs estaduais (Chapecó, Florianópolis, Itajaí, Joinville, Lages e Tubarão) e dois NTEs municipais (Jaraguá do Sul e Florianópolis). No ano de 2000 foram criados os demais, nas regiões de Blumenau, Caçador, Criciúma, Mafra, Rio do Sul e São Miguel do Oeste.

As equipes para cada Núcleo foram constituídas por seis profissionais da educação, com curso de especialização na área de Gestão das Tecnologias Aplicadas à Educação (Quartiero, 2002, p. 132-141 passim.).

A partir de 1997 foi iniciado o processo de implantação do **Programa Nacional de Informática na Educação – ProInfo**, como parte de um projeto maior da Secretaria de Educação a Distância do MEC, realizado em parceria com os governos estaduais e municipais, buscando efetivamente inserir a tecnologia de ponta na rede pública de ensino (ProInfo, Linha do Tempo).

## 2.3.2 **ProInfo - Programa Nacional de Informática na Educação**

O ProInfo foi principalmente financiado pelo Fundo Nacional de Desenvolvimento da Educação – FNDE. O Banco Interamericano de Desenvolvimento – BID e a *UNESCO -* Organização das Nações Unidas para a Educação, a Ciência e a Cultura, financiaram parcialmente algumas atividades internacionais desenvolvidas pelo Programa (ProInfo, Linha do Tempo).

O principal objetivo do ProInfo foi Introduzir no sistema público de ensino básico a telemática (tecnologias de telecomunicações e informática) como ferramenta de apoio ao processo de ensino-aprendizagem, visando a:

- melhorar a qualidade do processo de ensino-aprendizagem;
- propiciar uma educação voltada para o desenvolvimento científico e tecnológico;
- preparar o aluno para o exercício da cidadania;
- valorizar o professor (ProInfo, Linha do Tempo).

As diretrizes do Programa previam que só receberiam computadores e respectivos periféricos, as escolas que tivessem um projeto de uso pedagógico das NTIC (Novas Tecnologias de Informação e Comunicação) aprovado pela Comissão Estadual de Informática na Educação e, além disso, deveriam dispor de:

- (a) recursos humanos capacitados para implementar tal projeto;
- (b) ambiente adequado para instalação de equipamentos (que tenha segurança, alimentação elétrica de qualidade e um mínimo de conforto para alunos & professores).

Segundo dados publicados no site do ProInfo os números da primeira etapa do programa (metas & desenvolvimento) são os mostrados na tabela 2.

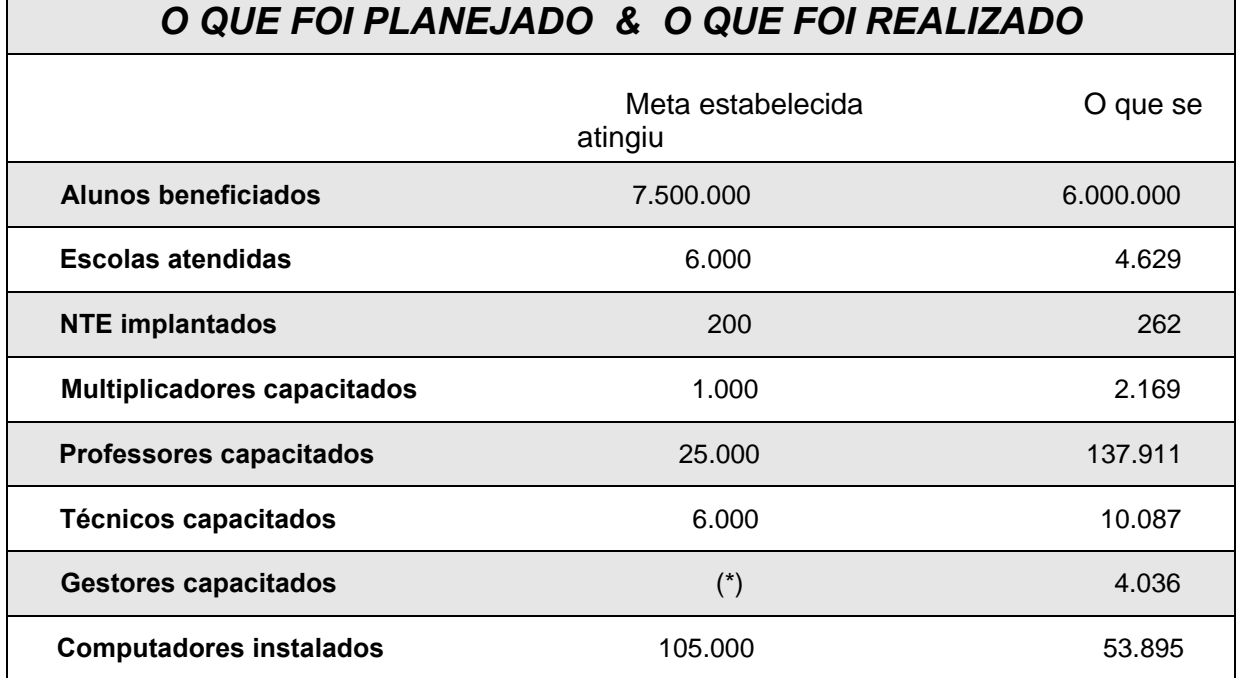

(\*) Não prevista inicialmente. Este quadro considera apenas os gestores capacitados em cursos específicos. Houve mais cerca de 5.000 gestores que participaram de eventos de capacitação do ProInfo.

> Tabela 2 – Os números do ProInfo (Planejamento x Realização) Fonte: Relatório de Atividades 1996/2002 – SEED / MEC

#### 2.3.3 **FUST- Fundo de Universalização para os Serviços de Telecomunicações**

Outra importante fonte de recursos para a Educação é o FUST (Fundo de Universalização para os Serviços de Telecomunicações), instituído pela Lei nº 9.998, de 17 de agosto de 2000, para proporcionar recursos para a universalização dos serviços de telecomunicações, ou seja:

• permitir o acesso de qualquer pessoa ou instituição pública a serviços de telecomunicações;

• permitir o acesso a partir de qualquer localidade do território nacional (D.O.U. - Diário Oficial da União- 18/08/2000).

O FUST é constituído de várias fontes de financiamento, entre elas as contribuições estabelecidas em lei, decorrentes da prestação de serviços de telecomunicações e pagas pelas empresas prestadoras. Cabe ao Ministério das Comunicações formular

as políticas, as diretrizes gerais bem como as prioridades que orientarão as aplicações do FUST, e definir os programas, projetos e atividades que serão financiados com os recursos do FUST. Os programas, projetos e atividades devem ser definidos em conjunto com os órgãos envolvidos, no caso, o MEC.

Caberá a ANATEL (Agência Nacional de Telecomunicações) implementar, acompanhar e fiscalizar os programas, projetos e atividades que aplicarem os recursos do FUST.

O FUST pode ser usado para pagamento da instalação e do uso dos seguintes serviços de telecomunicações pela escola:

- telefone;
- acessos para utilização de serviços de redes digitais de informação destinadas ao acesso público, inclusive da Internet, incluindo os equipamentos terminais para operação pelos usuários;

O FUST cobre a parcela referente ao custo do serviço, reduzindo o valor da fatura. A parcela restante (a ser especificada) deve ser paga pela escola.

O TCU (Tribunal de Contas da União) publicou um acórdão em agosto de 2003, recomendando a implementação de um **novo serviço de telecomunicação** para utilização dos recursos do FUST - Processo nº TC 005.302/2003-9 TCU – (Ministério das Comunicações – URL: http://mc.gov.br/fust/acordao\_TCU.htm, acesso em 30/5/2004).

Em 19.11.2003 a ANATEL (Agência Nacional de Telecomunicações) colocou em Consulta Pública o Regulamento do novo serviço de telecomunicações, intitulado **Serviço de Comunicação Digital – SCD.** O SCD é um serviço de telecomunicações de interesse coletivo destinado ao uso do público em geral, que por meio de transporte de sinais digitais permite o acesso às redes digitais de informações destinadas ao acesso público, inclusive da Internet.

O Ministério das Comunicações e os demais Ministérios interessados estão avaliando conjuntamente a melhor maneira de utilizar os recursos do FUST.

No caso específico da educação, realizou-se um levantamento das necessidades dos estabelecimentos de ensino públicos no Brasil, em função do número de alunos matriculados segundo o censo do INEP / MEC - 2002, para se determinar:

• o número de computadores por estabelecimento;

• o número de pontos de acesso, com conexão 256 kb cada, por estabelecimento.

Foram determinados os seguintes critérios:

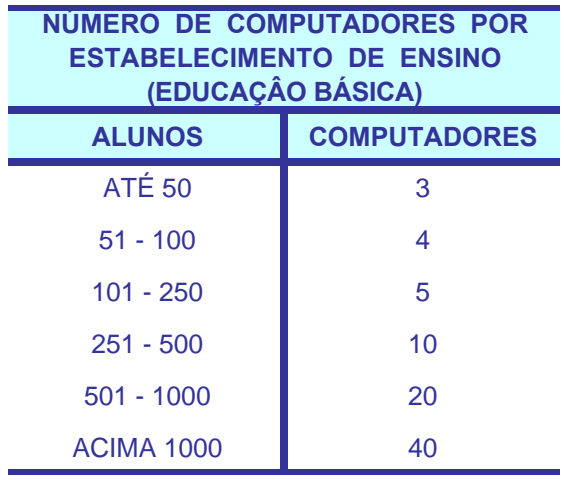

#### Tabela 3 – Número de Computadores para Escola Básica Fonte: SEED – MEC - 2002

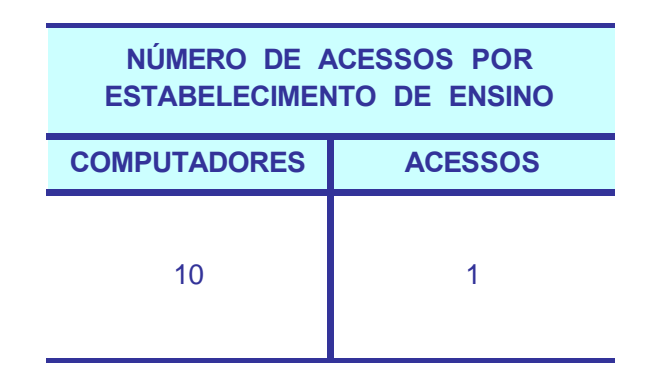

Tabela 4 – Número de Acessos por estabelecimento de Ensino Fonte: SEED – MEC - 2002

Para a educação superior, foi usado o critério de 1 computador para cada 20 estudantes.

No mínimo 18% do total arrecadado a cada ano se destina a aplicações em educação:

desde 2001 o FUST vem sendo arrecadado, mas como não foi utilizado, o valor referente ao período de 2001 a 2003 encontra-se provisionado para uso futuro;

o FUST arrecadou, até dezembro de 2002, um total de R\$ 2,144 bilhões, sendo que, no mínimo, R\$ 386 milhões deveriam ser destinados ao financiamento de programas, projetos e atividades em educação.

a previsão, para o período 2003-2006, é de arrecadar mais R\$ 2,633 bilhões adicionais, dos quais cerca de R\$ 473,9 milhões deverão ser destinados, à educação (ANATEL – 2001 a 2006 valores previstos).

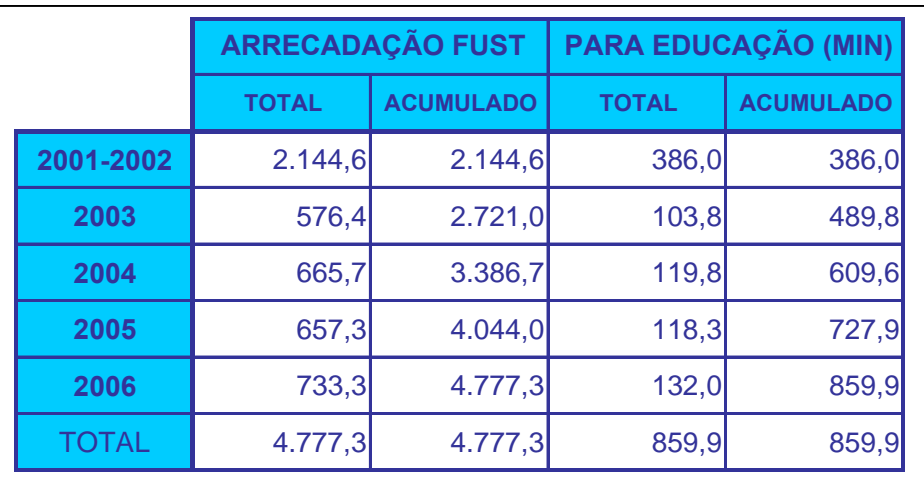

Em R\$ 1 milhão

Tabela 5 – Disponibilidade de recursos do FUST Fonte: ANATEL – 2001 a 2006 valores previstos

Em 27 de janeiro de 2004, no Auditório da FINATEC na Universidade de Brasília, foi realizado o seminário - Educação e FUST - a inclusão digital começa na escola. Este seminário teve como objetivo principal, além de discutir novas propostas para o FUST, o seguinte:

> • informar e discutir as ações empreendidas pelo Governo Federal para utilização do Fundo de Universalização para os Serviços de Telecomunicação – FUST - na educação, a fim de subsidiar a contribuição do MEC a Consulta Pública nº 480 da ANATEL.

Conforme Boletim publicado pela UNDIME -União Nacional dos Dirigentes Municipais de de Educação (http://www.undime.org.br/boletim/boletim.php?noticia=140&boletim=64 – acesso em 23/02/2004), ao final, o Seminário apontou as seguintes perspectivas:

- A criação de ambientes tecnológicos nas escolas é o meio mais eficaz para realizar a inclusão digital, pois permite a:
	- democratização do acesso;
	- criação de redes de comunicação / conhecimento;
	- criação de redes de informação;
	- apropriação das tecnologias;
	- conexões entre as comunidades.

Permitindo o acesso às redes digitais dos alunos, professores, servidores, bem como de toda a comunidade;

Criando projetos voltados para essas comunidades e para iniciativas específicas de educação continuada;

Garantindo acesso às comunidades, sejam próximas de centros urbanos ou deles afastadas;

Desenvolvendo projetos cooperativos entre alunos / professores / comunidades;

Garantindo assessoria a distância a projetos escolares e às necessidades das comunidades;

Permitindo o acesso a sítios e serviços governamentais, bem como aos serviços gerais propiciados pelas redes digitais;

Criando a consciência da inserção digital e de suas potencialidades (e-mail, chats, fóruns etc)

Viabilizando a integração entre meios digitais (como TVDI – TV Digital Interativa), que potencializam o uso da Internet e a inclusão digital.

E por que os recursos do FUST não são liberados?

Segundo notícia publicada no site da Sociedade Brasileira de Computação (http://www.sbc.org.br/sbc/noticias/fundos.html), em Audiência Pública sobre o impacto da Reforma Tributária na Ciência e Tecnologia, que aconteceu nesta quarta-feira (28/01/04) na Comissão de Educação do Senado, tendo a participação do presidente da SBPC, Ennio Candotti, o diretor da Academia Brasileira de Ciências, Jacob Palis, e representantes do MCT (Ministério da Ciência e Tecnologia) e da Associação Brasileira de Eletro e Eletrônicos, um dos pontos abordados na audiência foi o pedido dos representantes da comunidade científica para que os Fundos Setoriais não sejam contingenciados e para que a verba retida do Fundo para Universalização dos Sistemas de Telecomunicações (FUST) seja liberada para programas de inclusão digital. O FUST, administrado pelo Ministério das Comunicações, também represa divisas desde sua criação e possui um saldo de R\$ 3.000.000.000,00 (três bilhões de reais).

Segundo o presidente da SBPC, professor Ennio Candotti, "somos um dos poucos setores que não estão pedindo mais recursos, apenas queremos que o Governo libere o que já temos acumulado nesses últimos dois anos e que continuam presos" (Fonte: Sociedade Brasileira de Computação – URL: http://www.sbc.org.br/sbc/noticias/fundos.html - acesso em 17/02/2004).

#### 2.4 **O Mercado de Tecnologia para Educação**

Segundo publicação do Jornal O Estado de São Paulo, na sua edição de 17/01/2004, o Governo vai dividir entre 11 empresas o serviço que levará a Internet de banda larga a escolas, hospitais, bibliotecas e delegacias, utilizando recursos do Fundo de Universalização dos Serviços de Telecomunicações (FUST):

> Os pequenos municípios deverão ser os primeiros atendidos pelo programa, que será executado por concessionárias do Serviço de Comunicações Digitais (SCD).

> Pela proposta anunciada ontem pela Agência Nacional de Telecomunicações (ANATEL), a partir de janeiro de 2006 pelo menos 35% das localidades com população entre mil e 5 mil habitantes terão de ser atendidas. No mesmo período, as concessionárias precisam atender a apenas 15% das localidades com população superior a 50 mil habitantes.

> As empresas terão 10 anos para estruturar o serviço em todo o País. A partir de 10 de janeiro de 2014, o atendimento deverá ser integral

em todas as comunidades com mais de mil habitantes. Uma das exigências é que esses porcentuais sejam atingidos independentemente, em cada Estado que fizer parte da área de atendimento da operadora. Para a prestação do serviço, o mapa do Brasil será dividido em 11 áreas e as empresas que participarem da licitação não poderão operar em mais de uma região. Em São Paulo, haverá uma concessionária no interior e outra na região metropolitana. O Plano Geral de Outorgas (PGO) será colocado em consulta pública da próxima segunda-feira até 11 de fevereiro (Ramos, 2004).

Com a promulgação da Lei de diretrizes e Bases da Educação, Lei nº 9.394, de 20 de dezembro de 1996, publicada no D.O.U. em 23 de dezembro de 1996, permitindo a entrada de Empresas com fins lucrativos no setor Educacional, este mercado entrou em considerável expansão. Segundo dados do INEP o número de Instituições de Educação Superior em dezembro de 2002, era o seguinte:

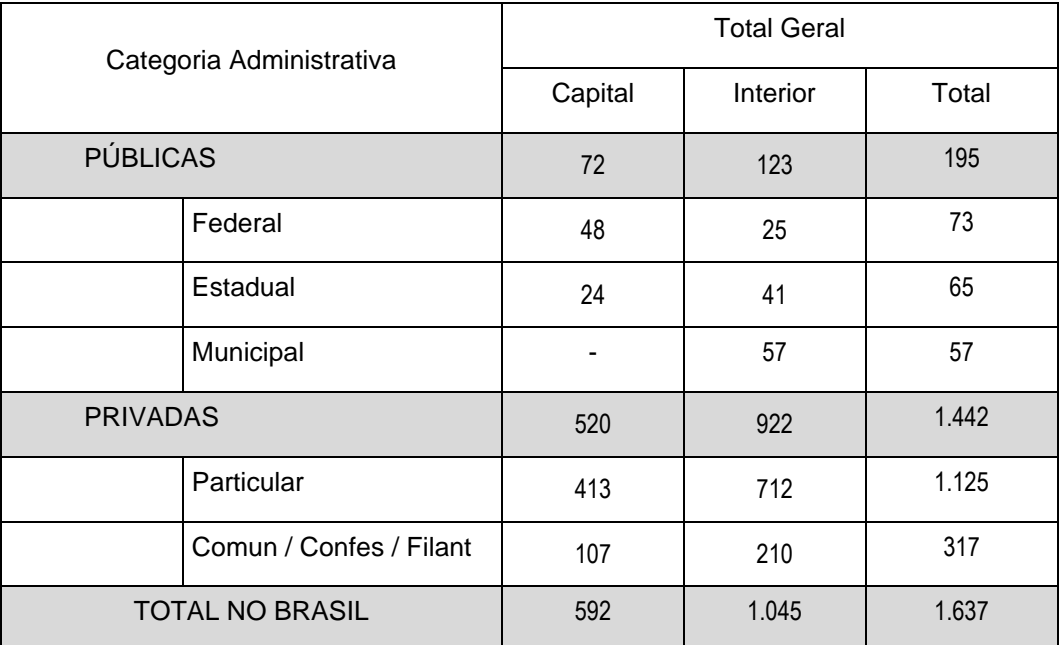

Tabela 6 – Número de Instituições de Educação Superior em dez / 2002 Fonte: MEC / INEP - 2003

Ainda segundo dados do MEC / INEP, o número de Escolas de Educação Básica com computador, em dezembro de 2002, era de 66.496 conforme mostrado na tabela 7.

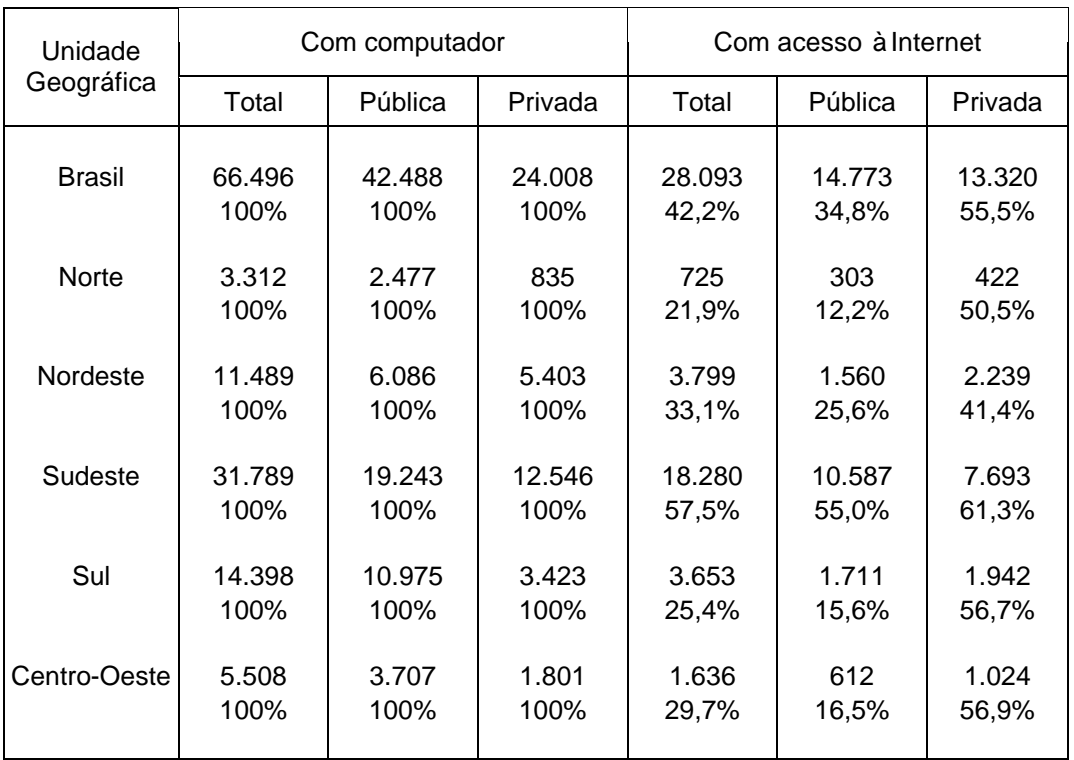

#### Tabela 7 – Número de Escolas de Educação Básica com computador em dez / 2002 Fonte: MEC / INEP - 2003

Entretanto, computador na escola nem sempre está relacionado à aplicação pedagógica da informática e ao acesso à Internet. Levantamento do INEP mostra que dos 66.496 estabelecimentos de ensino da educação básica com computador, 54% usam o equipamento em atividades pedagógicas e 42% estão ligados à rede mundial.

Na rede pública, 44,5% das escolas com computador fazem uso pedagógico desse recurso e 34,8% acessam a Internet. Os índices são de 70,8% e 55,5%, respectivamente, no setor privado, conforme mostrado no gráfico 1.

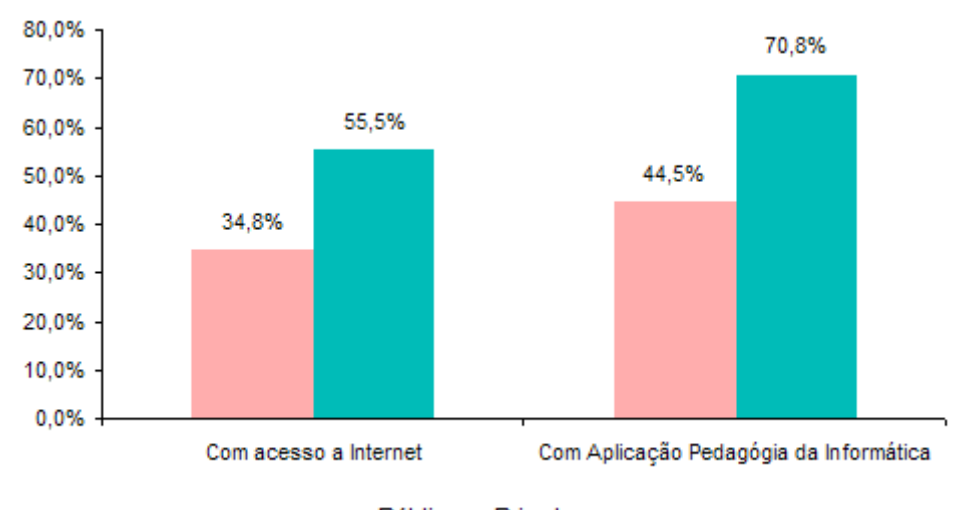

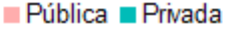

Nota: Estes percentuais se referem somente às escolas que possuem computador.

Gráfico 1 – Educação Básica Percentual de Escolas Públicas e Privadas com Acesso à Internet e que fazem Uso Pedagógico da Informática - Brasil - 2002 Fonte: MEC / INEP - 2003

Este é o retrato da maioria das escolas do primeiro e segundo graus que tentam introduzir as novas tecnologias no currículo escolar apenas como mais uma ferramenta a serviço dos antigos métodos de ensino, sem levar em consideração o potencial de mudança que trazem embutidos.

A Educação brasileira estruturou-se seguindo um modelo de certo / errado, de adoção de livros básicos e admissão de uma única resposta correta. Não é por acaso a utilização de questões de múltipla escolha como método avaliativo: existe apenas uma única alternativa correta para os alunos, baseada em conhecimentos, escolha de áreas de interesse e estruturação de um currículo previamente determinados e inflexíveis (Pinho e Braga, 1998, p. 6).

A maioria das escolas que possuem micros utiliza apenas *softwares* educacionais ou editores de textos. Mesmo aquelas que possuem Internet, utilizam-na unicamente para pesquisas, guiadas pelo professor, onde os alunos só têm o trabalho de procurar o endereço fornecido e imprimir o texto. Isto é uma utilização instrumentalista do ciberespaço: uma adequação de novas tecnologias, a antigos métodos tradicionais (Pinho e Braga, 1998, loc. cit.).

O caminho para se repensar uma Educação nos moldes pós-modernos é não utilizar o computador apenas como ferramenta, mas como agente transformador do processo educacional como um todo.

#### 2.5 **Novas Tecnologias na Educação**

É necessário ter-se claro o objetivo da introdução das novas tecnologias nas instituições de ensino, pois os computadores não possuem uma característica intrinsecamente interativa e transformadora. É o modo como a escola o utiliza que determina se sua função será de estímulo à criatividade ou de mero transmissor de informações. Neste sentido, não é suficiente apenas disponibilizar as informações pelo computador, mas para isso, é preciso dispor de ambientes de aprendizagem em que as novas tecnologias se tornem ferramentas instigadoras, capazes de colaborar para uma reflexão crítica, para o desenvolvimento da pesquisa, sendo facilitadoras da aprendizagem de forma permanente e autônoma.

Os trabalhos de pesquisa poderão ser compartilhados por outros alunos e divulgados instantaneamente em rede para quem quiser. Alunos e professores encontrarão inúmeros recursos que poderão facilitar a tarefa de preparar as aulas, fazer trabalhos de pesquisa e ter materiais atraentes para apresentação. O professor poderá estar mais próximo do aluno, podendo adaptar a sua aula ao ritmo de cada um deles (Lima, 2001, p. 57).

Esta atuação docente, naturalmente exige que o educador adicione ao seu perfil novas exigências mais complexas, tais como: saber lidar com os ritmos individuais diferentes de seus alunos, apropriar-se de técnicas novas de elaboração do material didático produzido por meios eletrônicos, habilidades de investigação e de avaliação da aprendizagem, etc. Adotar novos esquemas mentais para ensinar e aprender, utilizar uma cultura indagadora, colaborativa e interativa com os alunos. Tudo isso nada tem de mágico mas exige um trabalho considerável de concepção, organização de acompanhamento e de avaliação dos estudantes. Segundo PERRENOUD (2000, p.134), atualmente uma das principais competências de um educador presencial ou à distância, é ser:
um usuário alerta, crítico e seletivo do que propõe os especialistas dos softwares educativos; um conhecedor dos softwares que facilitam o trabalho intelectual, em geral, e uma disciplina, em particular, com familiaridade pessoal fértil, imaginação didática, para evitar que esses instrumentos se desviem de seu uso profissional. Uma cultura tecnológica de base é necessária para pensar as relações entre a evolução dos instrumentos (informática e hipermídia), as competências intelectuais e a relação com o saber que a escola pretende transmitir.

O oficio de professor está se transformando: trabalho em equipe e por projetos, autonomia e responsabilidades crescentes, pedagogias diferenciadas, centralização sobre os dispositivos e as situações de aprendizagem. PERRENOUD (2000, p. 134 et seq.), enumera 10 práticas inovadoras e competências emergentes, a serem desenvolvidas pelo professor:

- 1) organizar e dirigir situações de aprendizagem;
- 2) administrar a progressão das aprendizagens;
- 3) conceber e fazer com que os dispositivos de diferenciação evoluam;
- 4) envolver os alunos em suas aprendizagens e em seu trabalho;
- 5) trabalhar em equipe;
- 6) participar da administração da escola;
- 7) informar e envolver os pais;
- 8) utilizar novas tecnologias;
- 9) enfrentar os deveres e os dilemas éticos da profissão;
- 10) administrar a própria formação contínua.

Agregar novas tecnologias de comunicação e informação nos ambientes educacionais provoca um processo de mudança contínuo, não permitindo mais uma parada, visto que as mudanças ocorrem cada vez mais rapidamente e em curtíssimo espaço de tempo (Pereira, 2001).

# 2.5.1 **Multimídia**

Por mais de quinhentos anos, todo conhecimento humano e informação foram armazenados em documentos de papel. O papel estará conosco indefinidamente, mas sua importância como meio de encontrar, preservar e distribuir informação já está diminuindo.

BILL GATES (1995)

Esta citação de Bill Gates há quase dez anos está mais atual do que nunca. Segundo Bill Gates (1995, p. 145), quando se pensa em um "documento", provavelmente se visualiza um pedaço de papel com alguma coisa impressa nele, mas esse conceito é limitado. Um documento pode ser qualquer corpo de informação. Um artigo de jornal é um documento, mas a definição mais ampla inclui também um programa de televisão, uma canção ou um *vídeo game* interativo. E continua (ibidem. p. 145 et seq.):

> No futuro documentos armazenados em forma digital poderão incluir imagens, áudio, instruções de programação para interatividade e animação, ou uma combinação desses e de outros elementos. Na estrada da informação, elaborados documentos eletrônicos poderão fazer coisas que nenhum pedaço de papel pode. A poderosa tecnologia de Banco de Dados da Estrada permitirá que eles sejam indexados e lidos por meio da exploração interativa. Será extremamente barato e fácil distribuí-los. Em resumo, esses novos documentos digitais substituirão muitos dos documentos impressos em papel porque eles poderão nos ajudar de novas maneiras.

> O ponto importante dos documentos eletrônicos não será simplesmente que poderemos lê-los em nossos aparelhos de *hardware*. O aspecto excitante da documentação digital é a redefinição do documento em si. Isso terá repercussões drásticas. Teremos de repensar não apenas o significado do termo documento, mas também o de autor, editor, escritório, sala de aula, livro, entre outros.

O termo Multimídia, de acordo com Bugay & Ulbricht (2000), refere-se à denominação da combinação de meios usados simultaneamente, ainda que produzidos isoladamente, exatamente como referência às múltiplas possibilidades do uso das várias mídias.

De acordo com o dicionário (Aurélio Buarque de Holanda, CD-ROM, versão 3.02), etimologicamente, multimídia significa "múltiplos meios":

• Prefixo *multi*

*Multi* vem do latim *multus* e significa numeroso ou múltiplo.

• Raiz *mídia*

*Mídia* é o plural da palavra latina *mediu*m, um substantivo que significa meio, intermediário ou centro.

Os principais tipos de mídia que encontrados englobam textos, imagens, desenhos, animação, vídeo e áudio.

- Texto: Mídia estática. É a forma mais básica e simples de se representar dados em um computador. Um texto em um computador pode estar em dois formatos: Texto Não- Formatado *(plain text*). Ex.: Notpad e Texto Formatado *(rich text*). Nesta forma o texto é um conjunto de caracteres com várias fontes, dimensões e opções de formatação.
- Imagens: Mídia estática. As imagens (*pictures*) podem ser resultado de um processo de captura do mundo real, de um s*canning,* por intermédio de câmaras digitais ou podem ser geradas inteiramente por computador. Imagens no computador são geradas por *Bitmaps.* Um *Bitmaps* é uma matriz bi-dimensional (linhas e colunas) de elementos da imagem chamados *pixels* com cor e intensidade.
- Desenhos: Mídia estática. Não são matrizes de *pixeis*: são entidades geométricas, são arquivos vetoriais, formados a partir de primitivas gráficas (ponto, reta e círculo).
- Animação: Mídia dinâmica. A animação é a representação gráfica de objetos à medida que eles variam no tempo. A animação tradicional baseia-se num conjunto de desenhos individuais ou num conjunto de fotografias que, quando

vistas em sucessão, criam a ilusão de movimento. É, no momento, um dos campos mais avançados da computação gráfica.

- Vídeo: Mídia dinâmica. O vídeo é uma representação eletrônica de uma seqüência de imagens designadas por *frames*, seja sob a forma analógica ou sob a forma digital.
- Áudio: Mídia dinâmica. As vibrações sonoras para serem tratadas por dispositivos eletrônicos devem ser convertidas em sinais elétricos através de transdutores. Os transdutores de sinal elétrico para sinal acústico são os altofalantes. Os transdutores de sinal acústico para sinal elétrico são os microfones (Tafner, 1996).

A tecnologia multimídia constitui-se em uma valiosa ferramenta de aprendizado. A capacidade de combinar os conceitos básicos, a visualização de fenômenos abstratos e o uso de *software* de simulação orientado para o assunto em questão, são algumas das vantagens disponíveis no processo educacional apoiado nessa tecnologia.

# 2.5.2 **Hipertexto**

O termo hipertexto –criado em 1967 por Ted Nelson-

refere-se ao conjunto de conhecimentos organizados de forma nãolinear, permitindo a inter-relação de diferentes assuntos em vários níveis de aprofundamento, propiciando uma aprendizagem individualizada, onde o estudante trabalha no seu "ritmo, estilo e nível", e de acordo com seus próprios interesses. (Ulbricht, 1997)

Texto neste caso é usado com a idéia de conteúdo e significado, e não da representação gráfica do texto. Usando sistemas hipertexto é possível fazer buscas eletrônicas em todos os textos vinculados a ele, localizar referências de uma certa palavra, e imediatamente ver a página onde elas estão localizadas. Hipertexto, portanto, é um texto não- linear.

Para Lévy (1998), hipertexto é um conjunto de nós ligados por conexões. Os nós podem ser palavras, páginas, imagens, gráficos ou partes de gráficos, seqüências sonoras, documentos complexos que podem, eles mesmos, serem hipertextos. Todos estes elementos de informação não são ligados linearmente, como em uma corda com nós, mas cada um deles, ou a maioria, estende suas conexões em estrela, de modo reticular.

Em um hipertexto, o conhecimento é colocado em forma de nós, organizados em estruturas hierárquicas, conectados uns aos outros através de *links* ou ligações (Figura 2.1). As conexões que possibilitam o usuário a navegar no sistema consistem de um botão, um *link* e um destino (Ulbricht, 1992).

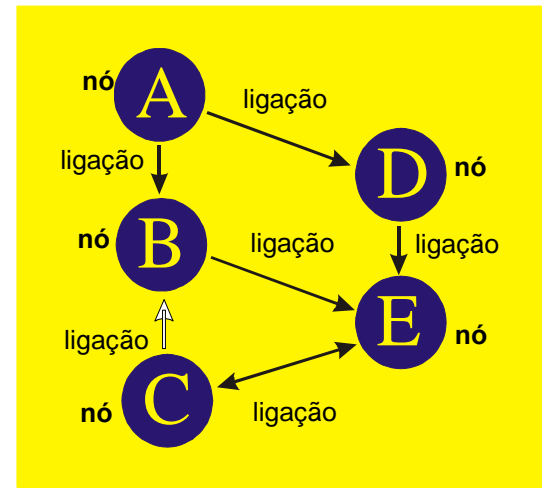

Figura 2.1 – Exemplo de uma rede de hipertexto Fonte: Andrade e Correia, 1998

A Figura 2.1 ilustra a estrutura de uma rede hipertextual. As setas indicam o nó de destino de cada ligação. Um nó usualmente representa um único conceito ou idéia que poderá estar contido em uma ou mais telas de informação. O nó origem da relação é chamado de referência e o nó destino é chamado de referente. São também freqüentemente chamados de âncoras. O conteúdo de cada nó é exibido pela ativação das ligações, que podem ser bidirecionais, e portanto, facilitar o processo da busca de informação. Esta estrutura hipertextual, permite ao usuário percorrer um espaço de informação utilizando as ferramentas de navegação - botões (Andrade e Correia, 1998).

Segundo Andrade e Correia (1998), os nós são as unidades de informações em um hiperdocumento que podem conter um ou mais tipos de dados: texto, figuras, fotos,

sons, seqüências animadas, código de informação e outros. Cada nó corresponde a uma ou mais exibições de tela. Conforme o sistema os nós são denominados da seguinte forma:

- molduras (*KML*)
- roteiros (*AUGMENT*)
- artigos (*HyperTIES*)
- documentos ou objetos (*GUIDE*)
- cartões (*NOTECARD* e *HyperCARD*)

Portanto, pode-se dizer que embora não exista um modelo padrão de nó, ele descreve geralmente um único conceito ou tópico de modo a ser autocontido, não dependendo da leitura prévia de outros nós. Daí, poder afirmar que a continuidade entre os nós é fornecida pelas ligações. Alguns sistemas permitem nós de diferentes tipos, como referências, anotações e ilustrações. São geralmente indicados por diferentes cores, tipos de caracteres (fontes) ou ícones.

Ainda segundo Andrade e Correia (1998), a ligação (*link*) é o conceito básico mais importante no hipertexto. No hipertexto ligações são marcas que conectam um nó com outro. Quando uma ligação é ativada, um salto é feito para o ponto associado pela ligação, que pode ser uma palavra, frase ou nó inteiro do mesmo documento ou de outro. As ligações são geralmente representadas por pontos na tela que indicam a origem ou o destino das ligações. Podem ser palavras ou frases em destaque (negrito, itálico ou cores), mas também podem ser gráficos ou ícones. As ligações podem produzir diferentes resultados:

- transferir para um novo tópico;
- mostrar uma referência;
- fornecer informações adicionais: como nota de rodapé, definição ou anotação;
- exibir uma ilustração, esquema, foto, definição ou seqüência de vídeo;
- exibir um índice:
- executar outro programa de computador, como, por exemplo, programa de entrada de dados ou rotinas de animação, e outros.

A estrutura de um hipertexto determina e descreve o sistema de ligações ou relacionamentos entre os nós ou unidades de informação. Ela deve refletir a estrutura organizacional do assunto relacionado.

# 2.5.3 **Hipermídia**

E quando tudo parecia a esmo E nesses descaminhos me perdia Encontrei muitas vezes a mim mesmo... Eu temo é uma traição do instinto Que me liberte, por acaso, um dia Deste velho e encantado labirinto

(Mário Quintana, poema Astrologia, livro Baú de Espantos, 1986)

Apesar de o termo labirinto estar, de um modo geral associado à idéia de confusão, de estar perdido e de erro, quando é visto como metáfora da complexidade, seu sentido se expande.

O termo hipermídia designa um tipo de escritura complexa, na qual diferentes blocos de informações estão interconectados. Devido a características do meio digital é possível realizar trabalhos com uma quantidade enorme de informações vinculadas, criando uma rede multidimensional de dados. Esta rede, que constitui o sistema hipermidiático propriamente dita, possibilita ao leitor diferentes percursos de leitura. O processo de desenvolvimento de um sistema hipermidiático envolve uma série de questões que se avolumam e fazem emergir uma complexidade (Leão, 1999).

Um ambiente hipermídia pode ser definido,

tecnologicamente, como um conjunto de nós e de ligações e, pedagogicamente, como um ambiente interativo de aprendizagem, isto é, um espaço de interação entre o sujeito e um saber conceitualizado, apresentado sob a forma de páginas de informação, ligadas umas às outras ou a uma situação problema, que o aluno deve resolver. (Ulbricht, 1997)

Essencialmente, a hipermídia é a associação de nós de informações conectadas umas às outras por meio de *links* para formar redes de informação similar ao hipertexto, acrescentando que os nós podem conter diferentes tipos de informações expressos por meio de diversos tipos de mídias: texto, imagens, desenhos, animação, vídeo, áudio, etc.. Ela integra as diversas formas de mídia numa rede de informação não-seqüencial (Fig. 2.2).

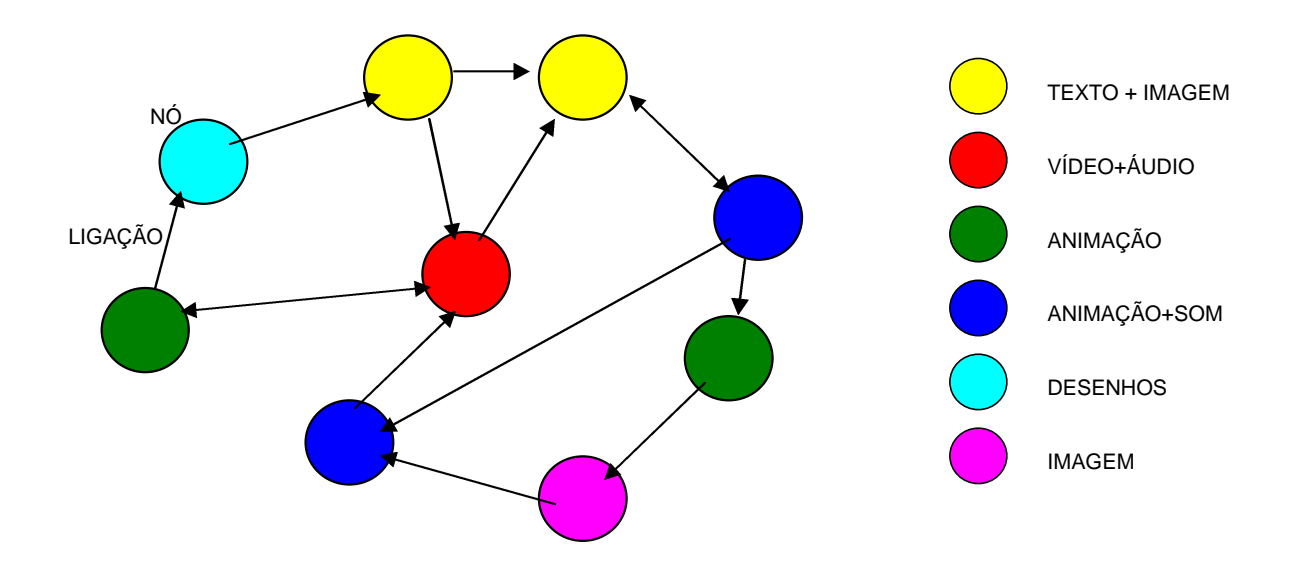

Figura 2.2 – Exemplo de uma rede de Hipermídia Fonte: Andrade e Correia, 1998

Segundo Bugay e Ulbricht (2000), a popularização da Internet, o desenvolvimento do hipertexto, a evolução do *hardware*, das linguagens de programação e das ferramentas de autoria, proporcionaram uma verdadeira explosão de aplicativos baseados em Hipermídia, onde se pode destacar:

- os caixas eletrônicos;
- os *kioskes* de informações existentes nos *shoppings centers*, aeroportos e balcões de informações turísticas;
- as enciclopédias completas em CD's, contendo textos, sons, animações, fotos e vídeos;
- as revistas periódicas de hipermídia, como por exemplo, a NEO-interativa;
- os dicionários e cursos de línguas interativos;
- as coletâneas de matérias editadas em revistas, como por exemplo, a coletânea lançada pela Revista Super Interessante, que reúne assuntos de dez anos da Revista;
- os aplicativos hipermídia destinados ao turismo, como por exemplo o CD "A Ilha da Magia", que traz informações sobre Florianópolis;
- os variados aplicativos em hipermídia destinados ao ensino;
- as hipermídias desenvolvidas especificamente para treinamento, entre outras.

Dentre os inúmeros aplicativos baseados em Hipermídia, serão citados alguns destinados ao Ensino.

# 2.5.4 **Hipermídia no Ensino**

O principal objetivo da educação é criar homens que sejam capazes de fazer novas coisas e não simplesmente repetir o que outras gerações já fizeram, homens que sejam criativos, inventores, descobridores.

JEAN PIAGET (1983)

Na concepção Piagetiana, para que um indivíduo possa construir determinados conceitos se faz necessário que haja interação com os objetos do ambiente, propiciando o desenvolvimento de esquemas mentais que favoreçam ou que possibilitem o aprendizado. Se houver uma motivação interna a aprendizagem passa a ser uma construção do conhecimento e fundamentalmente, torna a aprendizagem mais significativa (Ulbricht, 1997).

A utilização de sistemas hipermídia no desenvolvimento de sistemas educacionais, vem de encontro às concepções de Piaget, pois propiciam, entre outras coisas, um ambiente interativo de aprendizagem.

Graças à capacidade de individualizar a aprendizagem, o trabalho cooperativo e a facilidade de manipular as informações armazenadas em diferentes mídias, um sistema hipermídia proporciona uma aprendizagem multisensorial, o que pode significar um salto de qualidade na educação.

Sirotsky em 1994 (apud Campos, 2002), realizou uma pesquisa na Universidade de Stanford, Califórnia - E.E.U.U. comprovando que -"As pessoas retêm até 70% do que ouvem, vêem e interagem e, quando apenas vêem e ouvem, a retenção cai para 30%".

Entretanto, deve-se considerar que a hipermídia não foi projetada para a educação. O principal foco desta tecnologia foi a recuperação eficiente de informação e o entretenimento. Portanto, é necessário distinguir entre dois tipos de aplicações hipermídia (Pansanato, 1999): as destinadas à pesquisa e recuperação de informações e as destinadas a tarefas que envolvem compreensão e aprendizagem. As aplicações do primeiro tipo apresentam-se como base de dados que podem ser exploradas livremente por um leitor. Em contraste, as aplicações do segundo tipo têm o formato de documentos eletrônicos que procuram guiar intencionalmente os leitores através de um espaço de informações sobre um domínio de conhecimento.

O sucesso ou o fracasso da interação do leitor em um hiperdocumento é determinado pelas decisões feitas pelo autor sobre quais documentos devem ser unidos por ligações. Segundo Pansanato (1999), um documento é coerente se um leitor pode construir, a partir dele, um modelo mental que corresponda a fatos e relações em um mundo possível:

> Para obter coerência em hiperdocumentos, os autores devem proporcionar recursos ou pistas *(cue*s) em dois níveis: no nível de nó (dentro dos nós) e no nível de rede (entre os nós). No nível de nó, os autores podem contar com suas habilidades usuais de escrita, mas no nível de rede, eles necessitam de habilidades além daquelas utilizadas para escrever textos lineares.

E continua (ibidem. p. 3):

Para aumentar a coerência entre os nós, os autores devem limitar a fragmentação característica de hipertexto. A fragmentação pode resultar em uma falta de contexto interpretativo e levar à impressão que o hiperdocumento é uma agregação de pedaços de informação em vez de um todo coerente. Para reduzir essa impressão, os autores podem representar explicitamente os relacionamentos semânticos entre os nós, e também podem fornecer um contexto no qual o nó atual é apresentado junto com o seu predecessor. A preservação do contexto proporciona um sentido de continuidade através dos nós que é muito importante para a compreensão.

Outras questões, não menos importantes, também devem ser consideradas na elaboração de um documento Hipermídia para Ensino, tais como, a orientação, a navegação e a adaptação à interface de usuário, são algumas delas.

Portanto, a autoria de hiperdocumentos para Ensino não é uma tarefa simples, pois envolve a fragmentação adequada das informações sobre um domínio de conhecimento e a criação de uma estrutura para organizar essas informações. Além disso, também é necessário fornecer recursos para minimizar a sobrecarga cognitiva, característica dessas aplicações (Pansanato, 1999).

A autoria de hiperdocumentos para Ensino é uma tarefa complexa e sistemas de autoria hipermídia tradicionalmente utilizados, como *HyperCard*, *ToolBook, Director* e mesmo a linguagem HTML, no caso de autoria para a Internet, são mais direcionados à criação de hiperdocumentos para apresentação e recuperação de informações.

Inúmeras iniciativas têm sido observadas no sentido de explorar o uso de recursos computacionais no contexto educacional. Alguns trabalhos e ambientes educacionais existentes são apresentados na Tabela 8.

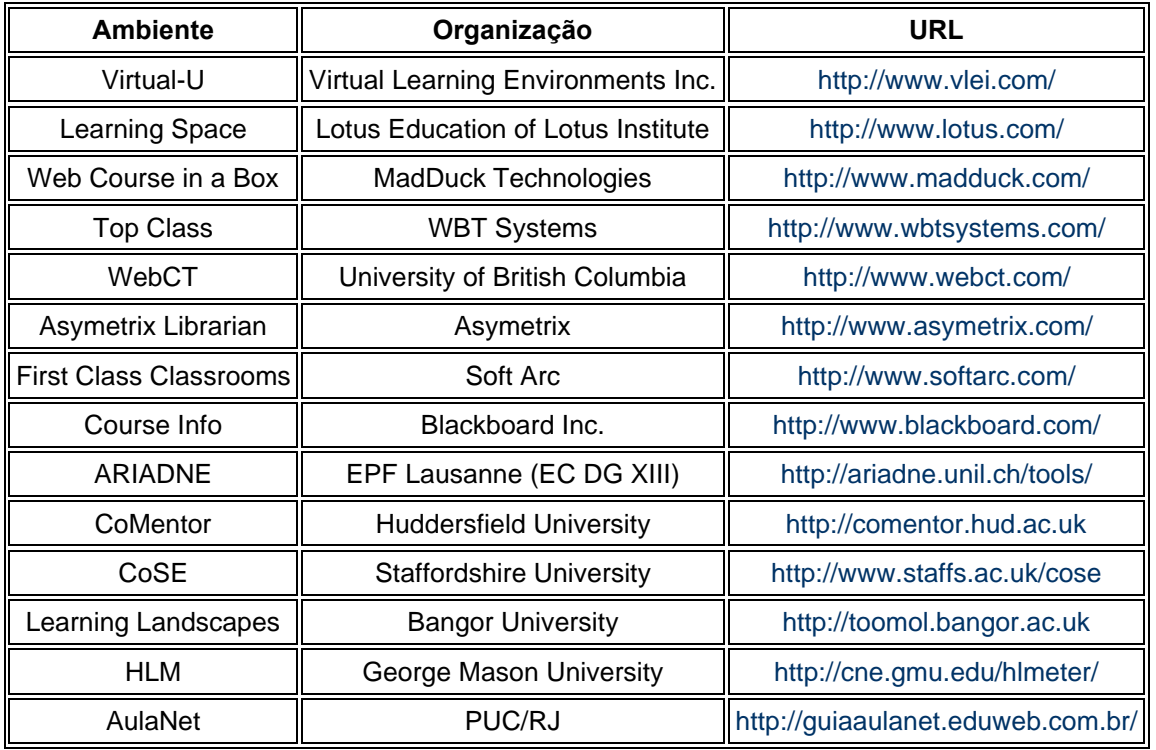

Tabela 8 – Ambientes Educacionais

Dois ambientes educacionais serão apresentados mais detalhadamente: o WebCT que é uma iniciativa internacional e o AulaNet que é uma iniciativa nacional.

# • **WebCT**

O WebCT (Web Classroom Tools) foi desenvolvido pelo departamento de Ciências da Computação da *University of British Columbia* no Canadá, em 1996. O Web-CT é uma ferramenta que facilita a criação de ambientes educacionais baseados na Internet. Essa ferramenta permite ao autor criar um curso e adicionar um conjunto de ferramentas educacionais, como por exemplo, sistemas de conferência, *Cha*t, correio eletrônico, auto-avaliação, imagens, glossário, questionários, geração automática de índices e pesquisa, etc.. Além de fornecer recursos para a criação do conteúdo e da estrutura de cursos, o Web-CT também fornece um conjunto de ferramentas administrativas que auxiliam a disponibilização de um curso. Essas ferramentas incluem a verificação do progresso do aprendiz, o controle de acesso ao curso, uma base de dados de questões e uma ferramenta de elaboração de testes, entre outras. A Figura 2.3 mostra a Interface do WebCT.

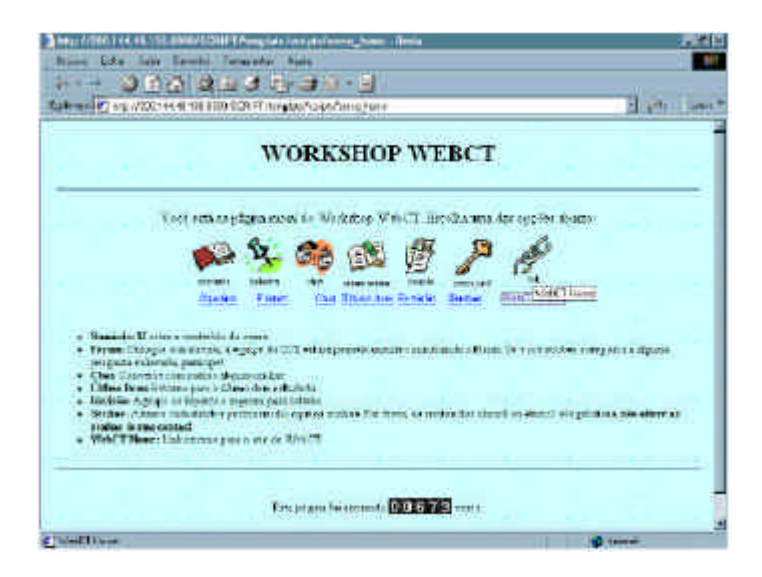

Figura 2.3 – Interface do WebCT

(URL: http://www.webct.com/ - acesso em 12/12/2003)

# • **AulaNet**

Ambiente para desenvolvimento de cursos baseados na Web. A ferramenta foi desenvolvida no Laboratório de Engenharia de Software - LES - do Departamento de Informática da PUC-Rio, em 1997. Segundo informações contidas em seu site na

Internet (http://www.eduweb.com.br/portugues/elearning\_tecnologia.asp), o AulaNet se apóia nas seguintes premissas:

- os cursos criados possuem grande capacidade de interatividade, de forma a atrair a participação intensa do aluno no processo de aprendizado (*learningware*);
- o autor do curso não precisa ser necessariamente um especialista em Internet, o AulaNet é uma ferramenta *user friendly*;
- os recursos oferecidos para a criação de cursos devem corresponder aos de uma sala de aula convencional, acrescida de outros normalmente disponíveis no ambiente Web;
- deve ser possível a reutilização de conteúdos já existentes em mídia digital, através, por exemplo, da importação de arquivos dos softwares padrão de mercado (ex. Word, Power Point, Real, etc.).

A ferramenta agrega aos cursos ofertados os seguintes serviços: comunicação (grupo de interesse, grupo de discussão, contato com o professor e debate), avaliação (teste, projeto, exercício e resultados), materiais didáticos (plano de aulas, transparências, apresentação gravada, texto de aula, livro texto, demonstrações, bibliografia) e funcionalidades gerais (tutorial sobre Internet, home-page de alunos e busca). A Figura 2.4 mostra a Interface do AulaNet.

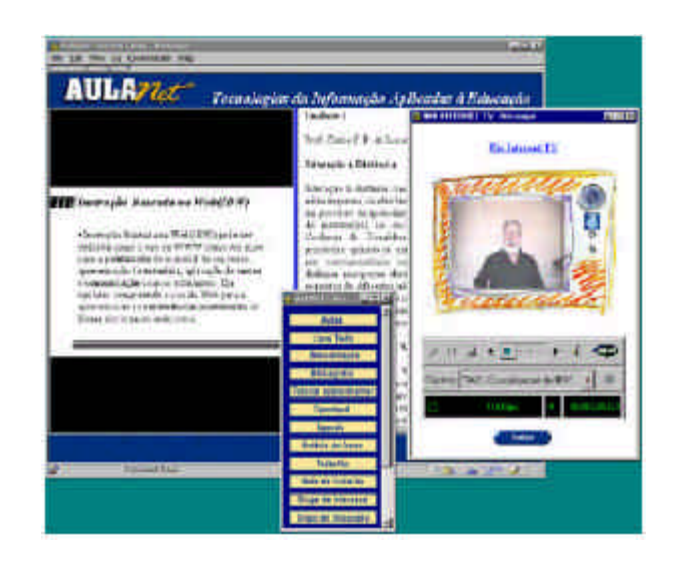

Figura 2.4 – Interface do AulaNet (URL: http://guiaaulanet.eduweb.com.br/ - acesso em 12/12/2003)

# 2.5.5 **Hipermídia no Ensino de Geometria**

*A mente humana, uma vez que teve suas dimensões ampliadas para idéias grandes, nunca mais retorna a seu tamanho origina*l.

Olivier Wendell Holmes

A Geometria tem características próprias, daí porque os ambientes hipermídia desenvolvidos para outras áreas do conhecimento, a ela não se aplicam. Em razão disto, diversos aplicativos já foram desenvolvidos com a finalidade do Ensino de Geometria. Alguns trabalhos e ambientes educacionais existentes para a Geometria serão apresentados de forma sucinta a seguir:

• **Cabri-Geometry**: *software* de construção em geometria desenvolvido pelo Institut d'Informatiqe et de Mathematiques Appliquees em Grenoble (IMAG). É um software de construção que nos oferece "régua e compasso eletrônicos", sendo a interface de menus de construção em linguagem clássica da Geometria. Os desenhos de objetos geométricos são feitos a partir das propriedades que os definem e mantêm estabilidade sob o movimento. Seus arquivos podem ser convertidos para linguagem Java, de maneira que se possa disponibilizá-los em rede.

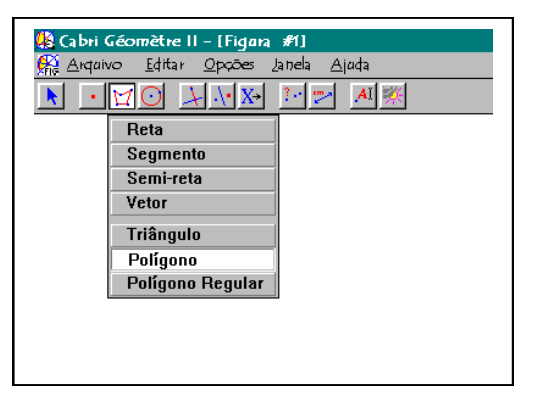

Figura 2.5 – Interface do Cabri Géomètre II

(URL: http://www.cabri.net/cabri/index-e.html - acesso em 12/12/2003)

• **Sketchpad**: *software* de construção em geometria desenvolvido por N. Jackiw e S. Steketee comercializado por Key Curriculum Press. É um software de construção que nos oferece "régua e compasso eletrônicos", sendo a interface de menus de construção em linguagem clássica da Geometria. Os desenhos de objetos geométricos são feitos a partir das propriedades que os definem e mantêm estabilidade sob o movimento. É possível converter seus arquivos em linguagem java, de maneira que sejam disponibilizados na rede.

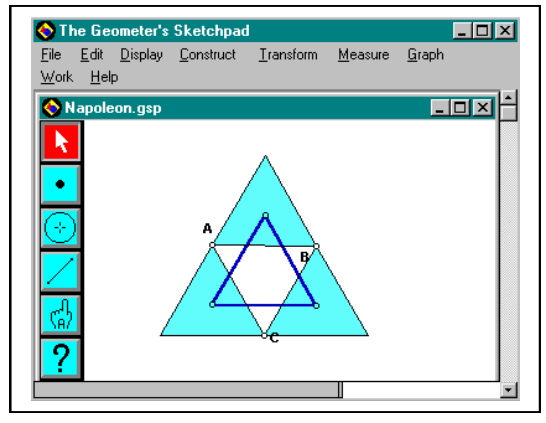

Figura 2.6 – Interface do Sketchpad (URL: http://www.keypress.com/sketchpad/sketchdemo.html acesso em 12/12/2003)

• **Cinderella**: *Software* de construção em geometria desenvolvido por Jürgen Richter-Gebert & Ulrich Kortenkamp comercializado por Sun Microsystems, Inc. É um software de construção que nos oferece "régua e compasso eletrônicos", semelhante ao Cabri e Sketchpad. Um diferencial deste software é que permite que se trabalhe também em geometria hiperbólica e esférica. E mais: tem a opção de salvar como página da web automaticamente.

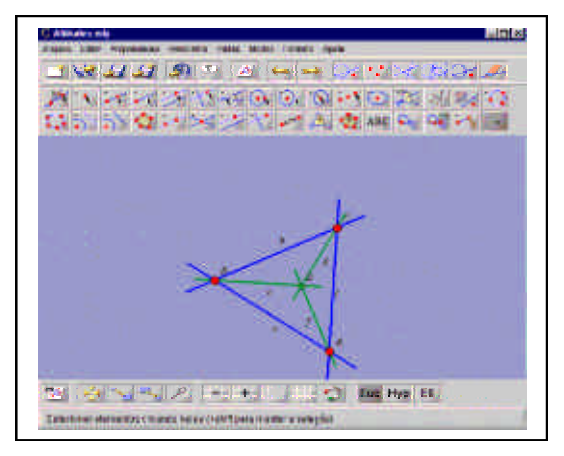

Figura 2.7 – Interface do Cinderella

(URL: http://www.cinderella.de/en/home/index.html - acesso em 12/12/2003)

• **Geoplan**: *software* de construção em geometria que trabalha os conceitos analíticos da geometria em um sistema de coordenadas cartesianas. Desenvolvido pelo Centre de Recherche et d'Expérimentation pour l'Ensignement des Mathématiques (CREEM).

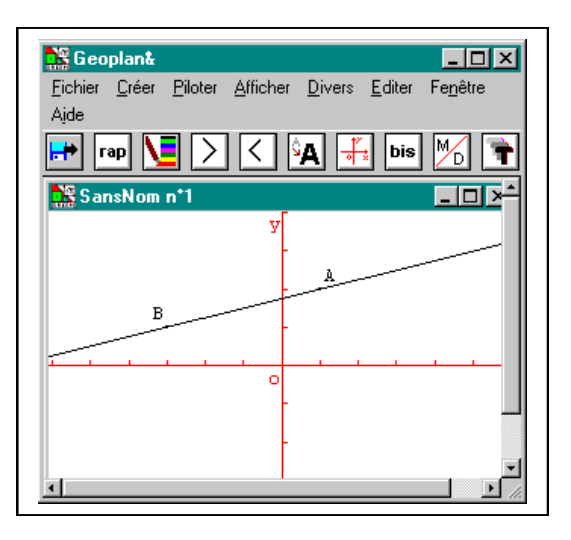

Figura 2.8 – Interface do Geoplan

(URL: http://www2.cnam.fr/creem/GeoplanW/geoplanw.htm - acesso em 12/12/2003)

• **Geospace**: *software* de construção e exploração em geometria que trabalha os conceitos espaciais. Desenvolvido pelo Centre de Recherche et d'Expérimentation pour l'Ensignement des Mathématiques (CREEM).

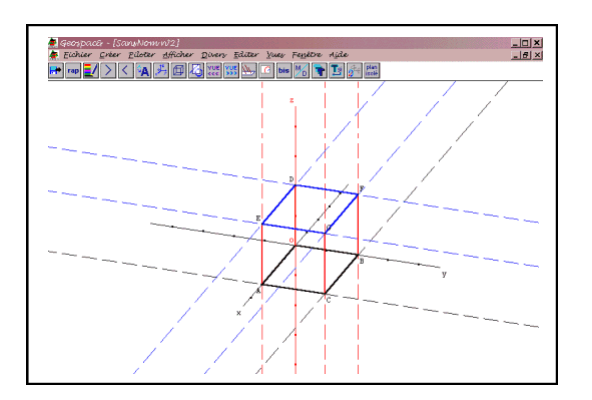

Figura 2.9 – Interface do Geospace

(URL: http://www2.cnam.fr/creem/GeospacW/geospacw.htm - acesso em 12/12/2003)

• **Euklid**: *software* de construções geométricas com régua e compasso e geometria dinâmica. Semelhante ao Cabri e ao Sketchpad.

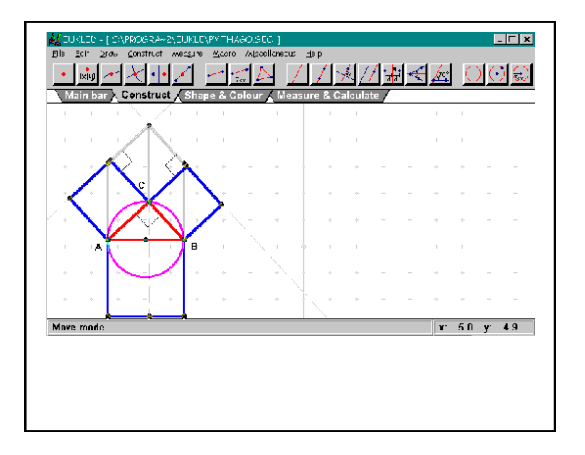

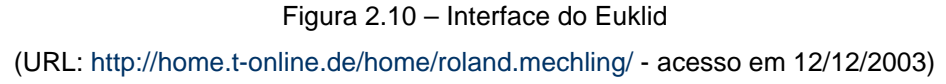

• **Wingeom**: *software* que permite construções geométricas bidimensionais e tridimensionais.

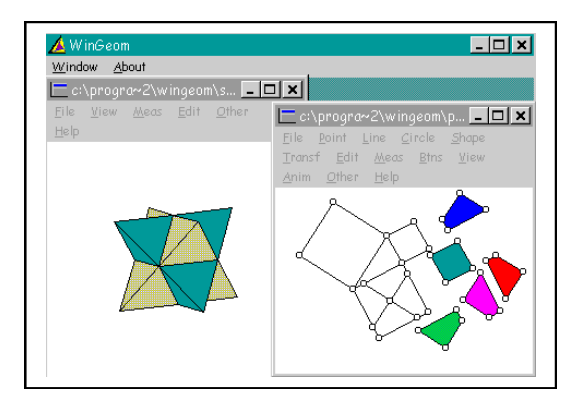

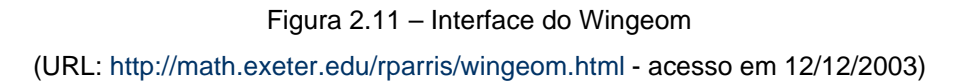

• **S-Logo**: é uma linguagem de programação de fácil compreensão e que possibilita que o aluno desenvolva o raciocínio, desenvolvendo seu próprio programa. É muito bom para o ensino de geometria e pode ser usado em todos os níveis escolares.

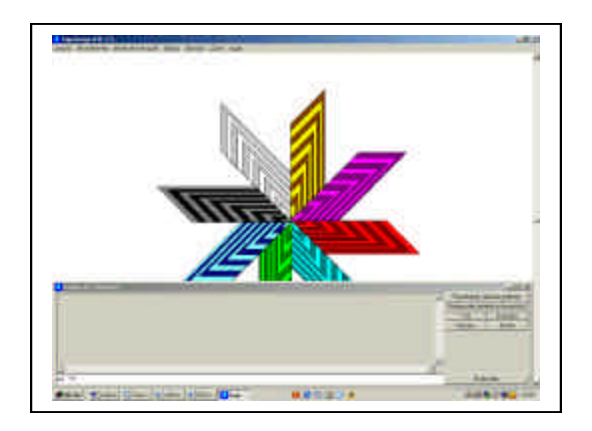

Figura 2.12 – Interface do S-Logo (URL: http://www.softronix.com/ - acesso em 12/12/2003)

• **Poly**: é uma criação Pedagoguery Software, que permite a investigação de sólidos tridimensionalmente (com possibilidade de movimento), dimensionalmente (planificação) e de vista topológica. Possui uma grande coleção de sólidos, platônicos e arquimedianos entre outros.

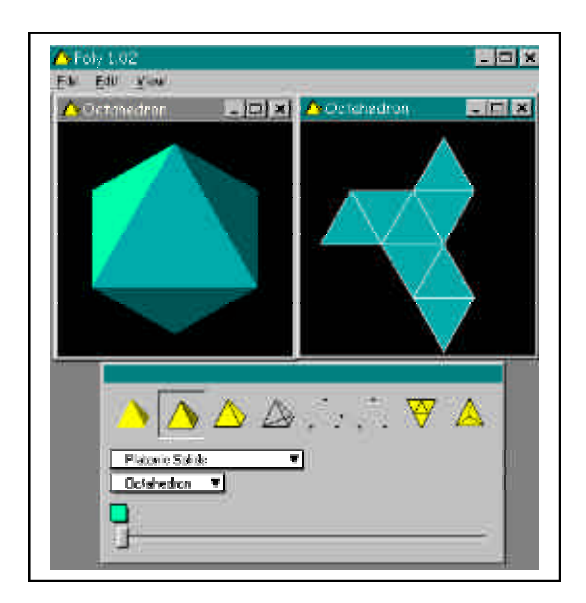

Figura 2.13 – Interface do Poly (URL: http://www.peda.com/poly/ - acesso em 12/12/2003)

• **Régua e Compasso**: *software* de construções geométricas com régua e compasso.

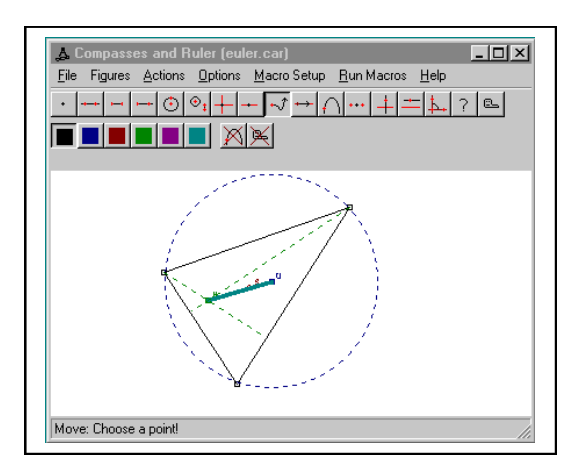

Figura 2.14 – Interface do Régua e Compasso

(URL: http://mathsrv.ku-eichstaett.de/MGF/homes/grothmann/car.html - acesso em 12/12/2003)

Esta lista não se esgota, entretanto será apresentado de agora em diante, exclusivamente às Hipermídia de apoio ao ensino de Geometria Descritiva.

# 2.5.6 **Hipermídia no Ensino de Geometria Descritiva**

*"Quem souber representar o ponto, a recta e o plano, sabe toda a Geometria Descritiva".* 

*GASPARD MONGE - Séc. XVIII*

Do mesmo modo que um ponto, uma reta, ou uma seqüência de palavras, podem ser inscritas numa folha de papel com duas dimensões Euclidianas, também os modelos tridimensionais "cabem" facilmente no espaço multidimensional da hipermídia (Fragoso, 2002).

A Geometria Descritiva formulada por Monge (1989, Géometrie Descriptive-éditions Jacques Gabay) teve dois objetivos:

- ßo primeiro, o de fornecer métodos para representar em uma folha de desenho, que só tem duas dimensões -altura e largura- todos os corpos da natureza que têm três dimensões -altura, largura e profundidade- de modo tão preciso quanto estes corpos possam ser definidos rigorosamente;
- ßo segundo objetivo foi o de propiciar o retorno às figuras do espaço, a partir das suas representações planimétricas.

Como se vê a Geometria Descritiva tem especificidades em relação às outras Geometrias, daí a necessidade de desenvolver ambientes hipermídia que incluam atender as necessidades de interpretação das representações planas a ela associadas. Neste sentido alguns aplicativos já estão disponíveis, com a finalidade de apoio ao ensino de Geometria Descritiva, conforme apresentados a seguir:

• **GD**: Concebido por Filipe C. Clérigo e Vitor Duarte Teodoro da Faculdade de Ciências e Tecnologia da Universidade Nova de Lisboa – Portugal, este *software* procura explorar as potencialidades do computador na manipulação direta de representações no espaço, de pontos, retas, segmentos, sólidos, etc., bem como das respectivas projeções: épuras. A observação das representações espaciais e a determinação das projeções nos planos vertical e horizontal apresentam dificuldades para grande parte dos alunos. Para facilitar a superação destas dificuldades, este programa permite a confrontação simultânea destes dois tipos de representação, ao mesmo tempo da atualização das coordenadas, digitadas no campo texto.

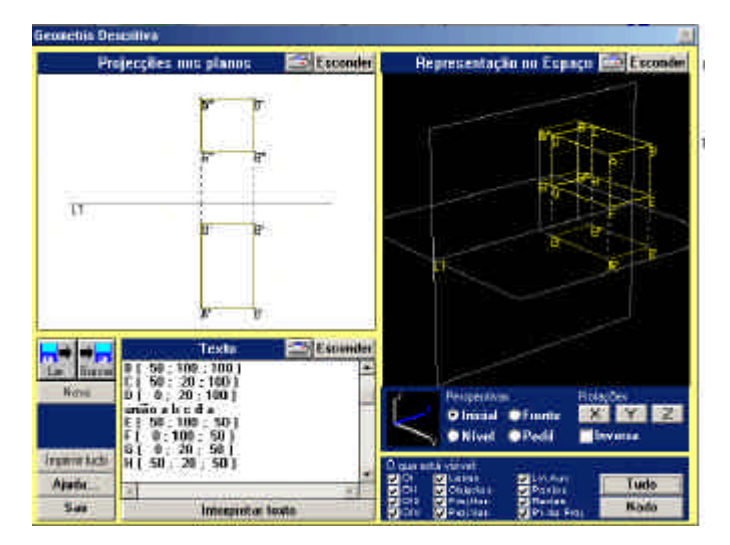

Figura 2.15 – Interface do GD

(URL: http://www.dapp.min-edu.pt/nonio/softeduc/soft3/geom.htm - acesso em 12/12/2003)

• **Hypergeo**: Concebido por Maria Antonia Benutti Giunta, Ms. e Vânia Valente, MS., ambas da UNESP / Bauru, o Hypergeo é um ambiente de aprendizagem de Geometria Descritiva disponibilizado na *WWW*, que representa formalmente o conhecimento de Geometria Descritiva através de uma descrição textual e faz a representação deste conhecimento tanto no domínio 2D quanto no 3D.

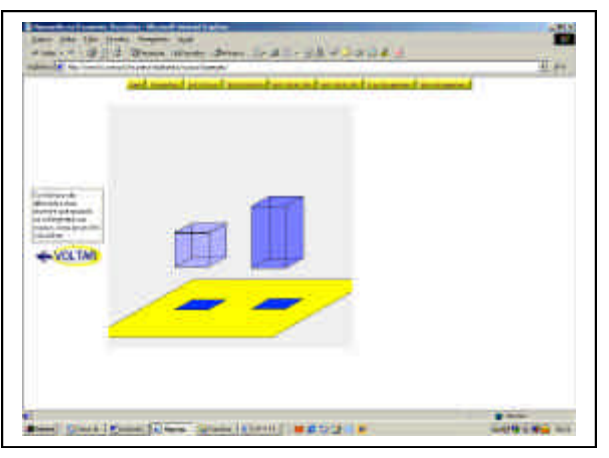

Figura 2.16 – Tela do Hypergeo

(URL: http://www.fc.unesp.br/nucleos/multimeios/cursos/hypergeo/ - acesso em 12/12/2003)

• AEIOU – Geometria Descritiva: Programa distribuído pela APROGED-Associação dos Professores de Desenho e Geometria Descritiva da cidade do Porto - PT. Com este programa é possível obter explicações teóricas e, ao mesmo tempo, visualizar o que se expôs nos conceitos teóricos, tanto em representação tridimensional como em representação de Monge.

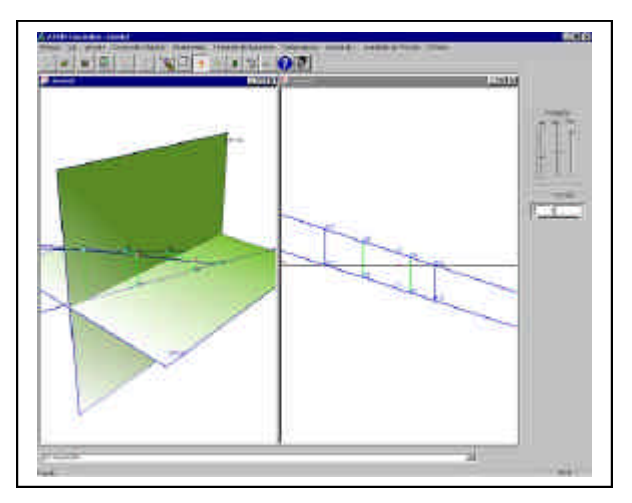

Figura 2.17 – Tela do AEIOU - Geometria Descritiva

(URL: http://www.estv.ipv.pt/PaginasPessoais/fmorgado/aeiougd/default.htm#Objectivos – acesso em

• **Teoria Geral das Projeções - Um tutorial** *on-line*: Projeto coordenado pelos professores Dr. Eduardo Toledo Santos, Dr. Cheng Liang Yee e Prof. Dr. João R. D. Petreche, da Escola Politécnica da USP, trata-se de um tutorial desenvolvido para Internet*,* mostrando a teoria das projeções relativas a ponto, reta e plano.

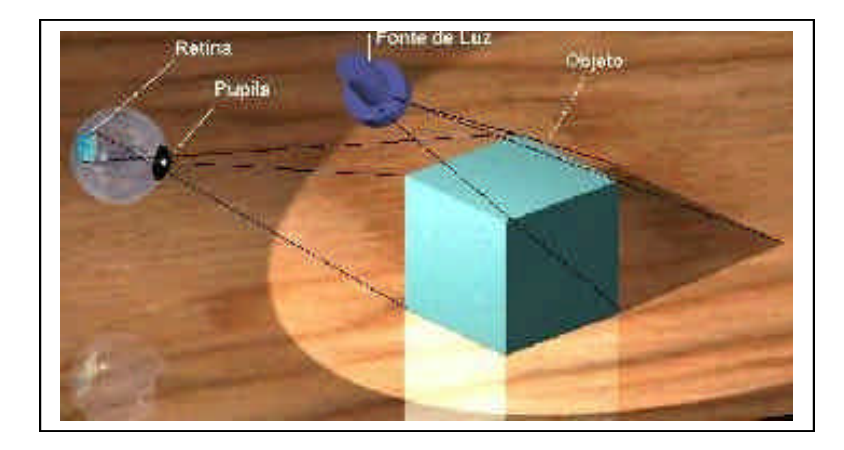

Figura 2.18 – Tela do Tutorial mostrando o conceito de projeção (URL: http://tgp.pcc.usp.br/tut\_tgp.htm - acesso em 12/12/2003)

• **Jogo de Paciência de Planos**: Desenvolvido pela Profa. Dra. Marie Claire Ribeiro Pola, da Universidade Estadual de Londrina. Trata-se de um jogo realizado no computador, que segue os mesmos princípios fundamentais do jogo conhecido como "Paciência". Neste jogo existem cartas contendo a épura de planos. O objetivo é identificar a projeção espacial correspondente à épura mostrada na carta, enquanto um escore vai marcando a quantidade de tentativas, acertos, erros e os pontos. O jogo pode ser realizado através da interação entre duas pessoas, onde cada uma delas objetiva formar a pilha em menos tempo, testando assim seus conhecimentos perante os colegas. Segundo sua criadora, esse jogo pode ser muito útil no processo ensinoaprendizagem, pois considera o ato de "aprender" composto por uma seqüência de fases: a motivação, a aquisição e o desempenho (performance).

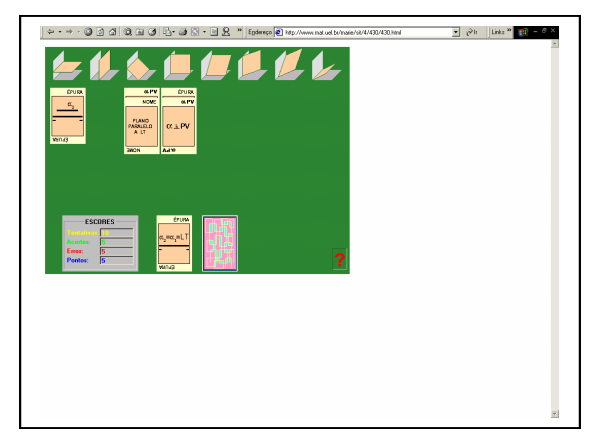

Figura 2.19 – Tela do Jogo de Paciência de Planos (URL: http://www.mat.uel.br/marie/sit/4/430/430.html - acesso em 12/12/2003)

• **Projeção de uma figura em um plano**: Desenvolvido pela Profa. Dra. Marie Claire Ribeiro Pola, da Universidade Estadual de Londrina. Nesta pesquisa os desenhos foram criados através de um *software* voltado para o ensino de Geometria Dinâmica, o Cabri Geometry, de modo a permitir a manipulação direta dos desenhos nele criados. Isto se dá pelo fato de que os objetos, são criados a partir de propriedades geométricas e por isso, estão intrinsecamente ligados, possibilitando assim que, quando um objeto muda de posição, todos os que têm algo em comum, também seguem o mesmo padrão, sofrendo as alterações correspondentes. No exemplo mostrado na Figura 2.20, o plano que contém o triângulo pode ser deslocado no espaço quando manipulado através dos pontos P e M, mostrando as respectivas mudanças de projeção no plano horizontal. Após a manipulação e observação, é solicitado ao usuário selecionar numa lista a resposta apropriada à pergunta formulada.

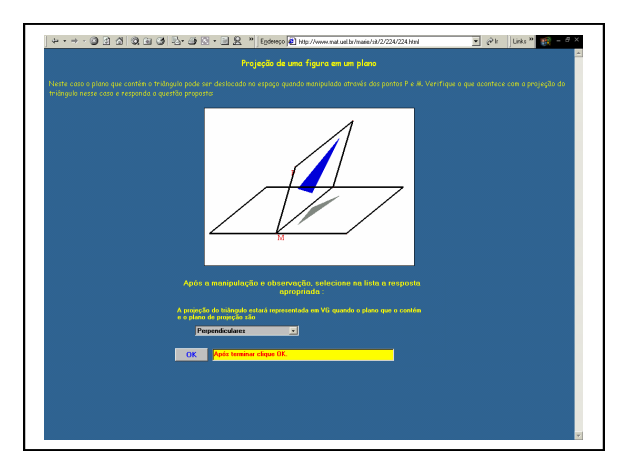

Figura 2.20 – Projeção de uma Figura em um Plano (URL: http://www.mat.uel.br/marie/sit/2/224/224.html - acesso em 12/12/2003)

• **Descriptive Geometry**: Programa de autoria de Petr Plavjanik da *República Tcheca*. Segundo informações do seu autor, este programa é utilizado na instrução prática em Escolas da República Tcheca, e foi criado para a facilitar e resolver tarefas da Geometria Descritiva. O seu princípio é: o usuário escreve o procedimento (algoritmo) e o programa executa após este procedimento. O procedimento é escrito numa linguagem de programação derivada da linguagem C.

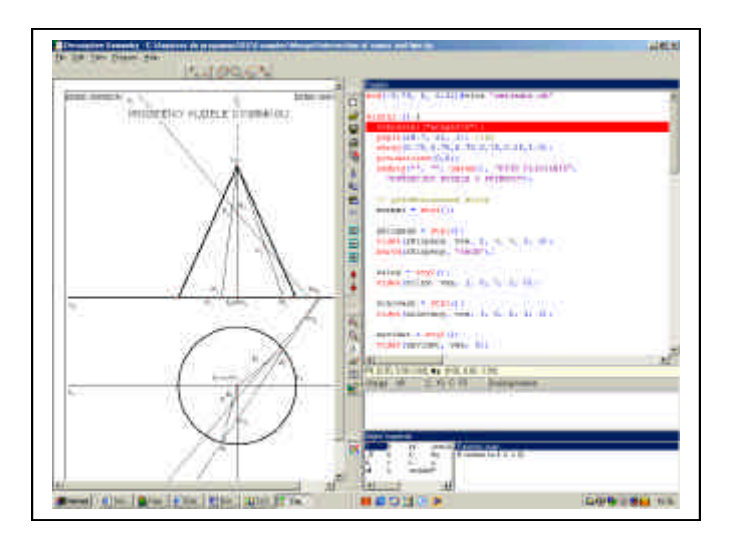

Figura 2.21 – Interface do Descriptive Geometry (URL: http://www.volny.cz/plavjanik/dge.html - acesso em 12/12/2003)

• **Multimedia CAI system of Engineering Drawing**: Programa desenvolvido pelo Prof. Zongyi ZUO do *Department of Computer Engineering Guangdong University of Technology, Guangzhou – China*. Este programa começou a ser desenvolvido no ano de 1994, e após seis anos de contínuo aprimoramento foi posto em uso na Universidade. Ele consta de 4 partes: a parte dedicada ao ensino (the teaching system), a parte de exercícios (the exercise system), a parte de testes (the test system) e a parte de administração do sistema de ensino (and the teaching management system), todas funcionando de forma integrada. Utiliza várias mídias, tais como, gráficos, imagens, hipertexto, modelagem de sólidos, animação 2D e 3D e sons. O módulo dedicado ao ensino inclue Geometria Descritiva, projeção de desenhos, desenhos de engenharia e computação gráfica.

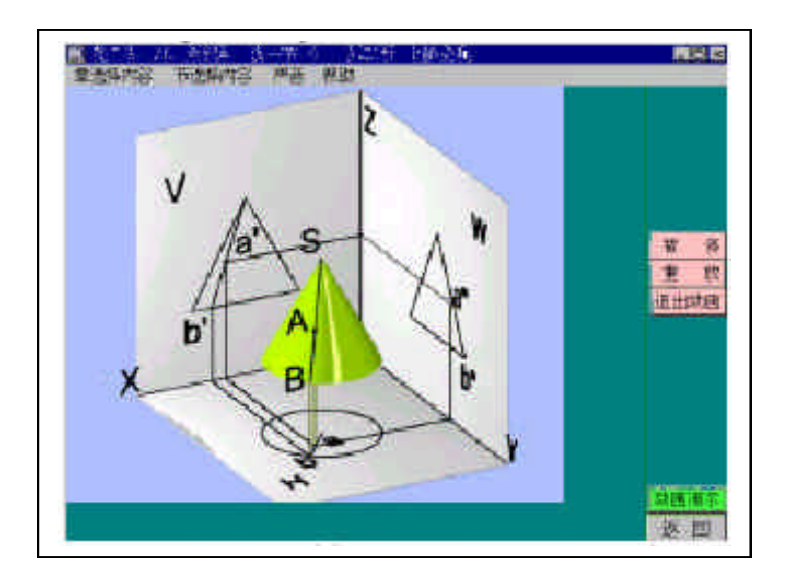

Figura 2.22 – Interface do Multimedia CAI system of Engineering Drawing (URL: http://wscg.zcu.cz/wscg2001/Papers\_2001/R81.pdf - acesso em 12/12/2003)

# 2.6 **Conclusão**

Com as tecnologias da informação e da comunicação tem-se o advento de novas ferramentas, as quais possibilitam diferentes formas de ensinar e aprender. Por essa razão, o grande desafio para o professor deste início de século, é romper com os velhos paradigmas no qual ele era o centro do saber: o detentor do conhecimento. Hoje o aluno tem acesso às informações tanto quanto ele. Porém, mesmo dentro deste contexto, o professor continua tão indispensável no processo educacional quanto antes, e se for substituído, certamente o será por outro que tenha incorporado as novas ferramentas ao seu leque de recursos didáticos, e nunca por um artefato tecnológico, por mais atual que seja.

Parece evidente que o Governo e a sociedade brasileira estão se esforçando para disponibilizar o acesso à tecnologia de computadores a amplas camadas sociais da população, possibilitando condições para seu uso nas escolas públicas. Exemplo disso é o programa ProInfo, criado em 1997, e que, segundo o seu relatório de atividades, instalou 53.895 computadores até dezembro de 2002. Outro exemplo bastante significativo, é o FUST - Fundo de Universalização para Serviços de Telecomunicações, instituído em 17 de agosto de 2000, e que em dezembro de 2003, já tinha arrecadado a quantia de R\$ 2.721,0 milhões, sendo que, de acordo com a lei 9.998 que o instituiu, deste total, no mínimo 18% deverá ser destinado à Educação.

O mercado educacional para as empresas de tecnologia, passa a ter um peso considerável diante do volume de recursos disponíveis. Acrescente-se a isso que, com a LDB nº 9.394 de 20/12/1996, permitindo a entrada de Empresas com fins lucrativos no setor educacional, este mercado entrou em considerável expansão.

O uso do computador, e conseqüentemente da Internet na educação, facilita o desenvolvimento simultâneo de várias habilidades, sejam elas lingüísticas ou lógicas, visto que sua característica principal é a interatividade e a incorporação de várias mídias, proporcionando aos alunos ambientes ricos e interativos, nos quais o processo de ensino-aprendizagem acontece de forma criativa, pessoal e participativa.

A utilização de sistemas Hipermídia no desenvolvimento de sistemas educacionais é uma realidade, e está em franca expansão, haja vista a enorme quantidade de trabalhos publicados e implementados em praticamente todas as áreas de ensino. Na área da Geometria Dinâmica, há uma profusão de *softwares* disponíveis, muitos dos quais totalmente gratuitos, como é o caso do Régua e Compasso, WinGeo, S-Logo, Poly, Dr. Geo, etc.. Especificamente para a Geometria Descritiva, não encontramos muitos trabalhos disponíveis, porém todos os que pesquisamos são gratuitos. Outro ponto importante a destacar na nossa pesquisa é que identificamos diversos trabalhos desenvolvidos por pesquisadores brasileiros, tais como, o AulaNet desenvolvido pela PUC-Rio, o Hypergeo da UNESP / Bauru, o Tutorial online da Escola Politécnica da USP, a Projeção de figuras planas e o Jogo de Paciência, ambos da Universidade Estadual de Londrina. Naturalmente, esta lista é muito mais extensa, pois foram citados apenas os trabalhos abrangidos por esta pesquisa.

Neste cenário todos os pesquisadores têm um papel importante:

- na defesa e divulgação de soluções abertas;
- na orientação do processo de formação de usuários;
- na criação de novas ferramentas, entre outros.

# **CAPÍTULO III**

# **MÓDULO DO ESTUDO DAS POSIÇÕES RELATIVAS DE RETAS A SER IMPLEMENTADO NO** *VISUAL GD*

### **3.1 O VISUAL GD**

A partir dos estudos realizados e apresentados nos capítulos anteriores, vê-se a importância da utilização dos recursos computacionais nos atuais sistemas de ensino. Portanto, a construção de um ambiente hipermídia voltado para a aprendizagem de Geometria Descritiva, com riquezas visuais, sonoras e de animação, contemplando a interatividade e a não-linearidade, constitui-se fato relevante. O ambiente hipermídia referido denomina-se *VISUAL GD*. Este Ambiente foi idealizado pela professora Vania Ribas Ulbricht, titular da disciplina de Geometria Descritiva da Universidade Federal de Santa Catarina-UFSC (Ulbricht,1992). Em Ulbricht (1997) foram descritos o modelo do ambiente e a implementação no VISUAL GD, de conteúdos referentes ao estudo das Projeções Cilíndricas Ortogonais, os quais compõem o conjunto de conhecimentos inicias da Geometria Descritiva. Posteriormente (Gonçalves, 1999) implementou os conteúdos relativos ao estudo da reta e suas posições em relação aos planos de projeção, e o estudo do plano e suas posições em relação aos planos de projeção. As pesquisas prosseguem e em Gonçalves (2002) iniciou-se a avaliação da aprendizagem de Geometria Descritiva utilizando o *VISUAL GD*. Foi a partir desta avaliação que sentiu-se a necessidade de uma melhor abordagem com relação ao estudo de posições relativas de duas retas no espaço.

Procurando dar continuidade a este trabalho, o conteúdo ora implementado, abrangeu o estudo das posições relativas de dois segmentos de retas entre si, com a introdução de 6 casos de retas paralelas, 5 casos de retas concorrentes e 4 casos de retas reversas. No total foram implementados 15 casos de posições relativas de dois segmentos de retas entre si e, em todos os casos, foi feito tratamento de erro, isto é, quando o usuário faz opção por alguma alternativa de resposta incorreta ou assinala a resposta "não sei", o sistema o conduz a telas que o auxiliam em sua aprendizagem, fornecendo subsídios adicionais, propiciando desta maneira, novas oportunidades de aprendizagem. Para um melhor entendimento deste novo módulo, mostrar-se-á as possíveis navegações do usuário através de fluxogramas.

### **3.2 Fluxograma de navegação do módulo desenvolvido**

Analisando o fluxograma de navegação deste módulo, pode-se observar, não só a navegação que o usuário poderá seguir construindo seu conhecimento em Geometria Descritiva, mas também como o sistema está estruturado para o tratamento de erro, sempre dando oportunidade ao estudante de retornar ao fluxo das telas de acertos. A seguir apresenta-se a navegação do usuário mediante o fluxograma de navegação do módulo desenvolvido.

# **3.2.1 Fluxograma de navegação – Retas Paralelas**

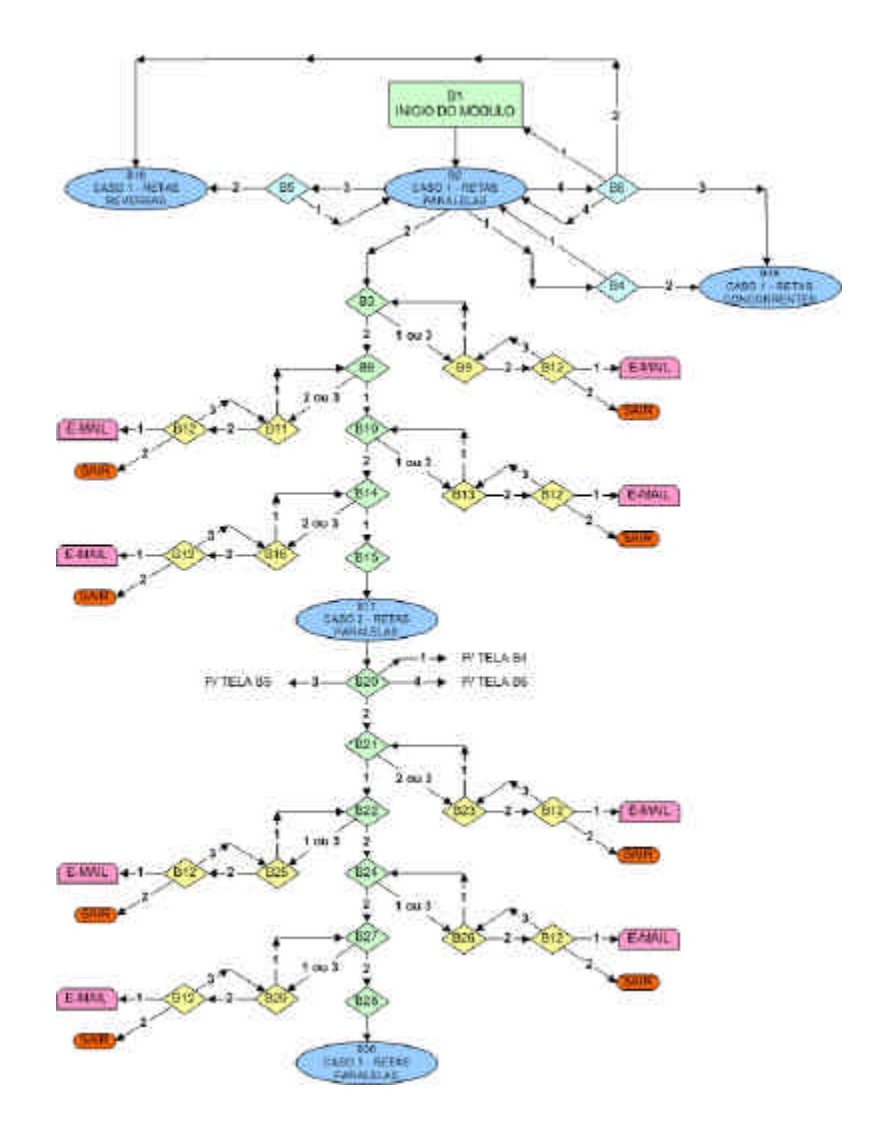

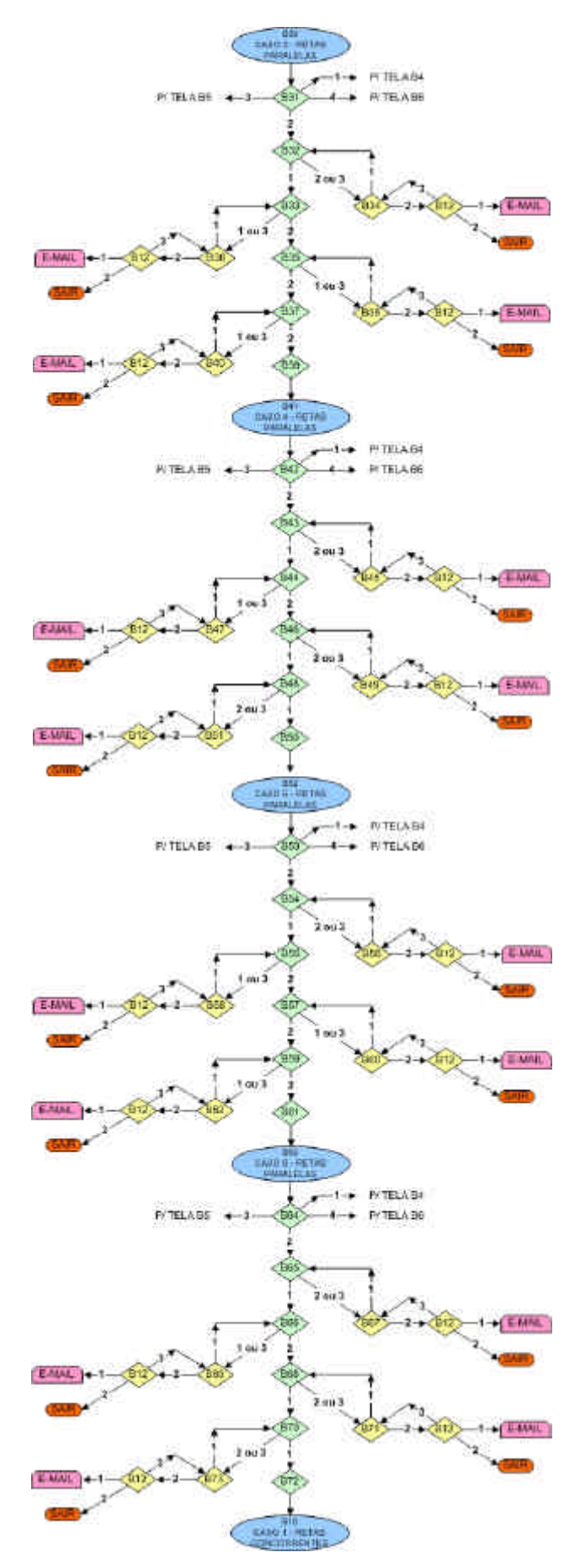

Figura 3.1 – Fluxograma de navegação - Retas Paralelas

O fluxograma da figura 3.1 apresenta o roteiro do usuário no estudo dos seis casos de retas paralelas. A tela B1 é a tela de abertura dos estudos neste módulo e remete à tela B2, que é a tela inicial do estudo do 1° caso de retas paralelas. Conforme se observa, através da tela B2, o usuário pode optar, também, por um caminho que o conduzirá ao estudo das retas concorrentes (opções 1 ou 4), ou ao estudo das retas reversas (opção 3) ou, simplesmente prosseguir no estudo das retas paralelas (opção 2). As telas de acerto são a espinha dorsal e estão desenhadas linearmente no fluxograma, de modo que observa-se facilmente, os caminhos alternativos para tratamento de erro ao longo de todo o fluxograma. Destaca-se que a tela B12 oferece alternativas de *link* para contato com o professor via e-mail, ou para sair do *VISUAL GD* e fazer um contato presencial. A estrutura básica do fluxograma se mantém de forma similar nos seis casos de retas paralelas e, ao final, conduz à tela B18, que é a tela de início dos estudos de retas concorrentes.

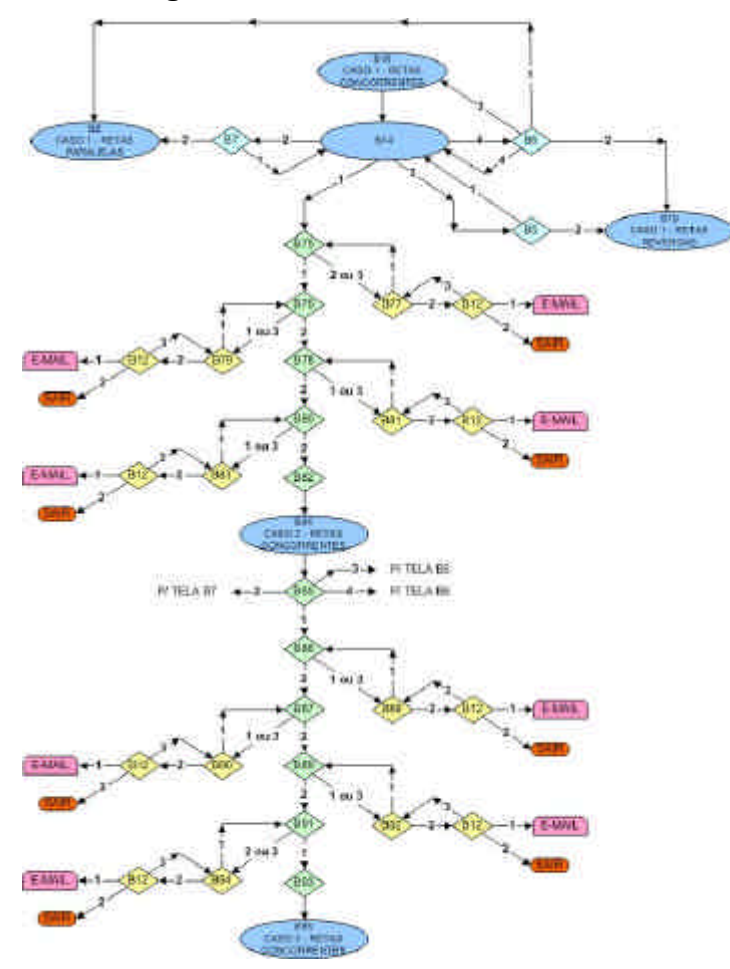

### **3.2.2 Fluxograma de navegação – Retas Concorrentes**

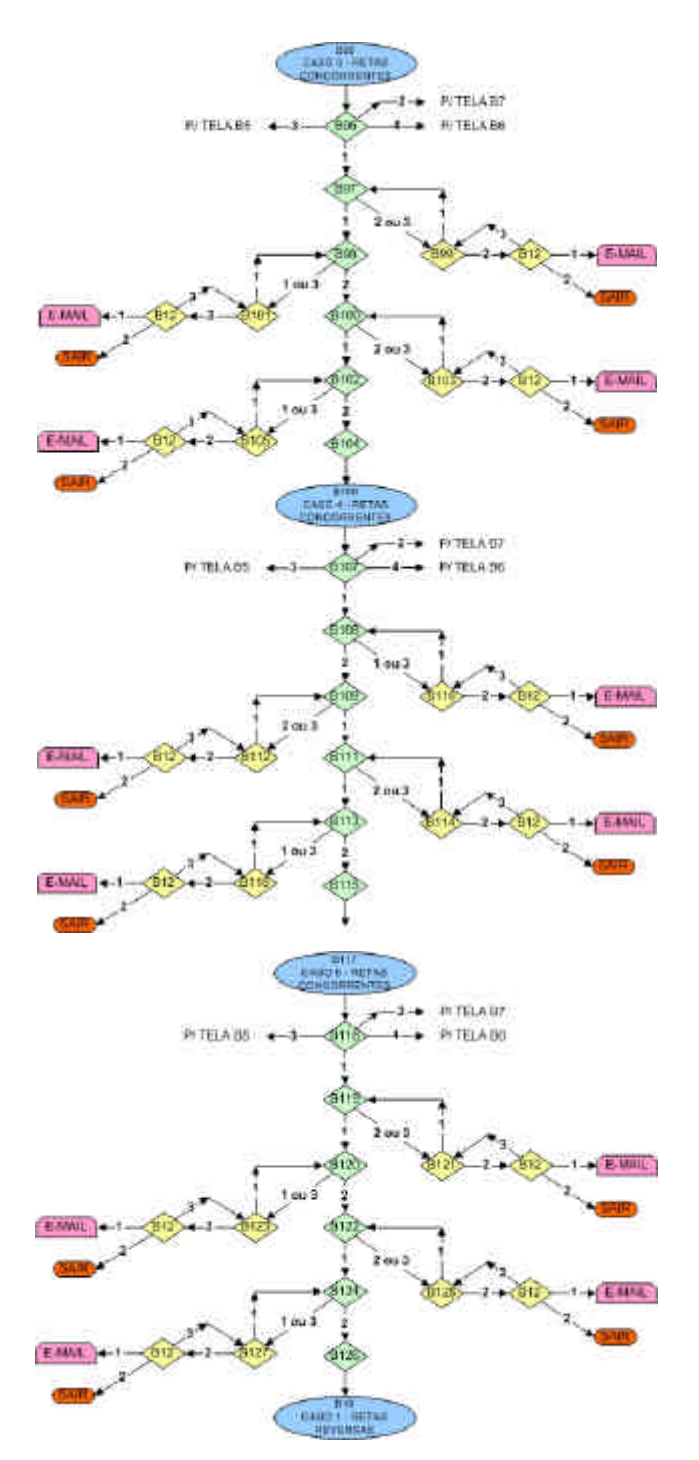

Figura 3.2 – Fluxograma de navegação - Retas Concorrentes

O fluxograma da figura 3.2 apresenta o roteiro do usuário no estudo dos cinco casos de retas concorrentes. A tela B18 é a tela inicial do estudo do 1° caso de retas concorrentes e remete à tela B74. Conforme se observa, através da tela B74 o usuário pode optar, também, por um caminho que o conduzirá ao estudo das retas paralelas (opções 2 ou 4), ou ao estudo das retas reversas (opção 3) ou, simplesmente prosseguir no estudo das retas concorrentes (opção 1). Similarmente

ao fluxograma das retas paralelas, as telas de acerto são a espinha dorsal e estão desenhadas linearmente no fluxograma, de modo que observa-se facilmente, os caminhos alternativos para tratamento de erro ao longo de todo o fluxograma. Também nestes casos, através da tela B12, o sistema oferece alternativas de *link* para contato com o professor via e-mail, ou para sair do *VISUAL GD* e fazer um contato presencial. A estrutura básica do fluxograma é a mesma para todos os cinco casos de retas concorrentes e, ao final, conduz à tela B19, que é a tela de início dos estudos de retas reversas.

# TELAD 9-18-ABL **IF THE A-BE**

### **3.2.3 Fluxograma de navegação – Retas Reversas**

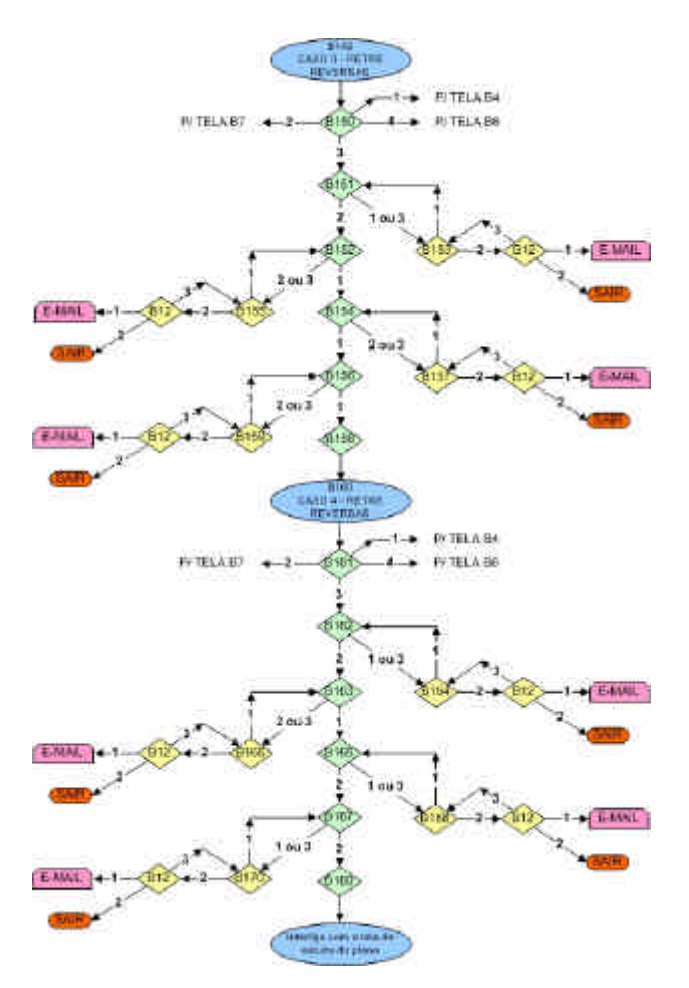

Figura 3.3 – Fluxograma de navegação - Retas Reversas

O fluxograma da figura 3.3 apresenta o roteiro do usuário no estudo dos quatro casos de retas reversas. A tela B19 é a tela inicial do estudo do 1° caso de retas reversas e remete à tela B128. Conforme se observa, através da tela B128 o usuário pode optar, também, por um caminho que o conduzirá ao estudo das retas paralelas (opções 2 ou 4), ou ao estudo das retas concorrentes (opção 1) ou, simplesmente prosseguir no estudo das retas reversas (opção 3). Similarmente aos fluxogramas das retas paralelas e concorrentes, as telas de acerto são a espinha dorsal e estão desenhadas linearmente, de modo que observa-se facilmente, os caminhos alternativos para tratamento de erro ao longo de todo o fluxograma. Também nestes casos, através da tela B12, o sistema oferece alternativas de *link* para contato com o professor via e-mail, ou para sair do *VISUAL GD* e fazer um contato presencial. A estrutura básica do fluxograma é a mesma para todos os quatro casos de retas reversas e, ao final, conduz à tela de interligação com o estudo do plano, cujo conteúdo foi desenvolvido anteriormente (Gonçalves, 1999).

### **3.3 Simulação da navegação de um estudante no módulo proposto**

A entrada do estudante no sistema se dá com o preenchimento de um cadastro (Figura 3.4), o qual contará com informações pessoais sobre o usuário. A importância do preenchimento deste cadastro se dá pelo fato de que ao preenchê-lo o estudante recebe uma senha que lhe permite armazenar e acessar os dados obtidos durante a navegação. Assim sendo, quando o usuário fizer novos acessos no sistema, não necessitará percorrer os caminhos já estudados, tendo permissão de continuar de onde parou anteriormente, ou escolher um novo tópico a ser estudado. Todas essas informações poderão ser acessadas pelo professor no ambiente de avaliação (Ulbricht, 1997, p. 143).

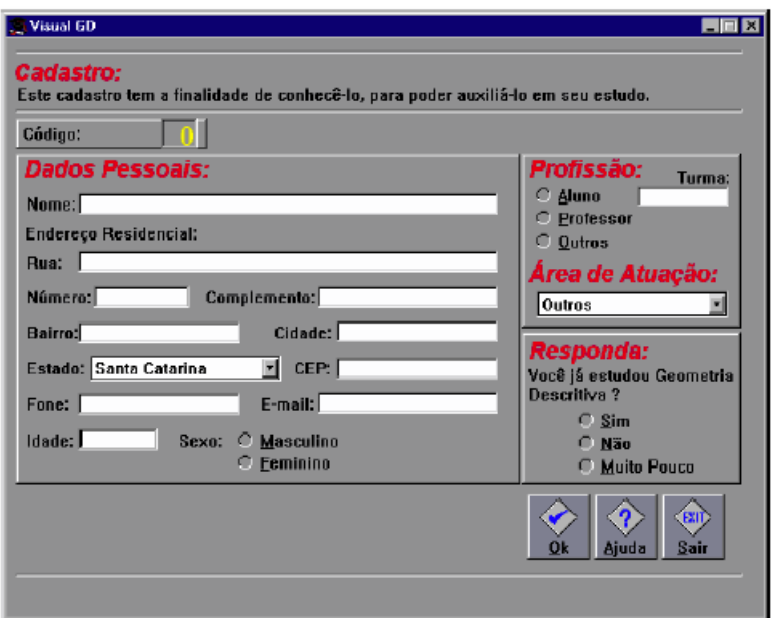

Figura 3.4 – Tela de Cadastro no *VISUAL GD* Fonte: (Ulbricht, 1997, p. 143)

No cadastro, existe também uma pergunta que deverá ser respondida, pois é ela a responsável pelo direcionamento do estudante no sistema. A pergunta "Você já estudou Geometria Descritiva?" admite três alternativas de resposta (sim, não e muito pouco). Se a resposta for **"não"** , o estudante iniciará seu estudo desde os primeiros conhecimentos. Se a resposta for **"sim ou muito pouco"** o sistema enviará o estudante para uma verificação, onde este responderá uma série de questões para verificar o nível dos conhecimentos pré-existentes. Essa verificação é denominada Sondagem. A partir de então o sistema tem condições de sugerir por qual item o aluno deve iniciar o seu estudo, deixando-lhe a escolha de seguir ou não. Se o aluno já tiver senha o programa o questiona se deseja prosseguir de onde parou ou se deseja rever algum item. Desta forma o ambiente se adequa aos diferentes usuários, respeitando seu interesse e atendendo suas diferenças individuais (Ulbricht, 1997).

Este trabalho, enfoca a parte relativa ao estudo das posições de duas retas entre si, que se insere no fluxograma geral, conforme figura 3.5.

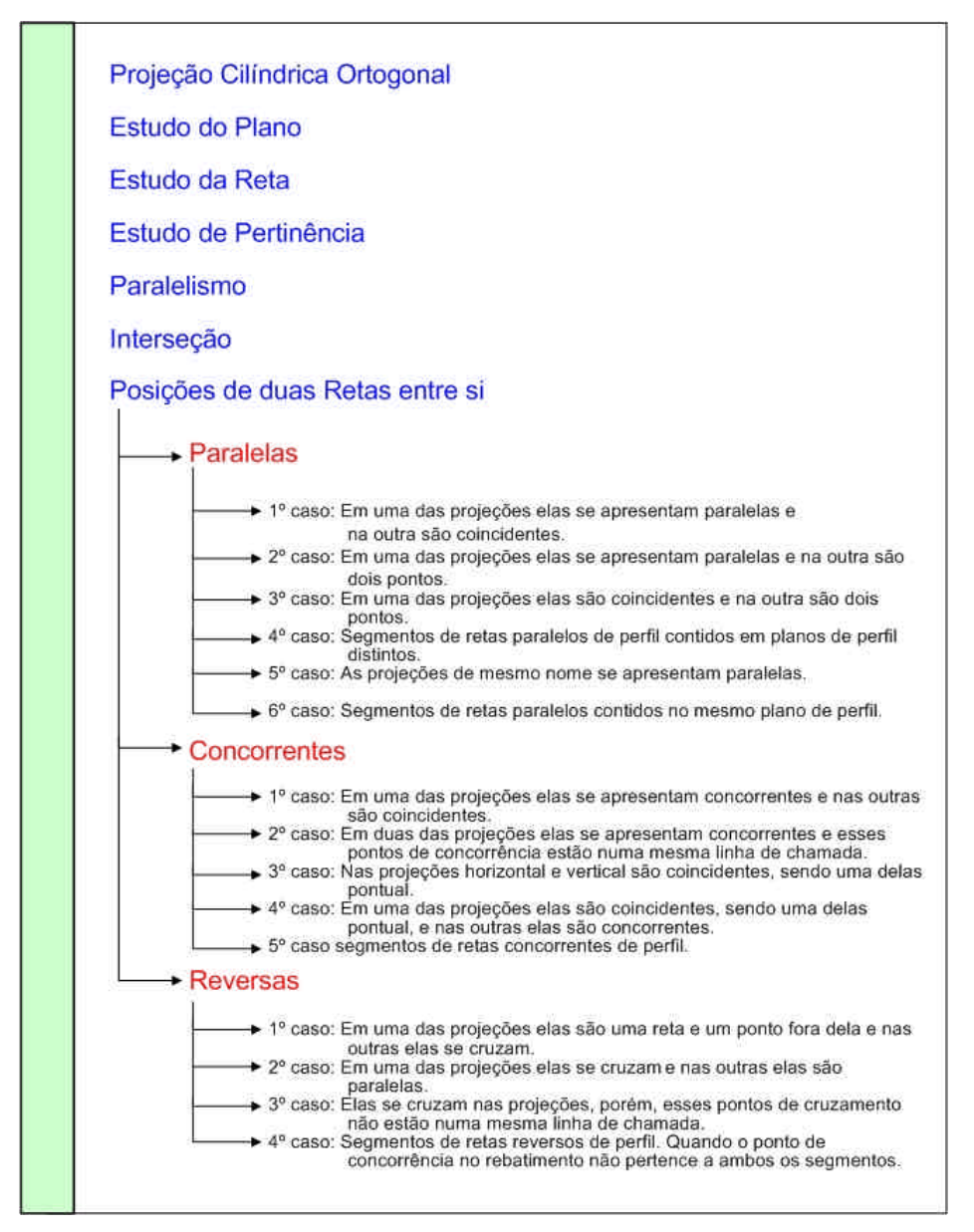

Figura 3.5 – Fluxograma do *VISUAL GD* Fonte: (Ulbricht, 1997, p. 191)
Visando facilitar a compreensão do trabalho, apresentar-se-á a simulação de uma pequena parte de uma das possibilidades de navegação do estudante ao desenvolver sua aprendizagem. A figura 3.6 mostra o fluxograma relativo a esta simulação.

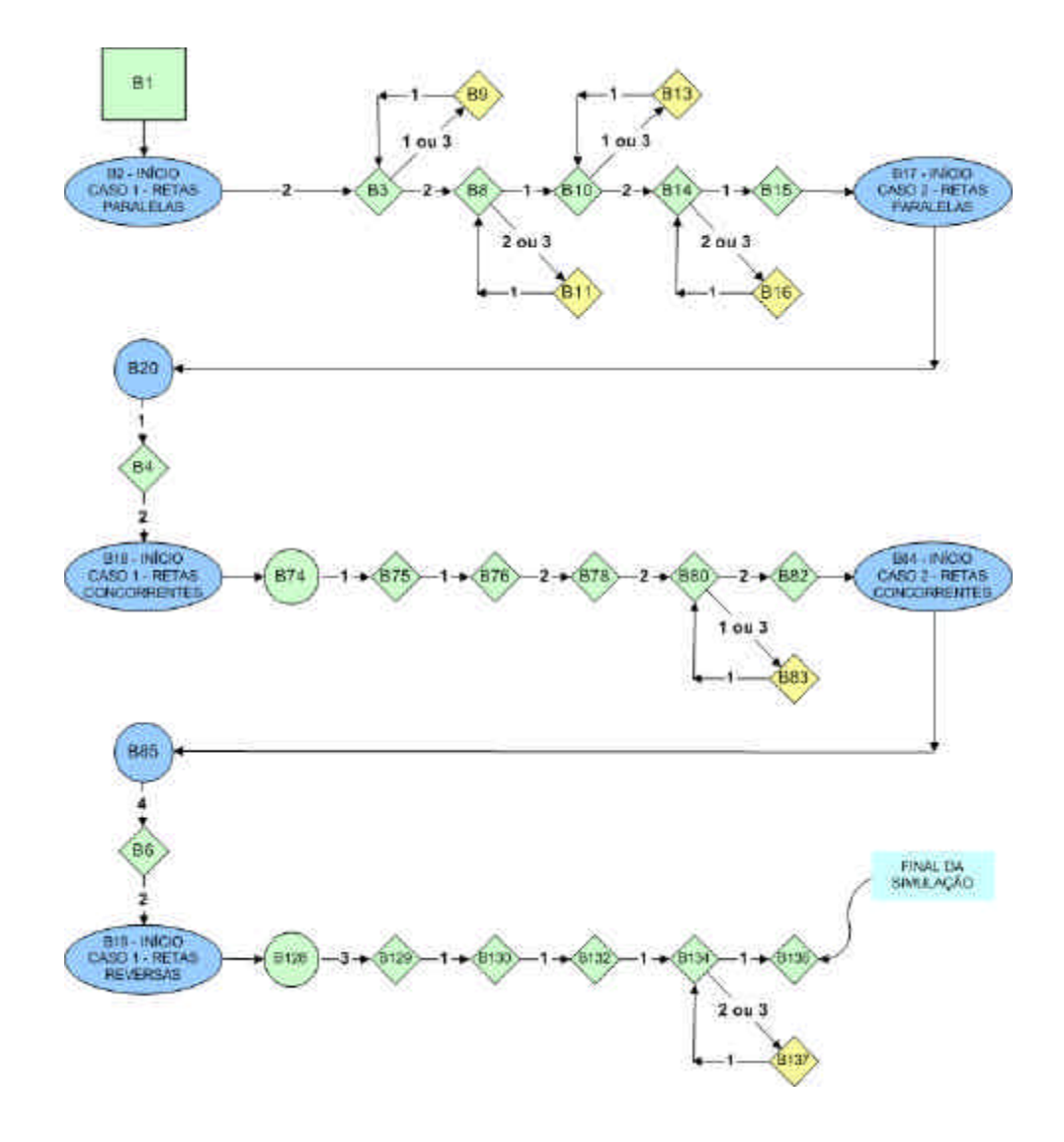

Figura 3.6 – Fluxograma relativo à simulação

Conforme se observa no fluxograma relativo à simulação, foi escolhido um caminho que mostra, primeiramente o estudo de um caso de retas paralelas, seguido de um caso de retas concorrentes e, finalmente, de um caso de retas reversas, dando assim uma visão global do trabalho desenvolvido neste módulo.

A figura 3.7 apresenta a tela de abertura do *VISUAL GD*.

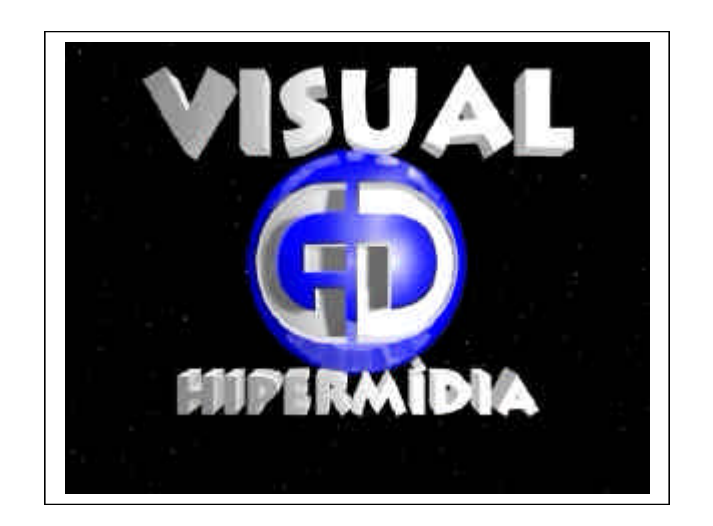

Figura 3.7 – Tela de abertura do *VISUAL GD*

Neste módulo a tela de número B1 introduz o usuário no estudo das posições relativas de dois segmentos de retas entre si, conforme mostrado na figura 3.8.

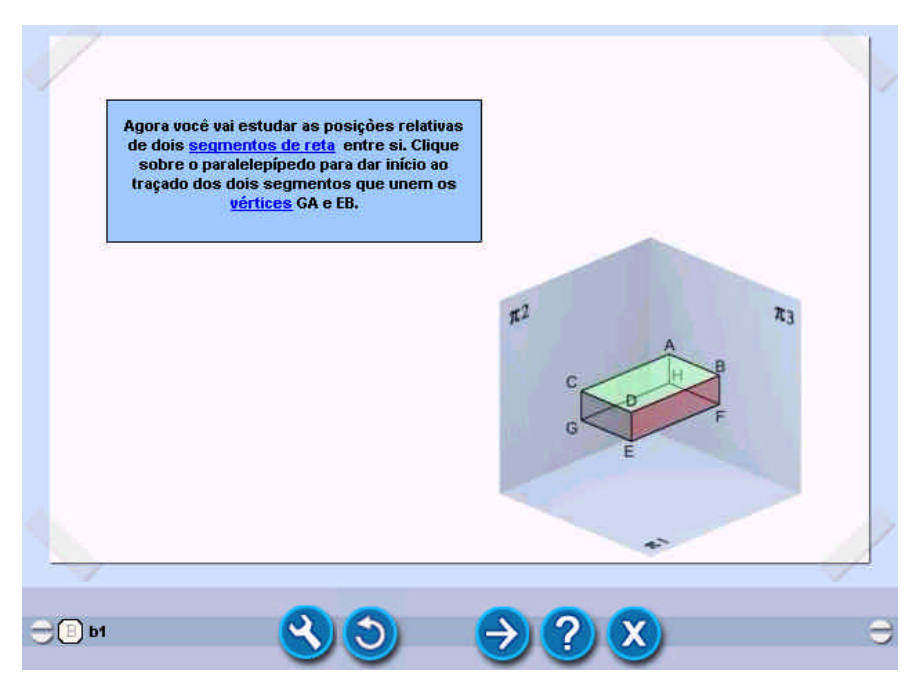

Figura 3.8 – Tela B1: Introdução ao estudo de dois segmentos de retas

Nesta tela o aluno é convidado a interagir clicando sobre a figura, dando início a uma animação onde ele visualiza o traçado de dois segmentos entre os vértices GA e EB do paralelepípedo, resultando na tela da figura 3.9.

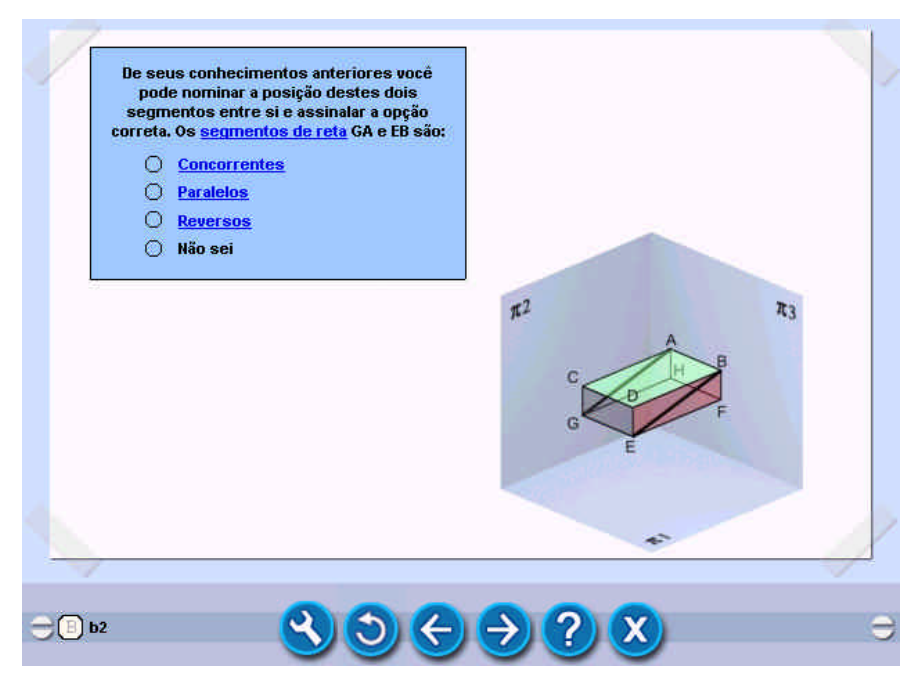

Figura 3.9 – Tela B2: Início do estudo de dois segmentos de retas paralelos

Em seguida o aluno é solicitado a nominar a posição destes dois segmentos entre si e assinalar a opção correta. Admitindo que ele respondeu corretamente (opção 2), ao clicar no botão avançar abre-se a tela da figura 3.10.

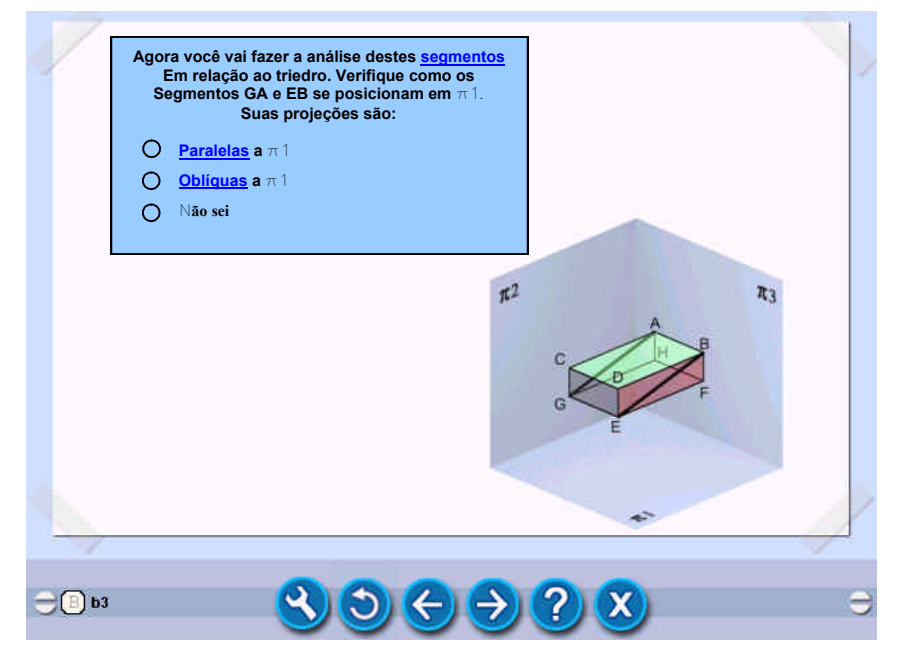

Figura 3.10 – Tela B3: Continuação do estudo de duas retas paralelas – 1º caso

Nesta tela o texto solicita ao aluno para fazer a análise destes segmentos em relação ao triedro, verificando como se projetam em  $\pi$ 1. Admitindo que o aluno assinala a resposta "não sei", o sistema o conduz à tela da figura 3.11.

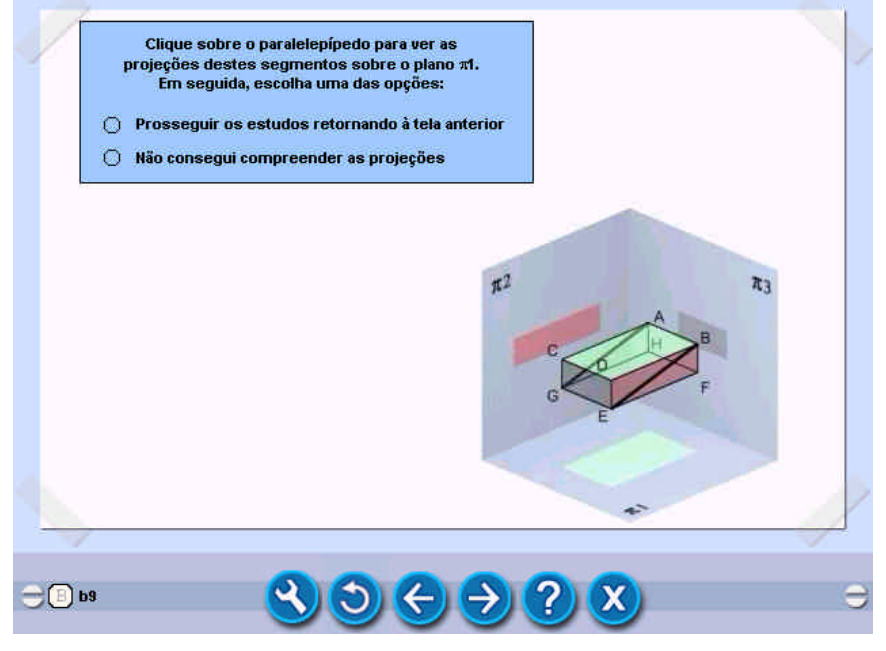

Figura 3.11 – Tela B9: Animação da projeção espacial em  $\pi$ 1

Esta é uma tela de tratamento de erro, que objetiva ajudar o aluno na construção do seu conhecimento. Inicialmente esta tela mostrará apenas os dois segmentos vistos na figura 3.10, e solicitará ao aluno para interagir clicando sobre o paralelepípedo para ver as projeções desses segmentos sobre o plano  $\pi$ 1, dando início a uma animação que resulta na tela da figura 3.12.

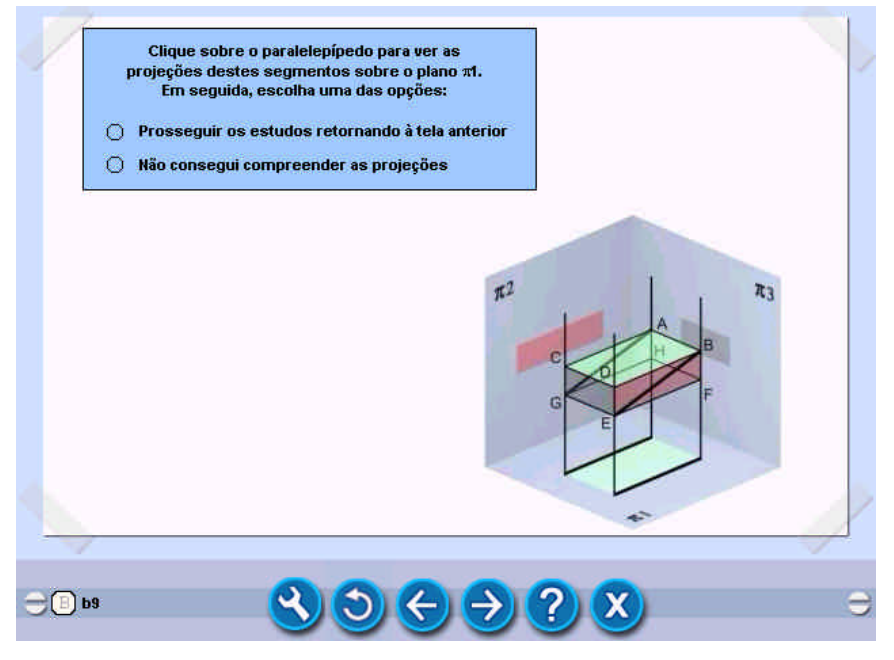

Figura 3.12 – Tela B9-2° estágio: Animação da projeção espacial em  $\pi$ 1

Esta animação poderá se repetir quantas vezes o aluno desejar, bastando para isto um novo clique sobre o paralelepípedo. Daí o aluno é solicitado a escolher entre duas opções:

- O Prosseguir os estudos retornando à tela anterior
- O Não consegui compreender as projeções

Caso assinale a opção "Não consegui compreender as projeções", então será encaminhado para outra tela (tela B12: ver fluxograma da figura 3.1), onde poderá escolher quaisquer das três opções a seguir:

- o Enviar e-mail para o professor para tirar algumas dúvidas
- o Sair do *VISUAL GD* e contatar o professor
- O Prosseguir os estudos retornando à tela anterior

Caso assinale quaisquer das duas primeiras opções (enviar e-mail ou contato presencial), o professor deverá mediar o processo de aprendizagem. Continuando a navegação proposta para esta simulação (fluxograma da figura 3.5), o aluno, depois de superado o erro cometido anteriormente, assinalou a opção 2 da tela B3 (figura 3.10), sendo remetido à tela da figura 3.13.

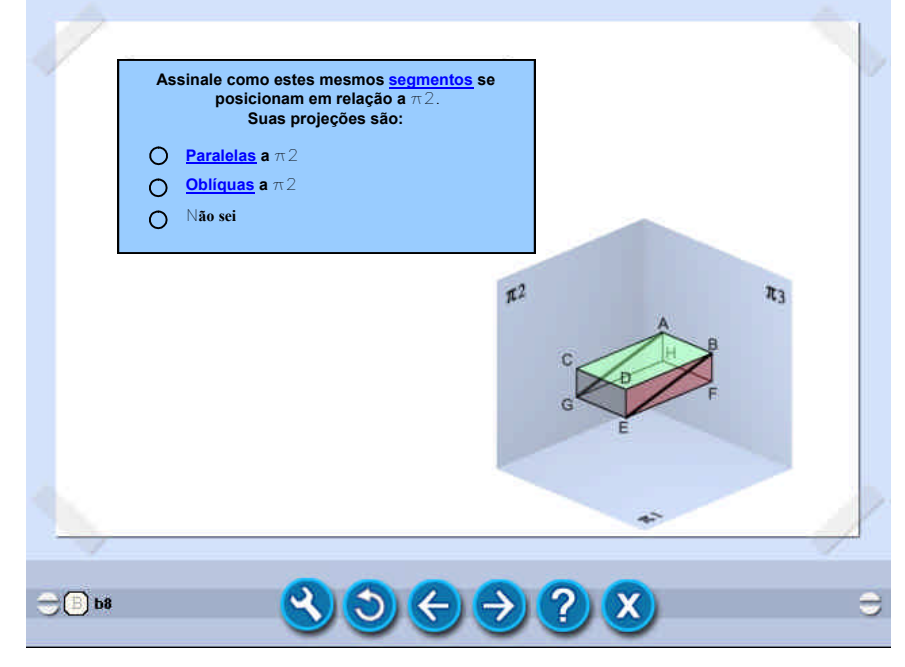

Figura 3.13 – Tela B8: Posições em  $\pi$ 2

Na tela B8 o texto solicita ao aluno para fazer a análise destes mesmos segmentos, agora em relação ao plano vertical  $\pi$ 2. Admitindo que o aluno assinala a opção 2 (resposta incorreta – ver fluxograma da figura 3.5) o sistema o conduz à tela da figura 3.14.

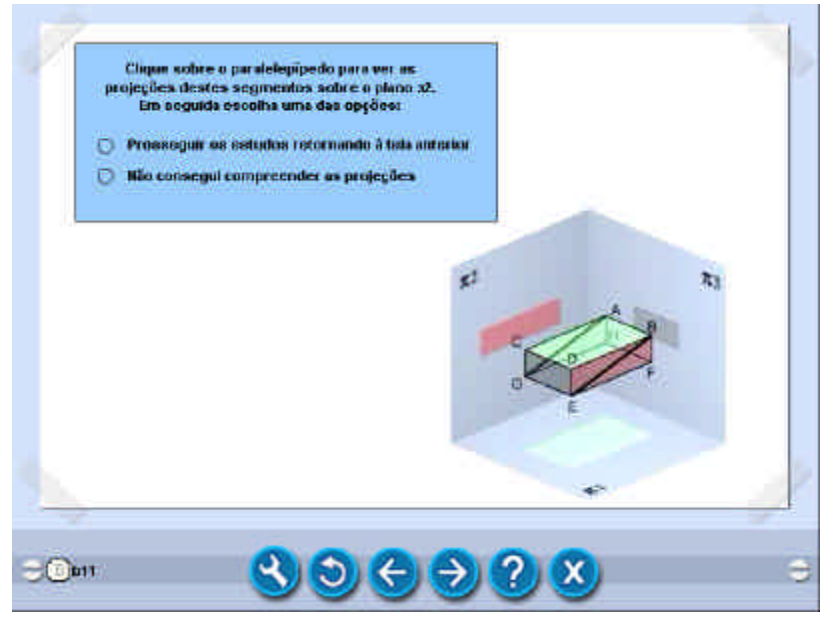

Figura 3.14 – Tela B11: Animação da projeção espacial em  $\pi$ 2

Esta é mais uma tela de tratamento de erro. Inicialmente esta tela mostrará apenas os dois segmentos vistos na figura 3.14, e solicitará ao aluno para interagir clicando sobre o paralelepípedo para ver as projeções desses segmentos sobre o plano  $\pi 2$ , dando início a uma animação que resulta na tela da figura 3.15.

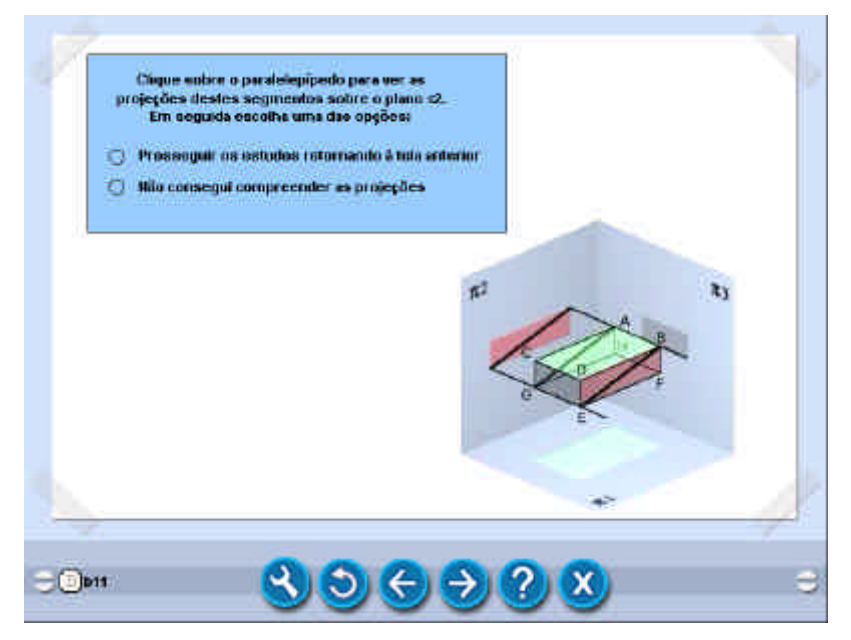

Figura 3.15 – Tela B11-2° estágio: resultado da Animação da projeção espacial em  $\pi$ 2

Novamente, o aluno é solicitado a escolher entre duas opções:

- O Prosseguir os estudos retornando à tela anterior
- O Não consegui compreender as projeções

Admitindo que ele assinalou a opção 1 retorna à tela B8 (ver fluxograma da figura 3.5). Assim sendo, depois de superado o erro cometido anteriormente, ele agora assinala a opção correta (opção 1), sendo remetido à tela da figura 3.16.

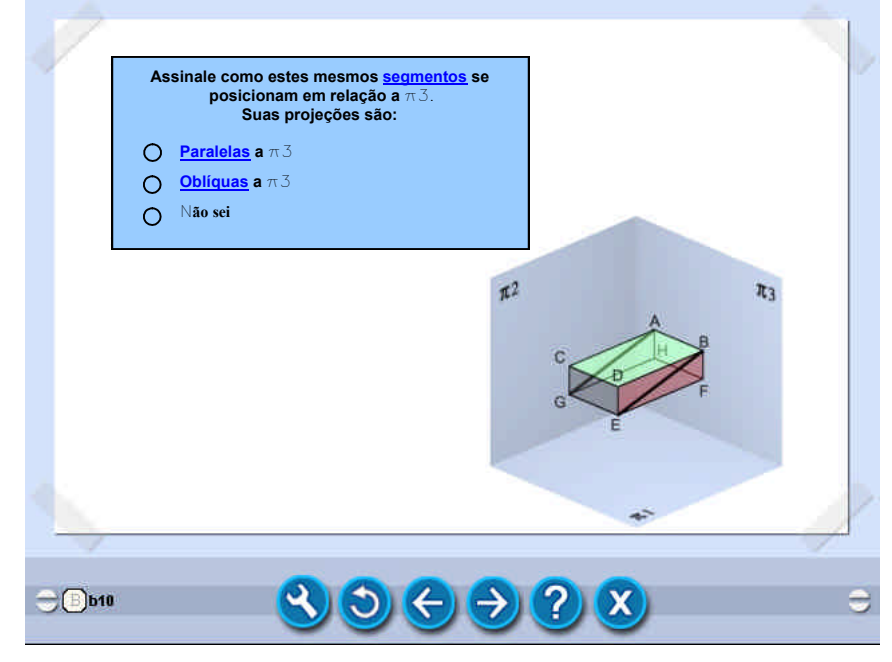

Figura 3.16 – Tela B10: Posições em  $\pi$ 3

Nesta tela solicita-se ao aluno para fazer a análise destes mesmos segmentos, agora em relação ao plano vertical  $\pi$ 3. Admitindo que o aluno assinala a opção 1 (resposta incorreta) ou assinala a resposta "não sei" (ver fluxograma da figura 3.5) o sistema o conduz à tela da figura 3.17.

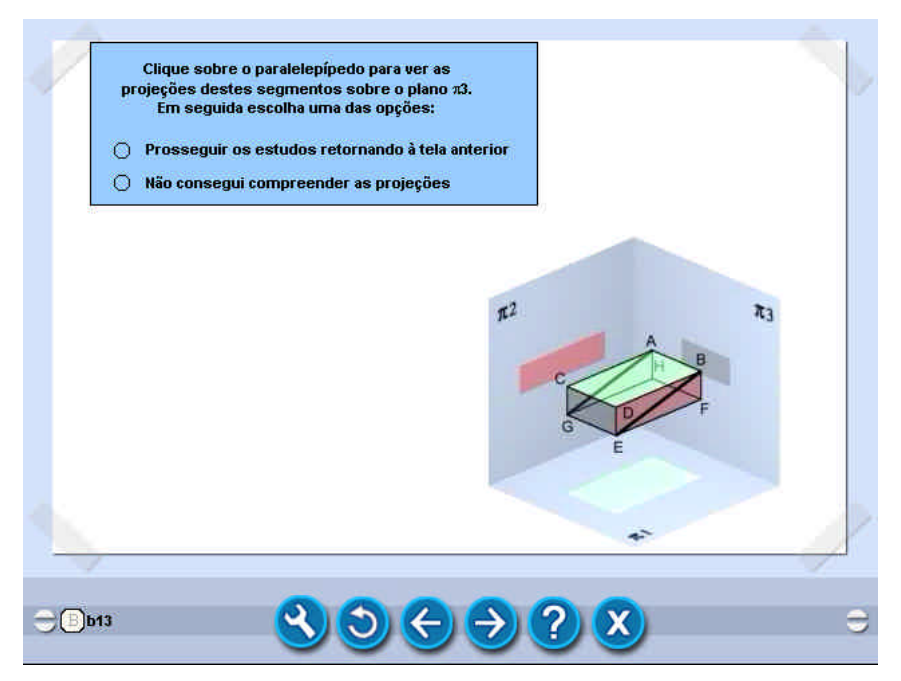

Figura 3.17 – Tela B13: resultado da Animação da projeção espacial em  $\pi$ 3

Esta, que é outra tela de tratamento de erro, mostrará apenas os dois segmentos vistos na figura 3.17, e solicitará ao aluno para interagir clicando sobre o paralelepípedo para ver as projeções desses segmentos sobre o plano  $\pi\mathbb{3}$ , dando início a uma animação que resulta na tela da figura 3.18.

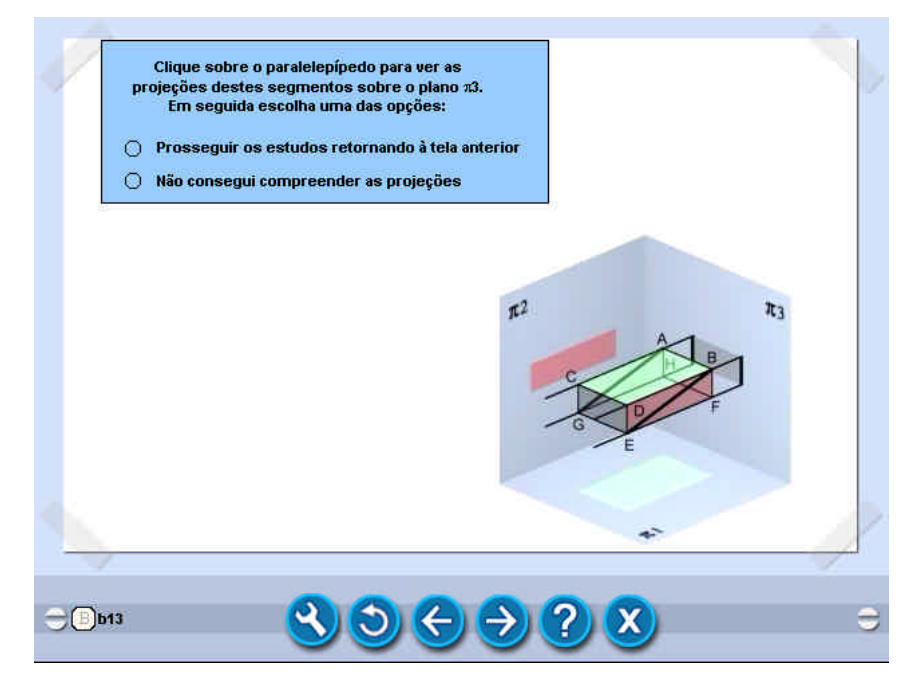

Figura 3.18 – Tela B13-2° estágio: resultado da Animação da projeção espacial em  $\pi$ 3

No prosseguimento dos estudos o aluno é solicitado a escolher entre duas opções:

- O Prosseguir os estudos retornando à tela anterior
- O Não consegui compreender as projeções

Admitindo que ele assinalou a opção 1, retorna à tela B10 (ver fluxograma da figura 3.5). Assim sendo, depois de superado o erro cometido anteriormente, ele agora assinala a opção correta (opção 2), sendo remetido à tela da figura 3.19.

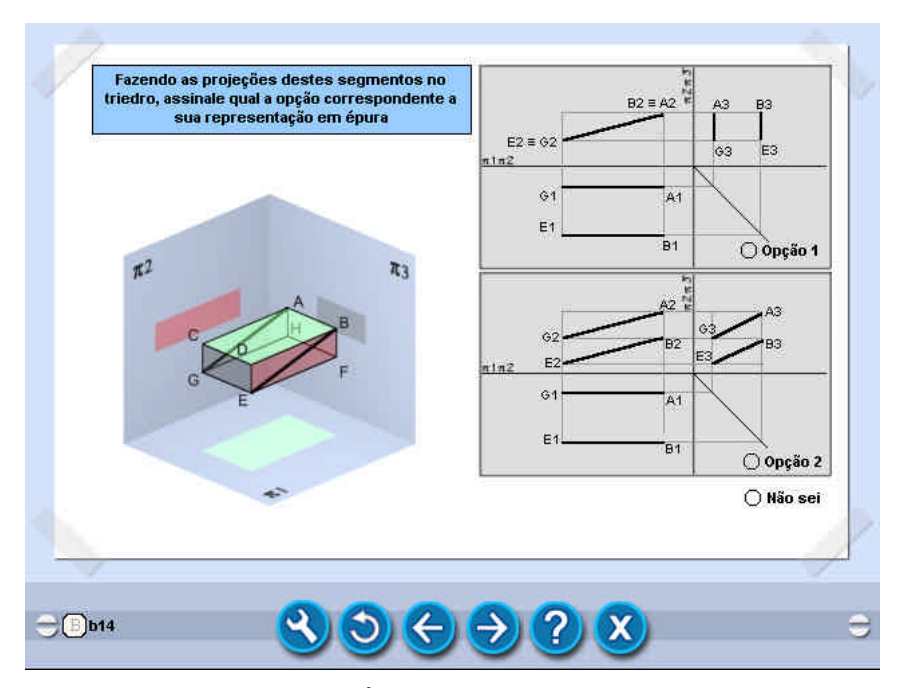

Figura 3.19 – Tela B14: Épura de duas retas paralelas – 1° caso

Nesta tela o texto convida o aluno a fazer as projeções destes segmentos no triedro e assinalar qual a opção correspondente a sua representação em épura. Admitindo que o aluno assinala a opção 2 (resposta incorreta) ou assinala a resposta "não sei" (ver fluxograma da figura 3.5) o sistema o conduz à tela da figura 3.20.

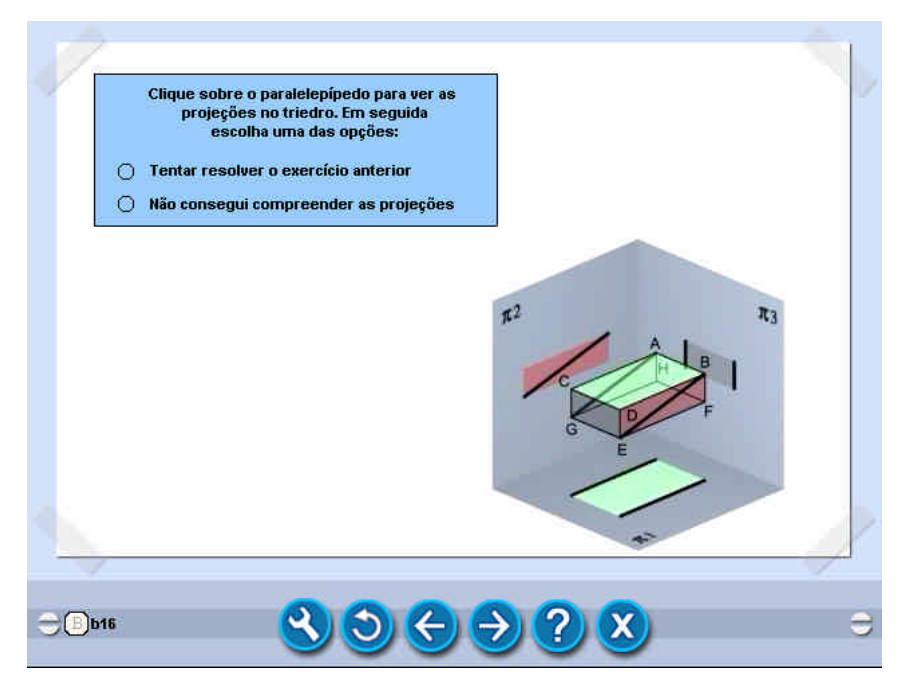

Figura 3.20 – Tela B16: 1° caso - Retas Paralelas - Animação da representação espacial no triedro

Inicialmente, a tela mostrará apenas a representação espacial conforme vista na figura 3.20, e solicitará ao aluno para interagir clicando sobre o paralelepípedo para ver as projeções desses segmentos no triedro, dando início a uma animação que resulta na tela apresentada na figura 3.21.

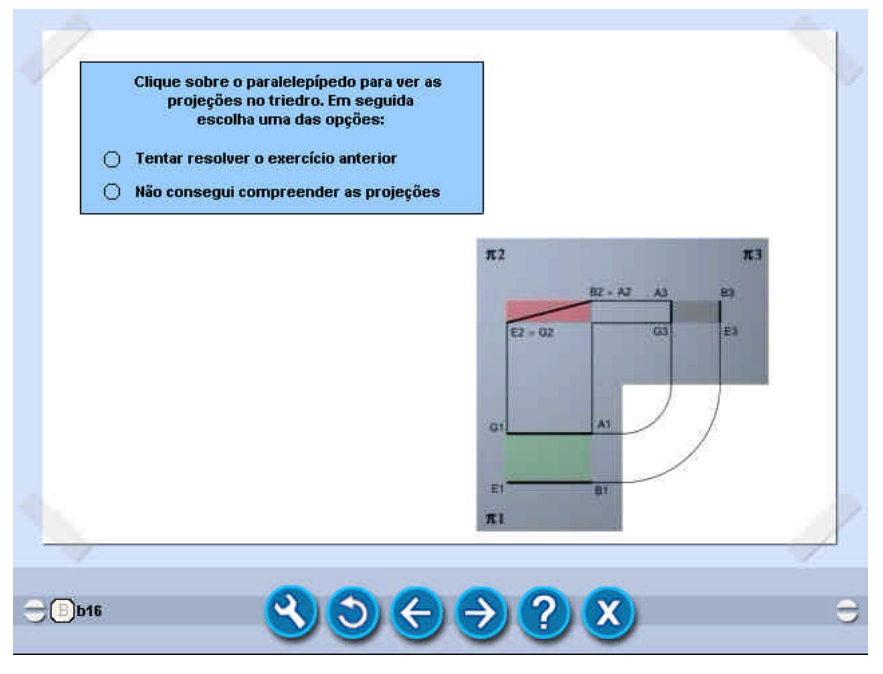

Figura 3.21 – Tela B16: 1° caso - Retas Paralelas - Animação da representação espacial no triedro - 2° estágio

Admitindo que ele assinalou a opção 1, retorna à tela B14 (ver fluxograma da figura 3.5). Assim sendo, depois de superado o erro cometido anteriormente, ele agora assinala a opção correta (opção 1), sendo remetido à tela da figura 3.22.

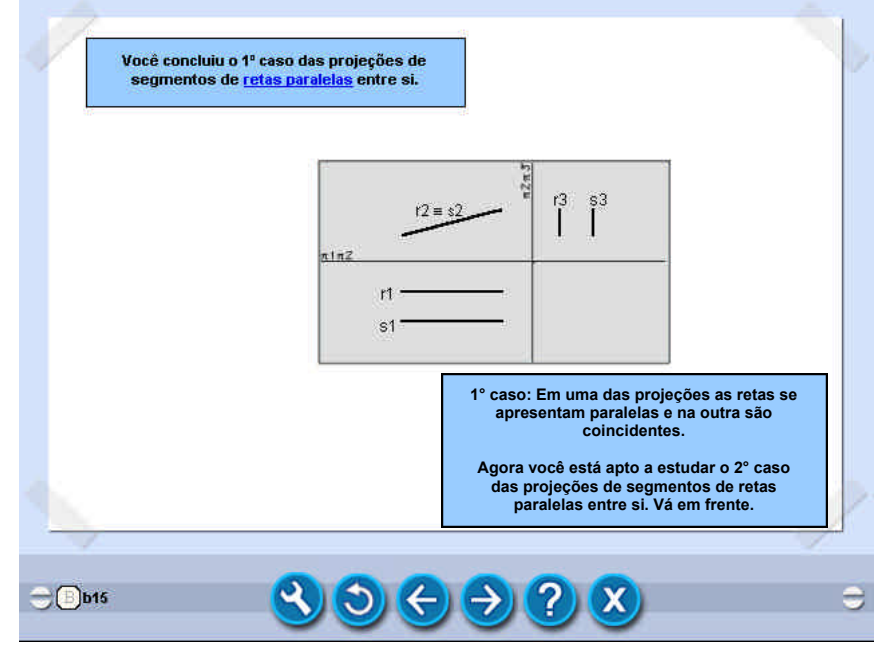

Figura 3.22 – Tela B15: Final do 1° caso de Retas Paralelas

Esta tela informa ao aluno que ele concluiu o estudo do 1º caso das projeções de segmentos de retas paralelos entre si. Continuando a navegação, numa seqüência lógica de conteúdos, o aluno passa ao estudo do 2º caso de retas paralelas, conforme tela da figura 3.23.

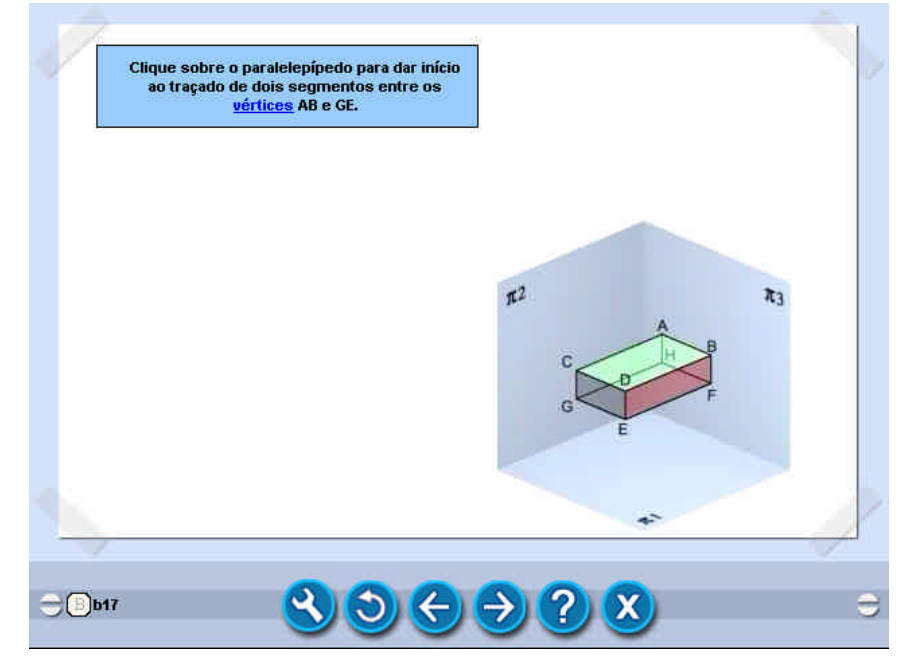

Figura 3.23 – Tela B17: Traçado para o estudo de duas retas paralelas – 2º caso

Nesta tela o texto convida o aluno a interagir clicando sobre a figura, dando início a uma animação onde ele visualiza o traçado de dois segmentos entre os vértices AB e GE do paralelepípedo, resultando na tela da figura 3.24.

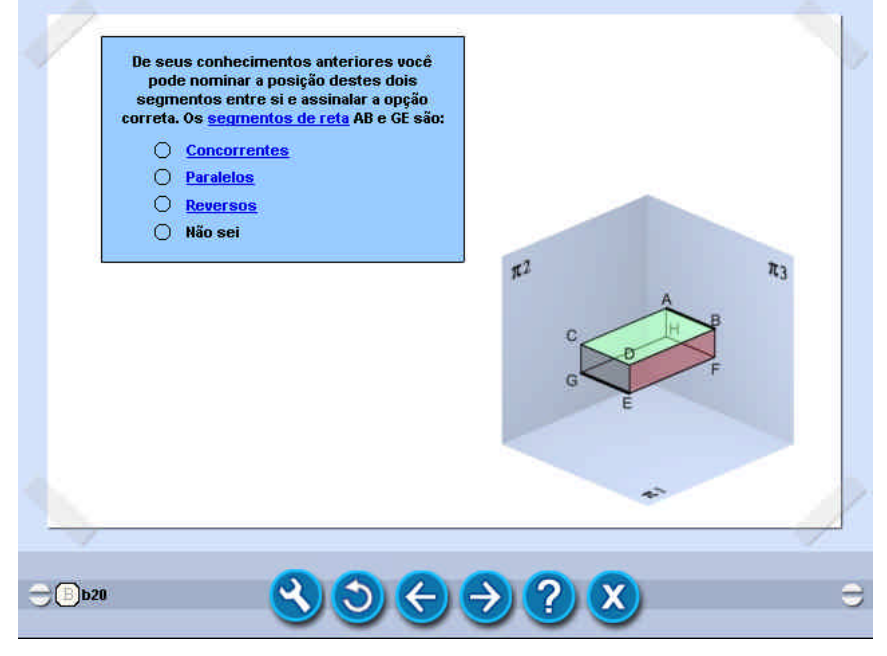

Figura 3.24 – Tela B20: Introdução ao estudo de duas retas paralelas 2º caso

Em seguida o aluno é solicitado a nominar a posição destes dois segmentos entre si e assinalar a opção correta. De acordo com a seqüência estabelecida para esta simulação (ver fluxograma da figura 3.5) o aluno assinala a opção 1 (incorreta) e, ao clicar no botão avançar abre-se a tela da figura 3.25.

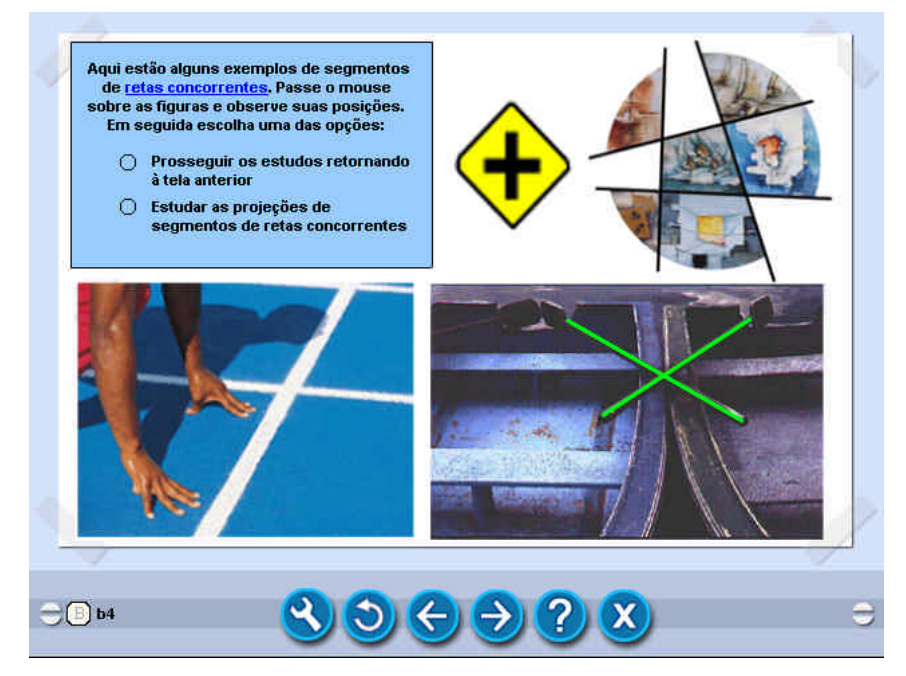

Figura 3.25 – Tela B4: Exemplos de retas concorrentes

Neste momento, o estudante é levado a visualizar alguns exemplos de retas concorrentes. Passando o mouse sobre as figuras as retas são realçadas tornandose luminosas (efeito *highlight*). Daí o aluno é solicitado a escolher entre duas opções:

- O Prosseguir os estudos retornando à tela anterior
- o Estudar as projeções de segmentos de retas concorrentes

Admitindo que ele assinalou a opção 2 (Estudar as projeções de retas concorrentes) é remetido à tela da figura 3.26.

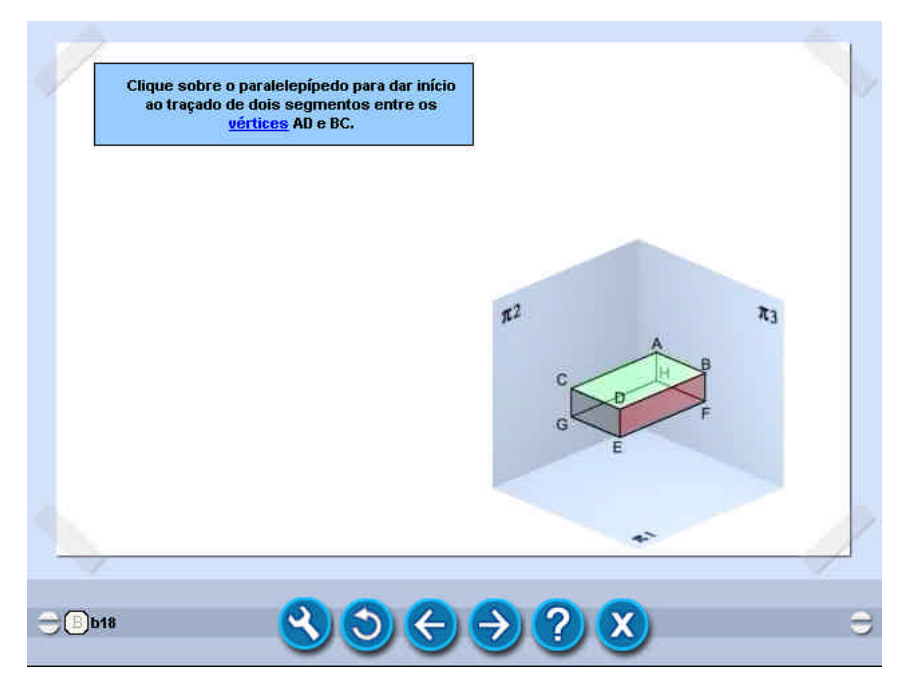

Figura 3.26 – Tela B18: Traçado para o estudo de duas retas concorrentes – 1º caso

Nesta tela o texto convida o aluno a interagir clicando sobre a figura, dando início a uma animação onde ele visualiza o traçado de dois segmentos entre os vértices AD e BC do paralelepípedo, resultando na tela da figura 3.27.

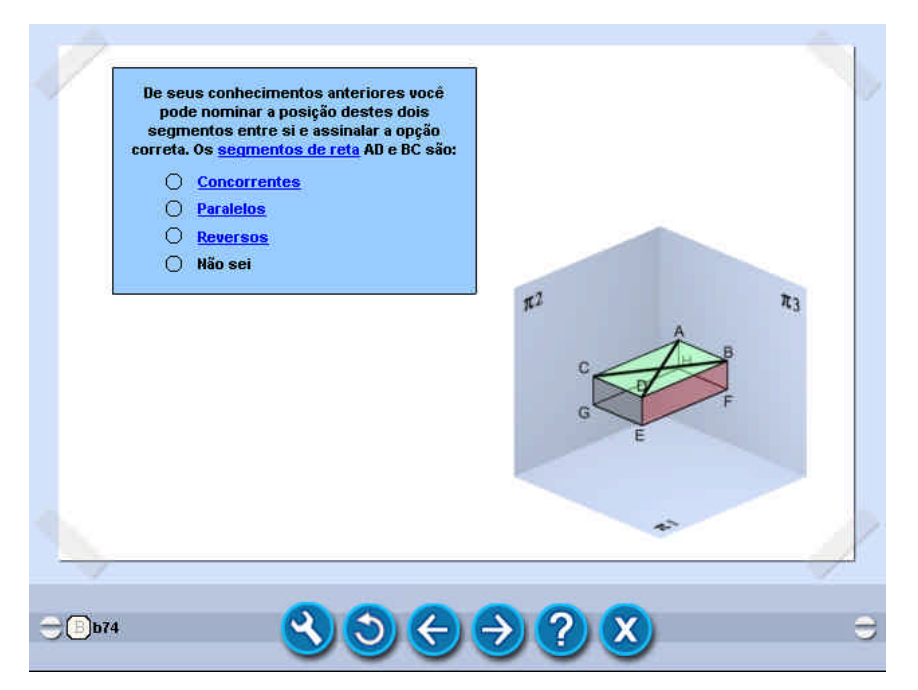

Figura 3.27 – Tela B74: Introdução ao estudo de duas retas concorrentes – 1º caso

Conforme se observa no fluxograma da figura 3.5, a estrutura dorsal das telas do estudo das retas concorrentes são similares ao estudo das retas paralelas, e por esta razão deixa-se de descrevê-los, para não tornar este texto por demais repetitivo. Destaca-se neste percurso a tela de número B6, mostrada na figura 3.28.

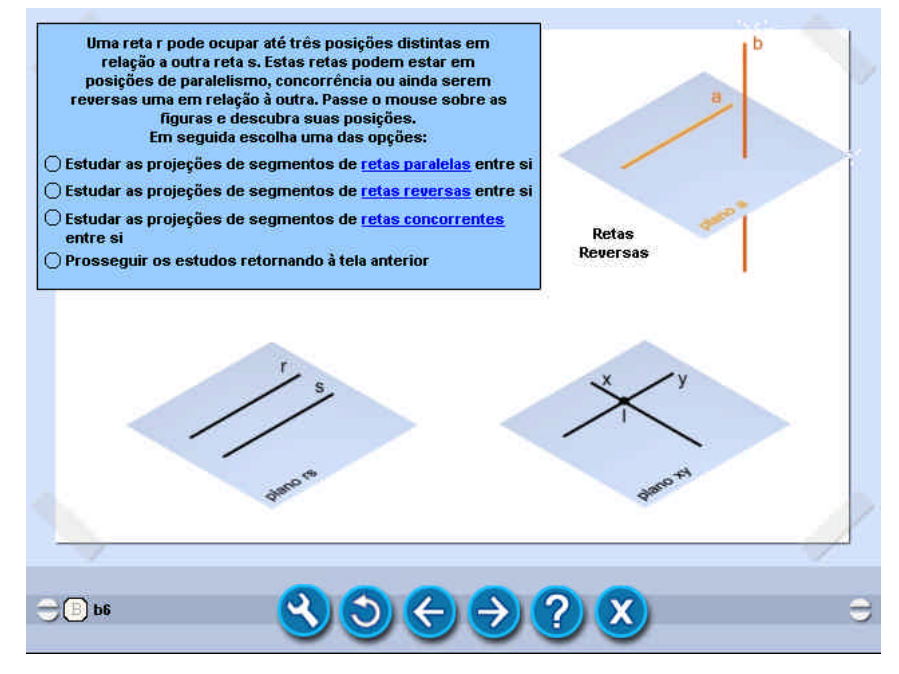

Figura 3.28 – Tela B6: Posições de duas retas entre si

Esta é mais uma tela de tratamento de erro. Após descrever que uma reta "r" pode ocupar até três posições distintas em relação à outra reta "s", o texto convida o aluno a visualizar estas posições passando o mouse sobre as figuras, quando então acontece o efeito *highlight*. Neste caso o aluno deve escolher entre quatro opções:

- O Estudar as projeções de segmentos de retas paralelos entre si
- O Estudar as projeções de segmentos de retas reversos entre si
- O Estudar as projeções de segmentos de retas concorrentes entre si
- O Prosseguir os estudos retornando à tela anterior

Admitindo que ele assinalou a opção 2 (Estudar as projeções de segmentos de retas reversos entre si) é remetido à tela da figura 3.29.

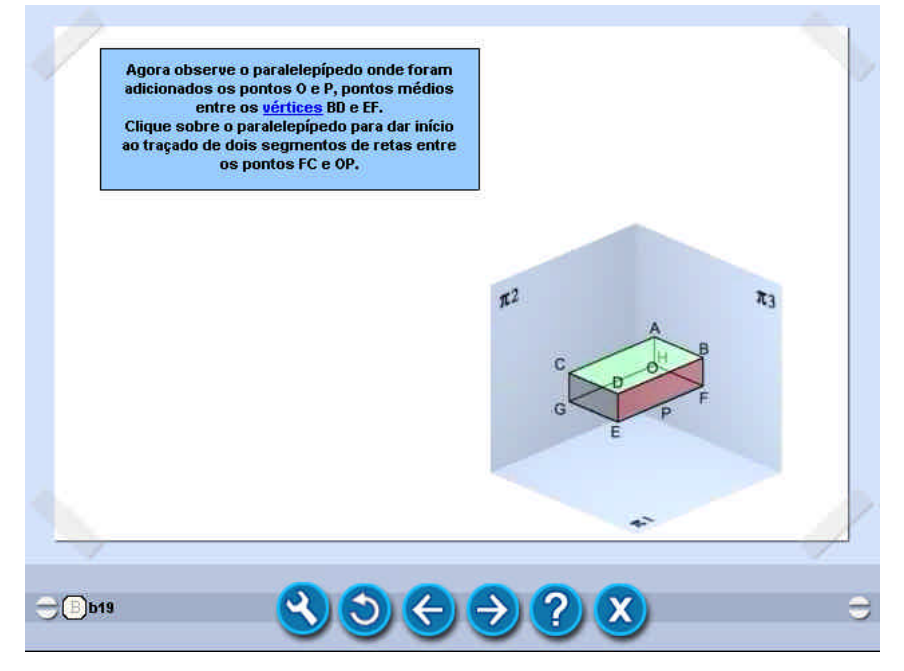

Figura 3.29 – Tela B19: Traçado para o estudo de duas retas reversas – 1º caso

Deste ponto em diante desenvolve-se o estudo das retas reversas. Conforme mostrado no fluxograma da figura 3.5, a estrutura dorsal das telas do estudo das retas reversas, também são similares ao estudo das retas paralelas, e para evitar repetições desnecessárias deixa-se de descrevê-los. A tela de conclusão do estudo do 1° caso das retas reversas é a tela mostrada na figura 3.30.

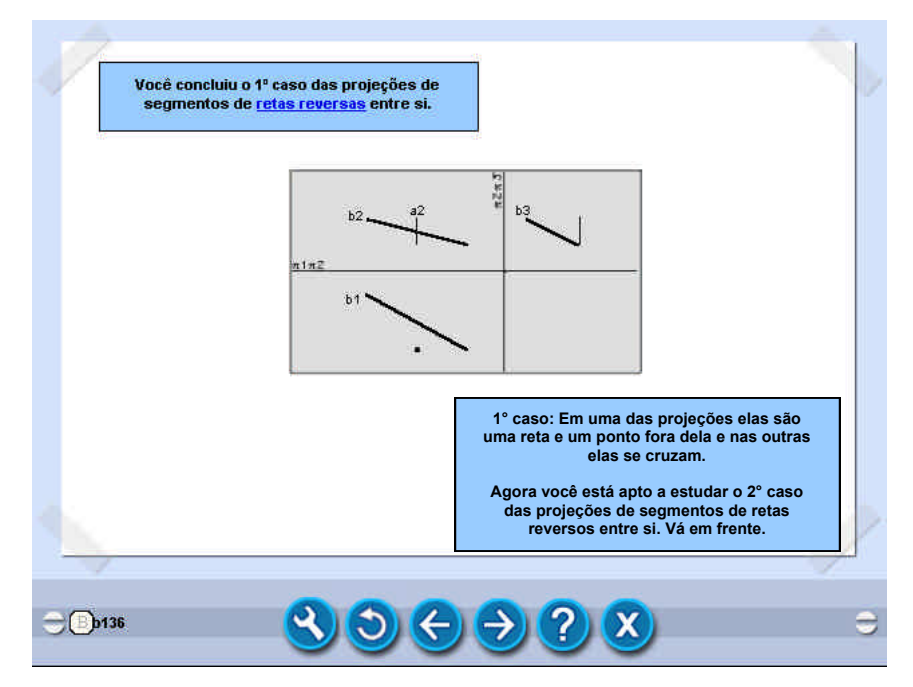

Figura 3.30 – Tela B136: Final do 1° caso de Retas Reversas

Esta tela informa ao aluno que ele concluiu o estudo do 1º caso das projeções de segmentos de retas reversas entre si, e finaliza a seqüência de telas do fluxograma relativo à simulação da navegação de um estudante no módulo proposto.

#### **3.4 Conclusão**

Pode-se dizer que esta apresentação ocorreu de forma reduzida, onde o funcionamento do ambiente hipermídia, teve sua navegação apenas exemplificada com a apresentação de um caso de retas paralelas, um caso de retas concorrentes e um caso de retas reversas. Todas as ilustrações mostradas são apenas uma demonstração dos tópicos abordados, com uma diversificada contextualização, colocando o aluno em constante desafio, sempre buscando levá-lo a avançar na construção do conhecimento de Geometria Descritiva, mediante conhecimentos adquiridos anteriormente.

Pelo trabalho apresentado pode-se verificar como os recursos da Hipermídia estão se tornando cada vez mais eficientes como auxiliar na tarefa de construção do conhecimento dos estudantes, pois por suas características, permitem a individualização do ensino, onde o próprio estudante passa a ser o agente da sua aprendizagem, já que ele dispõe da oportunidade de desenvolver sua própria linha de raciocínio e seu ritmo, na construção do seu conhecimento. Mesmo assim a função do professor não foi excluída, permanecendo este, como mediador do processo de aprendizagem.

# **CAPÍTULO IV**

### **CONCLUSÕES E SUGESTÕES PARA FUTUROS TRABALHOS**

### **4.1 Conclusões**

Ao tomar conhecimento da existência do *VISUAL GD*, ambiente hipermídia voltado para a aprendizagem de Geometria Descritiva, idealizado pela professora Vania Ribas Ulbricht, imediatamente me propus a fazer parte do seu grupo de trabalho, pois a sua idéia de desenvolver o conteúdo de Geometria Descritiva utilizando recursos computacionais, era também uma idéia que acalentava há tempo, e que começou a materializar-se a partir do momento em que fui aceito para participar desta pesquisa.

Uma vez delimitado o objetivo geral desta Dissertação buscou-se fazer a revisão bibliográfica de itens relacionados aos conteúdos de Geometria Descritiva, de modo a desenvolver a estrutura necessária para descrever o fluxograma de navegação.

Em seguida foi desenvolvido o s*toryboard* em meio analógico, onde foram criadas as páginas com imagens e textos descritivos dos conteúdos e animações a serem implementados.

Na etapa seguinte foi feita a implementação do *storyboard* em meio digital, resultando no ambiente hipermídia proposto.

Em decorrência da execução do trabalho realizado pode-se dizer que os objetivos desta Dissertação foram plenamente atingidos, destacando-se que, entre os fatores que contribuíram para o sucesso, foi determinante o apoio do Laboratório de Hipermídia, cujos integrantes, especialistas em programação e modelagem de figuras 3D e animações, deram "vida" ao *storyboard* anteriormente concebido em meio analógico.

Desta forma, mais um módulo do conteúdo de Geometria Descritiva, passa a integrar o *VISUAL GD*, um ambiente moderno para a aprendizagem de Geometria Descritiva, que propicia um estudo individualizado, valorizando a autoaprendizagem, onde o aluno pode progredir de acordo com suas características pessoais e ritmo.

#### **4.2 Sugestões para futuros trabalhos**

No decorrer da execução deste trabalho buscou-se atingir, principalmente, os objetivos definidos no projeto, porém, em decorrência dos assuntos pesquisados, afigurou-se interessante destacar, também, o importante papel que todos os pesquisadores têm diante do cenário globalizado atual, entre os quais destaca-se:

- a defesa e divulgação de soluções abertas, tais como o *software* livre;
- a orientação do processo de formação de usuários, contribuindo para a erradicação do analfabetismo tecnológico, principalmente entre professores;
- a criação de novas ferramentas.

Finalmente, serão colocadas algumas sugestões para a realização de futuros trabalhos:

- desenvolver outros conteúdos de Geometria Descritiva;
- validar o módulo ora proposto, visando o seu refinamento;
- desenvolver os módulos já implementados seguindo diferentes linhas pedagógicas, de modo a atender alunos com características cognitivas diferenciadas.
- Implementá-lo de maneira que seja veiculado na Internet.

# **REFERÊNCIAS BIBLIOGRÁFICAS**

ANDRADE, Heloísa; CORREIA, Cláudia. **Noções Básicas de Hipermídia, 1998.** URL: http://www.facom.ufba.br/hipertexto/nbasicas1.html (acesso em 29/05/2004).

BRASIL. Ministério da Educação – MEC. Secretaria de Educação a Distância – SEED. Departamento de Informática na Educação a Distância – DIED. Relatório de Atividades 1996 / 2002. Brasília – DF, 2002. Disponível em http://www.proinfo.gov.br/upload/img/relatorio\_died.pdf. Acesso em 30/5/2004.

BRASIL. Ministério da Educação – MEC. Instituto Nacional de Estudos e Pesquisas Educacionais Anísio Teixeira – INEP. Sistema de Informações da Educação Superior - SiedSup. Disponível em http://www.inep.gov.br/. Acesso em 30/5/2004.

BUGAY, E. L. & ULBRICHT, V. R. **Hipermídia**. Florianopolis: Bookstore, 2000.

CAMPOS, Márcia Borba. **Informática e a Evolução da Informação, 2002.** URL http://www.inf.pucrs.br/~marciabc/multimeios/inf\_inst\_1/mat\_apoio/text o1.html. Acesso em 07/02/2004.

CARDOSO, Maria Zilene. **Educação e Tecnologia.** Palestra na Univali, 2003. URL: http://www.cehcom.univali.br/educado/palestra\_zilene.htm. Acesso em 23/05/2004.

CLÉRIGO, Filipe Costa; TEODORO, Vitor Duarte. *Software* **GD** – Geometria Descritiva. URL: http://www.dapp.min-edu.pt/nonio/softeduc/soft3/geom.htm. Acesso em 12/12/2003.

FRAGOSO, Suely. **Realidade Virtual e Hipermídia –somar ou subtrair?.** Revista Ciberlegenda nº 9. Universidade Federal Fluminense, 2002.

GATES, Bill. **A Estrada do Futuro**. tradução Beth Vieira et all; supervisão técnica Ricardo Rangel. São paulo: Companhia de Letras, 1995.

GIL, Antonio Carlo*s.* **Como elaborar projetos de pesquis***a.* São Paulo: Atlas, 1991.

GONÇALVES, Marília Matos. **Ambiente Hipermídia como Auxiliar na Aprendizagem de Geometria Descritiva**. Dissertação (Mestrado em Engenharia de Produção) Programa de Pós-Graduação em Engenharia de Produção. Universidade Federal de Santa Catarina, 1999.

GONÇALVES, Marília Matos. **Qualificação de Doutorado**. Área de Concentração: Gestão do Design e do Produto. Universidade Federal de Santa Catarina, 2002.

HEIDE,Ann; STILBORNE, Linda. **Guia do Professor para a Internet.** Porto Alegre: Artes Médicas, 2000.

JACKIN, Nicholas. *The Geometer's Sketchpad.* Berkeley: Key Curriculum Press, 1990.

URL: http://www.keypress.com/catalog/products/software/Prod\_GSP.html (acesso em 12/12/2003).

LEÃO, Lucia. **O Labirinto da Hipermídia – arquitetura e navegação no ciberespaço.** São Paulo: Iluminuras, 1999.

LÉVY, Pierre. **As Tecnológias da Inteligência: o futuro do pensamento na era da informática.** Tradução de Carlos Irineu da Costa. Rio de Janeiro: Ed. 34, 1998.

LÉVY, Pierre. **O que é Virtual.** Tradução de Paulo Neves. São Paulo: Ed. 34, 1996.

LIMA, Patrícia Rosa Traple. **Novas Tecnologias da Informação e Comunicação na Educação e a Formação dos Professores nos cursos de Licenciatura do Estado de Santa Catarina**. Dissertação. Programa de Pós-Graduação em Ciência da Computação. Universidade Federal de Santa Catarina, 2001.

QUINTANA, Mário. **Baú de Espantos.** Porto Alegre: Editora Globo, 1986.

MONGE, Gaspard. *Géometrie Descriptive. Éditions Jacques Gabay. Sceaux*, 1989.

AURÉLIO Buarque de Holanda. **O Dicionário da Língua portuguesa do Séc. XXI.** Versão 3.0 – CD Rom. Editora Nova Fronteira, 2000.

PANSANATO, L. T. E. **EHDM: Um Método para o Projeto de Aplicações Hipermídia para Ensino**. São Carlos. 104p. Dissertação (Mestrado) – Instituto de Ciências Matemáticas e de Computação - USP, São Carlos, 1999.

PEREIRA, João Haroldo Borges. **Desenvolvimento de um Ambiente Hipermídia para o Ensino de Geometria Plana – Módulo polígono.** Dissertação (Mestrado em Engenharia de Produção) Programa de Pós-Graduação em Engenharia de Produção. Universidade Federal de Santa Catarina, 2001.

PERRENOUD, Philippe. **Novas competências para ensinar.** Porto Alegre : Artes Médicas, 2000.

PIAGET, Jean. **Os Pensadores.** São Paulo: Abril Cultural, 1983.

PINHO, Lídia; BRAGA, Clarissa. **Noções Básicas de Hipermídia, 1998.** URL: http://www.facom.ufba.br/hipertexto/nbasicas1.html (acesso em 29/05/2004).

PROINFO, Programa Nacional de Informática na Educação. Linha do Tempo: (URL: http://www.proinfo.gov.br/site/conteudo.php?id=1&nivel=1&hierarquia=P roInfo%20>%20Linha%20do%20Tempo). Acesso em 23/05/2004.

QUARTIERO, Elisa Maria. **As tecnologias de Informação e de Comunicação no Espaço Escolar: O Programa Nacional de Informática na Educação (ProInfo) em Santa Catarina.** Tese (Doutorado em Engenharia de Produção). Programa de Pós-Graduação em Engenharia de Produção. Universidade Federal de Santa Catarina, 2002.

RAMOS, José. O Estado de São Paulo. Edição de 17/01/2004. Seção de Economia. Acessado em 23/05/2004. http://jpdf.estado.com.br/

RICHTER-GEBERT, Jürgen & KORTENKAMP, Ulrich H. *The Interactive Geometry Software Cinderella.* Berlin: Springer, 1999. URL: www.cinderella.de. Acesso em 12/12/2003.

SANTOS, Denise Bechtloff. **Ambientes Interativos Educacionais – A ampliação do conhecimento através de Interfaces Interativas utilizadas na Interne**t. Florianópolis, 2002. Dissertação (Mestrado em Engenharia de Produção – Área de Concentração Mídia e Conhecimento – Ênfase em Tecnologia Educacional) – Programa de Pós-Graduação em Engenharia de Produção da Universidade Federal de Santa Catarina, 2002.

SANTOS, Eduardo Toledo. **Novas Tecnologias no Ensino de Desenho e Geometria.** In: Anais do I Encontro Regional do Vale do Paraíba de Profissionais do Ensino da Área de Expressão Gráfica, pp. 71-81. Lorena, SP, 2000.

SOUZA, Paulo Renato. **Os desafios para a educação no limiar do novo século.** In: Um modelo para a educação no século XXI. Rio de Janeiro: José Olímpio, 1999.

TAFNER, Malcon Anderson. **Reconhecimento de Palavras Faladas Isoladas. Usando Redes Neurais Artificiais.** Dissertação (Mestrado em Engenharia de Produção) Programa de Pós-Graduação em Engenharia de Produção. Universidade Federal de Santa Catarina, 1996.

ULBRICHT, Sérgio Murilo. **Geometria e Desenho: história, pesquisa e evolução.** Florianópolis: 1998.

ULBRICHT, Vania Ribas et al. **Geometria Descritiva: Instrumentos de Aprendizagem.** Florianópolis, Ed. UFSC, 1984.

ULBRICHT, Vania Ribas. **Modelagem cognitiva em vista da concepção do módulo avaliação do estudante de um sistema de ensino inteligente auxiliado por computador para Geometria Descritiva.** Dissertação (Mestrado em Engenharia de Produção) Programa de Pós-Graduação em Engenharia de Produção. Universidade Federal de Santa Catarina, 1992.

ULBRICHT, Vania Ribas. **Modelagem de um Ambiente Hipermídia de Construção do Conhecimento em Geometria Descritiva.** Tese (Doutorado em Engenharia de Produção). Programa de Pós-Graduação em Engenharia de Produção. Universidade Federal de Santa Catarina, 1997.

ULBRICHT, Vania Ribas. **Graf & Tec / Associação Brasileira de Expressão Gráfica.** Vol. 1, nº 5, p. 7-9 (1º sem. 1999) – Florianópolis, 1999.

ULBRICHT, Vânia Ribas et al. **Aportes teóricos e propostas metodológicas para implementação de agentes pedagógicos em ambientes hipermídia.** In: Disciplina: *Implementação de agentes pedagógicos em ambientes hipermídia.* UFSC, 2002.

#### **BIBLIOGRAFIA**

DAGOSTIM, Maria Salete. **Noções básicas de geometria descritiva.** Maria Salete Dagostim, Marília Marques Guimarães e Vânia Ribas Ulbricht. Florianópolis: Ed. da UFSC, 1994.

HELFER, Inácio et al.. **Normas para apresentação de trabalhos acadêmicos.** 4<sup>a</sup>. ed. rev. e ampl.. Santa Cruz do Sul: EDUNISC, 1999.

LAKATOS, Eva Maria & MARCONI, Marina de Andrade. **Metodologia Científica.** 2<sup>a</sup>. ed. São Paulo: Atlas, 1996.

LAKATOS, Eva Maria; MARCONI, Marina de Andrade. Fundamentos de metodologia científic*a.* São Paulo: Atlas, 1993.

LÉVY, Pierre. **Cibercultura**. São Paulo : Editora 34, 1999.

LIMA, Lauro de Oliveira. **Piaget para principiantes.** São Paulo: Sumus, 1980.

MACHADO, Ardevan. **Geometria Descritiva.** São Paulo, Mc Graw-Hill, 1978.

MARMO, C.G. **Geometria Descritiva.** São Paulo, Moderna, v. 4 a 7, 1970.

PINHEIRO, Virgílio Athayde. **Noções de Geometria Descritiva.** Rio de Janeiro, Ao Livro Técnico, 1970.

PRÍNCIPE JÚNIOR, Alfredo dos Reis. **Noções de Geometria Descritiva (v.1).** São Paulo: Nobel, 1986.

SILVA, Edna Lúcia da. Metodologia da pesquisa e elaboração de dissertação. 3<sup>a</sup> ed. rev. atual., Florianópolis: Laboratório de Ensino a Distância da UFSC, 2001.

ULBRICHT, Sérgio Murilo. **Geometria e Desenho: história, pesquisa e evolução.** Florianópolis: 1998.

ULBRICHT, Vania Ribas et al. **Geometria Descritiva: Instrumentos de Aprendizagem.** Florianópolis, Ed. UFSC, 1984.

VEIGA, Ilma Passos Alencastro. **A prática pedagógica do professor de didática.** Campinas, SP: Papirus, 1989.